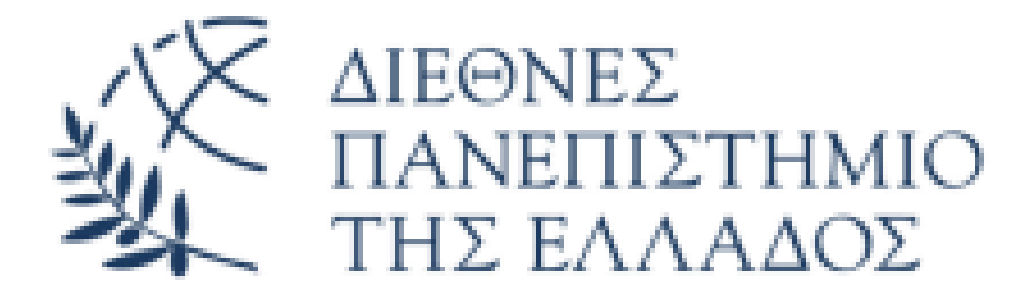

# **«Ανάπτυξη πλατφόρμας ασύγχρονης εκπαίδευσης για διδασκαλία και αποτίμηση μαθημάτων αρχαίας ελληνικής γλώσσας Α' Λυκείου»**

## **ΜΕΤΑΠΤΥΧΙΑΚΗ ΔΙΠΛΩΜΑΤΙΚΗ ΕΡΓΑΣΙΑ**

Σκαρλατοπούλου Σοφία

Επιβλέπων καθηγητής

Τσιμπίρης Αλκιβιάδης

**ΣΕΡΡΕΣ**

**Ιανουάριος 2024**

## <span id="page-1-0"></span>**Περίληψη**

Η παρούσα διπλωματική εργασία έχει ως στόχο να αποδείξει ότι η αξιοποίηση της ηλεκτρονικής πλατφόρμας μάθησης Open e-Class είναι εφικτή στο φιλολογικό μάθημα των αρχαίων ελληνικών της Α' τάξης του Λυκείου. Μέσα από τη διαμόρφωση του ηλεκτρονικού μαθήματος και την υλοποίηση των δραστηριοτήτων και εργαλείων που προσφέρονται στην πλατφόρμα e-Class γίνεται αντιληπτό, ότι ένα μάθημα αμιγώς θεωρητικό και συναφές με την παραδοσιακή διδασκαλία μπορεί εύκολα να προσαρμοστεί στα νέα τεχνολογικά δεδομένα, που έχουν υπεισέλθει στο χώρο της εκπαίδευσης.

Αρχικά, η μελέτη του θέματος ξεκινά με την θεωρητική προσέγγιση των όρων εκπαίδευση και τηλεκπαίδευση. Συγκεκριμένα, μέσα στην εργασία παρουσιάζονται οι τύποι εκπαίδευσης και ο σκοπός της. Ακολούθως, η μελέτη επικεντρώνεται στην τηλεκπαίδευση, στα χαρακτηριστικά της, τις μορφές της, τα πλεονεκτήματα και τα μειονεκτήματά της. Επισημαίνονται ακόμη οι πλατφόρμες τηλεκπαίδευσης και τα κριτήρια επιλογής τους.

Εν συνεχεία, παρουσιάζεται λεπτομερώς το σύστημα διαχείρισης μάθησης που χρησιμοποιήθηκε για την υλοποίηση την εργασίας. Το σύστημα αυτό είναι το Open e-Class. Στο μέρος αυτό δίδεται μια γενική εικόνα της πλατφόρμας και ακολούθως τα εργαλεία που προσφέρονται.

Τέλος, στο τρίτο μέρος της εργασίας παρουσιάζεται η υλοποίηση του ηλεκτρονικού μαθήματος. Με κάθε λεπτομέρεια μπορεί να αναγνωσθεί ο τρόπος αξιοποίησης των προσφερόμενων εργαλείων. Ιδιαίτερη έμφαση δίδεται στην αξιοποίηση του διαδραστικού περιεχομένου που προσφέρει η πλατφόρμα.

**Λέξεις – Κλειδιά:** Εκπαίδευση, Τηλεκπαίδευση, Πλατφόρμα τηλεκπαίδευσης, Open e-Class, Εργαλεία, Διαδραστικό περιεχόμενο.

#### <span id="page-2-0"></span>**Abstract**

The present thesis has the following objectives to prove that the use of the Open e-Class e-learning platform is feasible in the literature course of ancient Greek in the first grade of the Lyceum. Through the configuration of the and the implementation of the activities and tools that e-Class platform, it becomes apparent that a purely theoretical and relevant to traditional teaching can easily be adapted to the new technological data that have entered the field of education.

Initially, the study of the subject begins a theoretical approach to the terms education and tele-education. In particular, within the paper the types of education and the purpose of education. Subsequently, the study focuses on tele-education, the characteristics, its forms, advantages and disadvantages. It highlights the tele-education platforms and their selection criteria.

Then, the learning management system used for the implementation of the project is presented in detail. This system is Open e-Class. In this part, an overview of the platform is given followed by an overview of the tools offered.

Finally, the third part of the paper presents the implementation of the ecourse. In every detail it can be recognized how the offered tools are used. Particular emphasis is placed on the utilization of the interactive content offered by the platform.

**Keywords:** Education, E-learning, E-learning platform, Open e-Class, Tools, Interactive content.

## <span id="page-3-0"></span>Περιεχόμενα

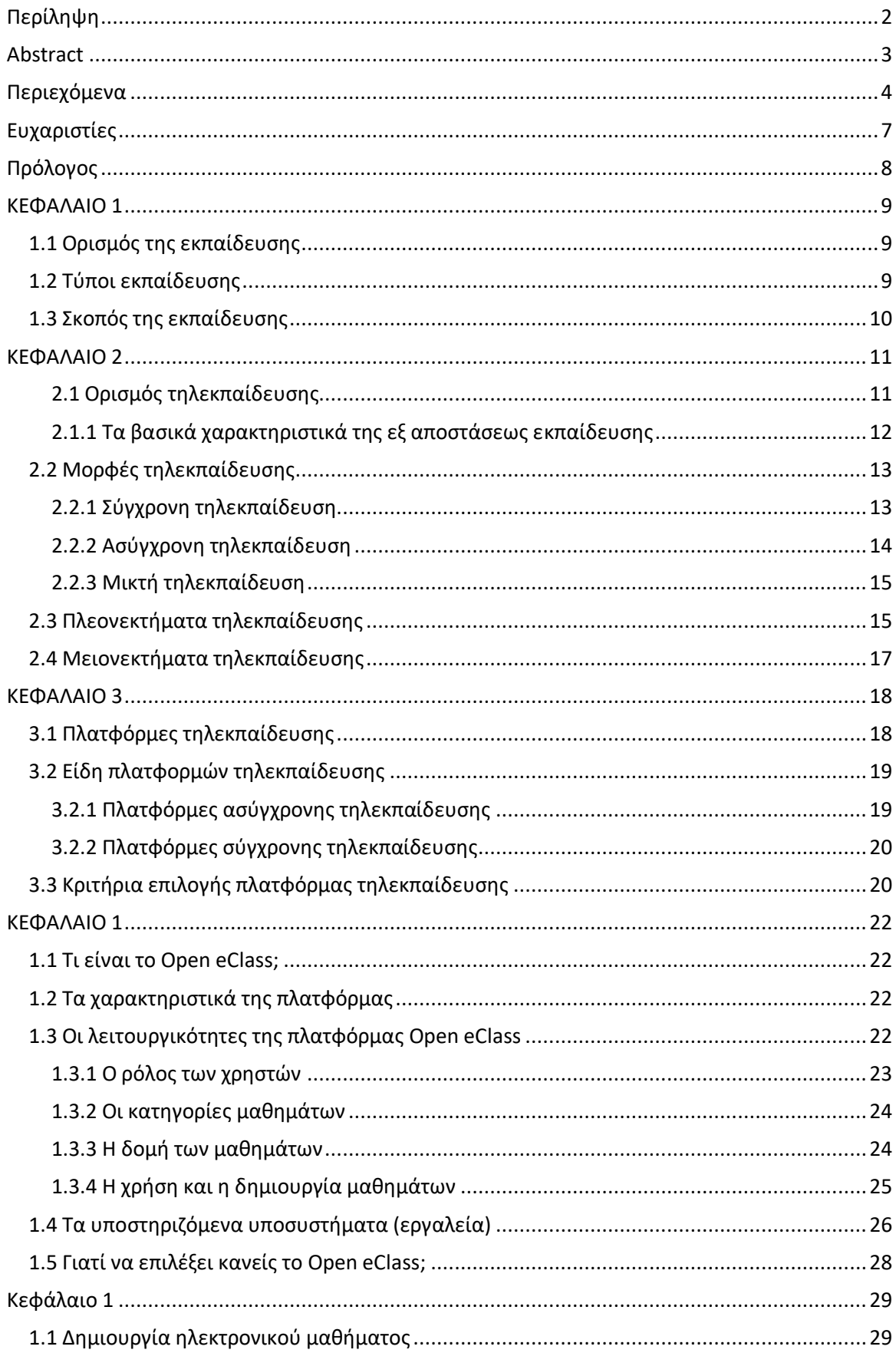

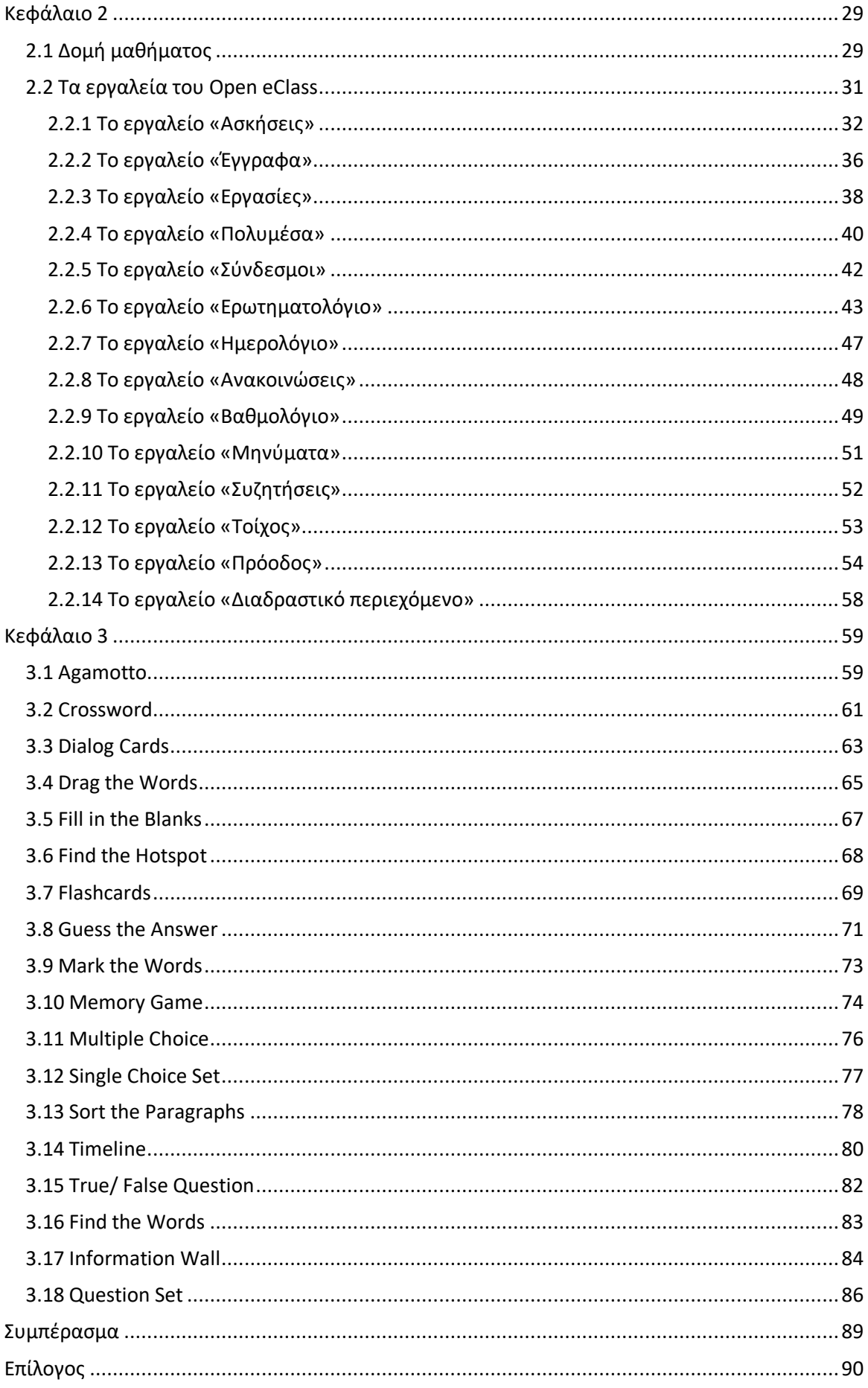

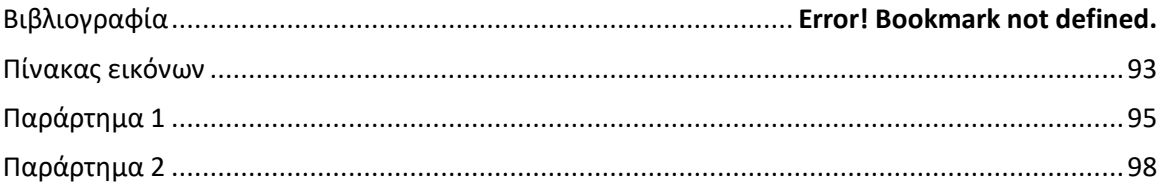

διαδικτυακής πλατφόρμας του μαθήματος: Σύνδεσμος https://lms.ict.ihu.gr/eclass/courses/165/

## <span id="page-6-0"></span>**Ευχαριστίες**

<span id="page-6-1"></span>Για την επιτυχή ολοκλήρωση του μεταπτυχιακού προγράμματος σπουδών που παρακολούθησα ανέλαβα να φέρω εις πέρας την παρούσα διπλωματική εργασία, αποσκοπώντας να συνδυάσω τις γνώσεις μου από το πρώτο αντικείμενο σπουδών μου, τη φιλολογία, με αυτές που αποκόμισα από το Πρόγραμμα Μεταπτυχιακών σπουδών στην Εφαρμοσμένη Πληροφορική. Σε αυτό το απαιτητικό έργο είχαν την πολύτιμη βοήθεια του επιβλέποντος καθηγητή, κύριου Τσιμπίρη Αλκιβιάδη, ο οποίος με βοήθησε στην εύρεση και ανάθεση του θέματος και με καθοδηγούσε σύμφωνα με την επιστημονική του πείρα. Ακόμη, θα ήθελα να ευχαριστήσω την οικογένειά μου που πάντα είναι συμπαραστάτες μου σε οποιοδήποτε έργο. Με τη συμβολή όλων αυτών των ατόμων κατάφερα να ολοκληρώσω την παρούσα εργασία.

## **Πρόλογος**

Η ηλεκτρονική επανάσταση των ημερών μας και η τεχνολογία της πληροφόρησης έχουν απαγκιστρωθεί στην καθημερινότητά μας και εξυπηρετούν πολλές ανάγκες μας διευκολύνοντας το βιοτικό μας επίπεδο. Αυτή η τεχνολογική εξέλιξη δεν θα μπορούσε να αφήσει ανεπηρέαστο τον κόσμο της εκπαίδευσης. Πανεπιστήμια, σχολεία, οργανισμοί και υπηρεσίες της εκπαίδευσης έχουν πλέον τους δικούς τους ηλεκτρονικούς εγκεφάλους που εξυπηρετούν στη διδασκαλία και στη μάθηση.

Η εφαρμογή της τηλεκπαίδευσης τα τελευταία χρόνια λόγω της εμφάνισης της πανδημίας του κορωνοϊού έθεσε σε νέα βάση το θέμα, καθώς τέθηκε αναγκαίο να διαμορφωθεί ένα διαδικτυακό περιβάλλον διδασκαλίας κατάλληλο για τη δευτεροβάθμια εκπαίδευση. Πρόκειται ουσιαστικά για τη μεταφορά της φυσικής τάξης και του φυσικού τρόπου διδασκαλίας σε μια ηλεκτρονική πλατφόρμα που θα παρέχει όλες τις απαιτούμενες δυνατότητες για τη διεκπεραίωση του μαθήματος. Με την παρούσα διπλωματική εργασία δίνεται η ευκαιρία να παρουσιαστεί ένα μοντέλο διδασκαλίας του μαθήματος της αρχαίας ελληνικής γλώσσας για την Α' τάξη του Ημερήσιου Γενικού Λυκείου.

Μέσα από την παρουσίαση του εγχειρήματος τίθεται ο στόχος να διαπιστωθεί ότι με τη χρήση των ηλεκτρονικών μέσων και των δυνατοτήτων τους η παραδοσιακή και στείρα διδασκαλία του παρελθόντος εμφορείται με τις νέες εξελίξεις και συμβαδίζει με αυτές. Τέλος, ο πιο σπουδαίος στόχος είναι η προσέγγιση του μαθητή και η προσέλκυση του ενδιαφέροντος του.

# Α' ΜΕΡΟΣ

## <span id="page-8-0"></span>**ΚΕΦΑΛΑΙΟ 1**

#### <span id="page-8-1"></span>**1.1 Ορισμός της εκπαίδευσης**

Ως εκπαίδευση ορίζεται η οργανωμένη και συστηματική διδασκαλία και άσκηση σε εκπαιδευτικά ιδρύματα, ώστε να αναπτυχθούν οι σωματικές, πνευματικές και ηθικές ικανότητες των εκπαιδευομένων. Ακόμη, ο όρος εμπεριέχει την έννοια του εκπαιδευτικού συστήματος ως κοινωνικού θεσμού. Εδώ, περιλαμβάνονται οι εκπαιδευόμενοι , οι εκπαιδευτές, οι σπουδές, ο υλικοτεχνικός εξοπλισμός και οι κανόνες λειτουργία του συστήματος.

Η εκπαίδευση συσχετίζεται με τη μόρφωση και την αγωγή, αλλά ουσιαστικά πρόκειται για ένα είδος μόρφωσης που παρέχεται μέσα από τη συστηματική αγωγή σε κρατικά ή ιδιωτικά ιδρύματα και της ασκείται έλεγχος από την πολιτεία. Πιο αναλυτικά, η εκπαίδευση διαθέτει μεθοδικότητα, συστηματικότητα, υποχρεωτικό χαρακτήρα και τυποποίηση. Τα δύο τελευταία χαρακτηριστικά νοούνται στη μορφή της σχολικής εκπαίδευσης που παρέχει η ελληνική πολιτεία.

Εάν γίνει μια αναδρομή στη σημασία της λέξης θα διαπιστωθεί το ακόλουθο συμπέρασμα. Η λέξη προέρχεται από το ρήμα της αρχαίας ελληνική γλώσσας «παιδεύω» (διαπαιδαγωγώ, μορφώνω, ανατρέφω από την παιδική ηλικία), με επίταξη της πρόθεσης «εκ». Επομένως, η εκπαίδευση είναι η σωστή και συνεχής καθοδήγηση από την πλευρά του εκπαιδευτικού προς τον εκπαιδευόμενο, ώστε ο δεύτερος να επιτύχει καθορισμένους μαθησιακούς στόχους σε οριοθετημένο χρονικό διάστημα.

### <span id="page-8-2"></span>**1.2 Τύποι εκπαίδευσης**

Η εκπαίδευση είναι λοιπόν μια συστηματική διαδικασία, όπως ορίστηκε και παραπάνω, η οποία ξεκινά από την πρώιμη νηπιακή ηλικία και εκτείνεται ως την

 $\sim$  9  $\sim$ 

ενηλικίωση του ατόμου. Η διαδικασία αυτή περιλαμβάνει διάφορες μεθόδους και πηγές, γι' αυτό και διακρίνεται σε τρεις τύπους:

- Άτυπη εκπαίδευση
- Τυπική εκπαίδευση
- Μη-τυπική εκπαίδευση

Η άτυπη εκπαίδευση είναι η ανοργάνωτη και ασυνεχής διαδικασία, η οποία καλύπτει όλο το διάστημα της ζωής του ατόμου. Μέσα από αυτή το άτομο οικειοποιείται γνώσεις, δεξιότητες, στάσεις και απόψεις από την καθημερινότητά του και τον περίγυρό του (οικογένεια, εργασία, φίλους, ταξίδια, παιχνίδι, μέσα μαζικής ενημέρωσης, βιβλία).

Η τυπική εκπαίδευση είναι η επίσημη μορφή της παιδείας που θεσμοθετείται από το κράτος και χαρακτηρίζεται από τη συστηματική διδασκαλία, η οποία παρέχει γνώσεις στους νέους σε συγκεκριμένα χρονολογικά διαστήματα και με ιεράρχηση. Πρόκειται, εν συντομία, για το «εκπαιδευτικό σύστημα» που περιλαμβάνει τις σχολικές και πανεπιστημιακές βαθμίδες.

Η μη-τυπική εκπαίδευση είναι η οργανωμένη και συστηματική διαδικασία που παρέχει γνώσεις σε άτομα όλων των ηλικιών έξω από το πλαίσιο του σχολείου. Στο είδος αυτό περιλαμβάνονται προγράμματα επιμόρφωσης και κατάρτισης σε διάφορους κλάδους και τομείς.

### <span id="page-9-0"></span>**1.3 Σκοπός της εκπαίδευσης**

Ο σκοπός της εκπαίδευσης είναι διπλός: αφενός να μπορέσει ο εκπαιδευόμενος να οργανώσει τις πολιτιστικές και τεχνικές πληροφορίες που έλαβε καθ' όλη τη διάρκεια της κοινωνικοποίησής του και αφετέρου να τον ωθήσει να αντιμετωπίσει με κριτική σκέψη τον κόσμο και να βρει τρόπους να τον κάνει καλύτερο.

Αναλυτικότερα, η εκπαίδευση διαδραματίζει σπουδαίο ρόλο σε πολλούς τομείς της ανθρώπινης ζωής. Αρχικά, στον πνευματικό τομέα βοηθάει στην όξυνση του πνεύματος με την παροχή γνώσεων, την καλλιέργεια ιδιοτήτων και δεξιοτήτων, ελεύθερης σκέψης και γόνιμης αμφισβήτησης. Ενθαρρύνει τη φαντασία, τη δημιουργικότητα και απελευθερώνει τον άνθρωπο από δεισιδαιμονίες, προκαταλήψεις και αναχρονισμούς. Ακολούθως, όσον αφορά τον ηθικό- συναισθηματικό τομέα χαρίζει τη γνώμη των ηθικών αρχών και αξιών, της ευσυνειδησίας, της εντιμότητας, της ειλικρίνειας, ώστε να καταφέρει να πλάσει μια υγιή προσωπικότητα.

Ακόμη, η εκπαίδευση βοηθά στην ανάπτυξη διαπροσωπικών σχέσεων και στην ομαλή κοινωνικοποίηση του ατόμου. Το άτομο μέσω αυτής γνωρίζει τα δικαιώματα και τις υποχρεώσεις του, τις κοινωνικές αξίες και αρετές, τους κοινωνικούς θεσμούς και τους κανόνες κοινωνικής συμπεριφοράς. Έτσι, καθιστά τους ανθρώπους υπεύθυνους, πολιτικοποιημένους και ενεργούς πολίτες. Επιπλέον, στον επαγγελματικό τομέα η εκπαίδευση προσφέρει όλες τις απαραίτητες γνώσεις για την επικείμενη επαγγελματική αποκατάσταση. Τέλος, χάρη στην εκπαίδευση το άτομο έρχεται σε επαφή με τον πολιτισμό και την τέχνη. Καταφέρνει, λοιπόν, να γνωρίσει και να διατηρήσει παραδόσεις, αξίες και πολιτιστικά στοιχεία πλάθοντας με αυτόν τον τρόπο την εθνική αυτογνωσία του.

#### <span id="page-10-0"></span>**ΚΕΦΑΛΑΙΟ 2**

#### <span id="page-10-1"></span>**2.1 Ορισμός τηλεκπαίδευσης**

Η λέξη «τηλεκπαίδευση» (tele-education) ή «εκπαίδευση από απόσταση» (distance education) ή «μάθηση από απόσταση» (distance learning) ορίζεται η εκπαίδευση, η οποία πραγματοποιείται χωρίς τη φυσική παρουσία των εκπαιδευτικών και των εκπαιδευομένων σε κοινό χώρο και συνίσταται από την επικοινωνία με ηλεκτρονικά μέσα. Ετυμολογικά η λέξη είναι σύνθετη από το αρχαιοελληνικό επίρρημα «τηλέ» (μακριά) και το ουσιαστικό «εκπαίδευση» και έτσι αποδίδεται πλήρως η σημασία της.

Οι παραπάνω όροι αποδίδουν τη γενικότερη έννοια «ηλεκτρονική μάθηση» (e-learning). Πρόκειται για τις μεθόδους διδασκαλίας που χρησιμοποιούν τις Τεχνολογίες της Πληροφορικής και των Επικοινωνιών με ή χωρίς τη φυσική, ταυτόχρονη παρουσία διδάσκοντος και διδασκομένου σε φυσική ή εικονική αίθουσα διδασκαλίας.

Οι ειδικοί σε παιδαγωγικά θέματα χρησιμοποιούν τους όρους «εξ Αποστάσεως Εκπαίδευση» (εξΑΕ) και «Ανοικτή εξ Αποστάσεως Εκπαίδευση» (ΑεξΑΕ). Πιο αναλυτικά, ο πρώτος όρος έκανε την εμφάνιση του το 1970 και καθιερώθηκε επίσημα 12 χρόνια μετά για την εκπαίδευση μέσω αλληλογραφίας. Ουσιαστικά, και οι δύο όροι αποδίδουν την ευέλικτη, αλληλεπιδραστική και πολυμορφική μεθοδολογία ( (Λιοναράκης Α., 2006)).

Ο Holmberg ορίζει την εξΑΕ ως μια έκφανση, ένα οργανωμένο σύστημα εκπαίδευσης ενηλίκων, που δίνει τη δυνατότητα στα άτομα να παρακολουθήσουν τα μαθήματα εφόσον εν δύνανται να συμμετέχουν στην παραδοσιακή μέθοδο διδασκαλίας. Έτσι, συντελείται μια πρωτοτυπία στην εκπαίδευση, καθώς ο εκπαιδευόμενος ακολουθεί όλα τα στάδια σπουδών, χωρίς την παραδοσιακή επιτήρηση εκπαιδευτικών. Ωστόσο, η διδασκαλία είναι οραγνωμένη και ελεγχόμενη από τον εκπαιδευτικό.

## <span id="page-11-0"></span>**2.1.1 Τα βασικά χαρακτηριστικά της εξ αποστάσεως εκπαίδευσης**

Πριν προχωρήσουμε στη διάκριση των μορφών της τηλεκπαίδευσης ή εξ αποστάσεως εκπαίδευσης κρίνεται πρέπον να παρουσιαστούν τα βασικά χαρακτηριστικά της. Αυτά είναι τα ακόλουθα:

- Η απόσταση μεταξύ διδάσκοντος και διδασκομένου.
- Η αξιοποίηση διδακτικού υλικού πολλών μορφών.
- Η αξιοποίηση της τεχνολογίας στην εκπαιδευτική διαδικασία.
- Η άμεση ή έμμεση επικοινωνία μεταξύ διδασκόντων και διδασκομένων.
- Η επαφή των εμπλεκομένων για εκπαιδευτικούς και κοινωνικούς λόγους.
- Ο φορέας ή το ίδρυμα εκπαίδευσης μπορεί να αλλάζει το υλικό, τους μηχανισμούς και τις μεθόδους.
- Η διδασκαλία προσαρμόζεται στις εκπαιδευτικές ανάγκες.
- Η συμμετοχή πολλών εκπαιδευομένων.

Αυτά τα χαρακτηριστικά είναι που διαιρούν την τηλεκπαίδευση στις μορφές της.

#### <span id="page-12-0"></span>**2.2 Μορφές τηλεκπαίδευσης**

Η τηλεκπαίδευση έχει κατακλίσει την εκπαιδευτική κοινότητα τα τελευταία χρόνια εξαιτίας της πανδημίας του Covid 19 και έχει εξελιχθεί σε ένα σημαντικό εργαλείο της εκπαιδευτικής έρευνας και πρακτικής. Το εργαλείο αυτό όμως διακρίνεται σε τρεις ανόμοιες μορφές με κριτήρια διάκρισης την παρουσίαση του μαθήματος και την αλληλεπίδραση των εμπλεκομένων. Έτσι, οι μορφές τηλεκπαίδευσης είναι: α) η σύγχρονη, β) η ασύγχρονη και γ) η μικτή τηλεκπαίδευση.

#### <span id="page-12-1"></span>**2.2.1 Σύγχρονη τηλεκπαίδευση**

Σύγχρονη τηλεκπαίδευση είναι η εκπαιδευτική διαδικασία που πραγματοποιείται εξ αποστάσεως σε «πραγματικό χρόνο» και με την αξιοποίηση του διαδικτύου, ηλεκτρονικού πίνακα και ηλεκτρονικών αρχείων ή εφαρμογών. Με τον όρο σύγχρονη λοιπόν αποδίδεται η ταυτόχρονη παρουσία εκπαιδευτή και εκπαιδευομένου για την πραγματοποίηση της διδασκαλίας.

Σε αυτή τη μορφή τηλεκπαίδευσης εντάσσονται η τηλεδιάσκεψη και τα διαδικτυακά μαθήματα σταθερού χρόνου.

Τηλεδιάσκεψη (teleconference) είναι η «σύσκεψη» ατόμων που βρίσκονται απομακρυσμένοι με την αρωγή ηλεκτρονικών μέσων. Στην τηλεδιάσκεψη οι συμμετέχοντες επικοινωνούν και αλληλεπιδρούν, αν και βρίσκονται σε

 $\sim$  13  $\sim$ 

διαφορετικούς χώρους. Κατά την τηλεδιάσκεψη αναπτύσσεται διάλογος, ανταλλάσσονται απόψεις, παρουσιάζεται το εκπαιδευτικό υλικό και συνεργάζονται οι συμμετέχοντες, όπως θα συνέβαινε και σε μια φυσική αίθουσα.

Επιπλέον, η τηλεδιάσκεψη μπορεί να πραγματοποιηθεί είτε με δύο συνομιλητές (τηλεδιάσκεψη σημείο προς σημείο/ Point to Point) είτε με πολλούς συνομιλητές (broadcasting) είτε με μια ομάδα. Το κοινό σημείο των τριών περιπτώσεων είναι η χρήση του διαδικτύου σε ίδιο χρόνο, αλλά σε διαφορετικό χώρο.

Διαδικτυακά μαθήματα σταθερού χρόνου είναι τα μαθήματα που πραγματοποιούνται μέσω του διαδικτύου σε ορισμένο χρόνο και εξ αποστάσεως. Οι εκπαιδευόμενοι εξασκούνται, συζητούν και αλληλεπιδρούν.

#### <span id="page-13-0"></span>**2.2.2 Ασύγχρονη τηλεκπαίδευση**

Στην ασύγχρονη τηλεκπαίδευση δεν είναι αναγκαία η ταυτόχρονη συνάντηση διδάσκοντος και διδασκομένου. Σε αυτή τη μορφή τηλεκπαίδευσης ο διδασκόμενος δύναται να καθορίζει ο ίδιος τον χρόνο και τον ρυθμό ενασχόλησης του με το διδακτικό αντικείμενο. Η αλληλεπίδραση με τον εκπαιδευτικό δεν είναι άμεση, αλλά έμμεση μέσω της ανταλλαγής μηνυμάτων ηλεκτρονικού ταχυδρομείου. Στην ασύγχρονη τηλεκπαίδευση, επίσης, ο εκπαιδευόμενος μπορεί να επαναλάβει την παρακολούθηση του εκπαιδευτικού υλικού αρκετές φορές.

Ένα είδος ασύγχρονης τηλεκπαίδευσης είναι τα ανοιχτά διαδικτυακά μαθήματα, τα οποία διακρίνονται σε τρεις μορφές εκπαίδευσης: α) την αυτοδιδασκαλία, β) την ημιαυτόνομη εκπαίδευση και γ) τη συνεργαζόμενη εκπαίδευση.

α) Αυτοδιδασκαλία σημαίνει ότι ο εκπαιδευόμενος επιλέγει ο ίδιος ποιο μέσο θα χρησιμοποιήσει για την εκπαίδευσή του.

- β) Ημιαυτόνομη εκπαίδευση σημαίνει ότι ο εκπαιδευόμενος αφενός επιλέγει το μέσο εκπαίδευσής του αφετέρου η εκπαίδευσή του ορίζεται από τον διδάσκοντα.
- γ) Συνεργαζόμενη εκπαίδευση σημαίνει ότι ο διδάσκων και ο διδασκόμενος διατηρούν ασύγχρονη επικοινωνία, η μελέτη καθορίζεται από τον ίδιο τον εκπαιδευόμενο, αλλά πάντα μέσα στα προκαθορισμένα χρονικά διαστήματα του εκπαιδευτή.

#### <span id="page-14-0"></span>**2.2.3 Μικτή τηλεκπαίδευση**

Στη μικτή τηλεκπαίδευση συνυπάρχουν αρμονικά στοιχεία των δύο παραπάνω μορφών. Ουσιαστικά, η εκπαιδευτική διαδικασία πραγματοποιείται τόσο εξ αποστάσεως όσο και δια ζώσης από τους εκπαιδευτικούς και τους εκπαιδευομένους.

Σε αυτή τη μορφή τηλεκπαίδευσης περιλαμβάνεται η υβριδική εξ αποστάσεως εκπαίδευση. Οι Olapiriyakul & Scher (2005) βέβαια θεωρού ότι οι έννοιες μικτή και υβριδική εκπαίδευση είναι ταυτόσημες. Η έννοια υβριδική εκπαίδευση εμφανίστηκε το 2001, όταν τη χρησιμοποίησε ο Bleed, για να αποδώσει το όραμά του σχετικά με τη χρήση εικονικής μάθησης στα πανεπιστήμια.

Υβριδική εκπαίδευση είναι ο συνδυασμός της παραδοσιακής διδασκαλίας εντός της αίθουσας με εκπαιδευτικό υλικό που παρέχεται εξ αποστάσεως στο διαδίκτυο. Σε αυτό το μοντέλο τηλεκπαίδευσης επιτυγχάνεται η αλληλεπίδραση εκπαιδευτικών και εκπαιδευομένων, αλλά παράλληλα οι εκπαιδευόμενοι διατηρούν την ανεξαρτησία τους στο ρυθμό μελέτης.

#### <span id="page-14-1"></span>**2.3 Πλεονεκτήματα τηλεκπαίδευσης**

Η ενσωμάτωση της τηλεκπαίδευσης στην εκπαιδευτική διαδικασία έχει αλλάξει συλλήβδην την παραδοσιακή μορφή διδασκαλίας. Τα πλεονεκτήματα της τηλεκπαίδευσης είναι ποικίλα για εκπαιδευτικούς και εκπαιδευομένους. Πιο αναλυτικά, στα προτερήματά της μπορούμε να εντάξουμε:

- I. Την εύκολη πρόσβαση. Οι συμμετέχοντες μπορούν να παρακολουθούν την εκπαιδευτική διαδικασία από οποιοδήποτε μέρος κι αν βρίσκονται. Έχουν καταργηθεί οι αποστάσεις και έχουν αρθεί τα φυσικά εμπόδια για τους ενδιαφερομένους. Ακόμη κι άτομα που διαμένουν στο εξωτερικό έχουν τη δυνατότητα να παρακολουθήσουν μαθήματα στα ελληνικά ιδρύματα ή εκπαιδευτικοί της αλλοδαπής να παραδίδουν μαθήματα στην Ελλάδα. Έτσι, χάρη σε αυτό δεν είναι λίγοι οι Έλληνες που σπουδάζουν σε πανεπιστήμια του εξωτερικού ή και οι ξένοι σπουδαστές που φοιτούν στα ελληνικά πανεπιστήμια.
- II. Την ευελιξία του χρόνου. Ιδιαίτερα στη μορφή της ασύγχρονης τηλεκπαίδευσης οι συμμετέχοντες δύνανται να ορίζουν οι ίδιοι το χρόνο ενασχόλησής τους. Τις περισσότερες φορές μπορούν να παρακολουθήσουν το εκπαιδευτικό υλικό όσο συχνά το επιθυμούν ή όποτε το χρειαστούν. Έτσι, η μελέτη είναι πιο αποδοτική, καθώς ο κάθε εκπαιδευόμενος έχει το δικό του ρυθμό μάθησης.
- III. Την εύκολη προσβασιμότητα σε υλικό και πηγές. Η εξ αποστάσεως εκπαίδευση βοήθησε τους μαθητές/ φοιτητές/ εκπαιδευομένους να χρησιμοποιούν διαδικτυακό υλικό ή πηγές που είναι δύσκολα προσβάσιμες. Σε αυτό αξίζει να προστεθεί και η εξοικονόμηση χρημάτων. Τα περισσότερα συγγράμματα που αποτελούν βιβλιογραφικές πηγές για τους εκπαιδευομένους κοστίζουν πολλά χρήματα.
- IV. Την αύξηση του αριθμού των εκπαιδευομένων. Χάρη στην τηλεκπαίδευση έχει αυξηθεί ο αριθμός των εκπαιδευομένων σε προγράμματα επιμόρφωσης, επαγγελματικής κατάρτισης ή τριτοβάθμιας εκπαίδευσης. Η παραδοσιακή αίθουσα διδασκαλίας, η οποία περιόριζε τον αριθμό των συμμετεχόντων, έχει τώρα αντικατασταθεί από την «εικονική τάξη». Εδώ, έχουν πρόσβαση

 $\sim$  16  $\sim$ 

ακόμα και άτομα με κινητικά προβλήματα, τα οποία συνήθως είναι αποκομμένα από τη συνήθη παραδοσιακή διδασκαλία.

- V. Τη γρήγορη και αποτελεσματικότερη αξιολόγηση. Η τηλεκπαίδευση προσφέρει γρήγορη διαδικασία αξιολόγησης και πιο αποτελεσματική σε διδάσκοντες και διδασκομένους. Μέσω των ηλεκτρονικών τρόπων αξιολόγησης τόσο οι εκπαιδευτικοί όσο και οι εκπαιδευόμενοι αποκτούν καλύτερη εικόνα της μαθησιακής πορείας και επίδοσης.
- VI. Την ευκολότερη επικοινωνία. Η επικοινωνία εκπαιδευτικών και μαθητών πραγματοποιείται με μεγαλύτερη ευκολία. Με τη βοήθεια των τηλεδιασκέψεων οι συμμετέχοντες επικοινωνούν, συνομιλούν και έτσι επιτυγχάνεται μεγαλύτερη αλληλεπίδραση μεταξύ τους.

## <span id="page-16-0"></span>**2.4 Μειονεκτήματα τηλεκπαίδευσης**

Η χρήση της τηλεκπαίδευσης όμως στην εκπαιδευτική κοινότητα έχει παρουσιάσει εκτός των θετικών αποτελεσμάτων και αρκετά μειονεκτήματα.

- I. Το κόστος εξοπλισμού. Ο εξοπλισμός (software, hardware) που χρειάζονται οι ενδιαφερόμενοι είναι κοστοβόρο και αρκετοί δεν έχουν την οικονομική δυνατότητα να καλύψουν τις ανάγκες αυτές. Επίσης, λόγω των προβλημάτων που ενίοτε μπορεί να προκύψουν, απαιτείται η εκμίσθωση κάποιου τεχνικού για την υποστήριξη τεχνικών ζητημάτων, αν οι ενδιαφερόμενοι εν έχουν τις απαραίτητες τεχνικές γνώσεις. Στο σημείο αυτό αξίζει να αναφερθεί ότι δεν είναι όλες οι γενιές ανθρώπων εξοικειωμένες με την τεχνολογία, επομένως δεν είναι εύκολο να ακολουθήσουν την τηλεκπαίδευση.
- II. Η έλλειψη αμεσότητας. Κυρίως στην ασύγχρονη τηλεκπαίδευση χάνεται η άμεση επικοινωνία των εκπαιδευτικών με τους σπουδαστές τους. Οι εκπαιδευτικοί αντιμετωπίζουν τους σπουδαστές στο σύνολό τους με την ίδια συμπεριφορά, γιατί η απόσταση δεν τους επιτρέπει να γνωρίσουν την ιδιοσυγκρασία του καθενός. Λόγω

της απόστασης μάλιστα το μάθημα χάνει τη σοβαρότητά του και γίνεται ανιαρό. Δεν δίνεται η δυνατότητα στον εκπαιδευτικό να αντιληφθεί την παραπάνω κατάσταση και να προσαρμόσει τη διδαχή του αναλόγως.

- III. Ο απαιτητικός ρόλος του εκπαιδευτικού. Από τη μεριά του ο εκπαιδευτικός πρέπει να έχει καλές και επαρκείς γνώσεις διαχείρισης της τεχνολογίας και των συστημάτων τηλεκπαίδευσης. Οφείλει να δημιουργεί επαρκές εκπαιδευτικό υλικό, για να ανταποκρίνεται στις μαθησιακές ανάγκες όλων των σπουδαστών. Εκτός αυτού, οφείλει να μεριμνεί για την ανανέωση και τη συντήρηση του υλικού, καθώς και την προσαρμογή στις διαφορετικές δυνατότητες του εκπαιδευτικού κοινού. Ο εκπαιδευτικός, επιπρόσθετα, θα πρέπει να δημιουργήσει ηλεκτρονικές δομές αξιολόγησης, ώστε να επιτύχει αμερόληπτη και ακριβοδίκαιη αποτίμηση των σπουδαστών.
- IV. Η αδυναμία οικονομικής άνθησης των παρακείμενων στον εκπαιδευτικό φορέα. Ζωντανό παράδειγμα της συγκεκριμένης αδυναμίας είναι η Covid-εποχή. Τα περισσότερα ιδρύματα τριτοβάθμιας εκπαίδευσης, καθώς και λοιποί φορείς επιμόρφωσης έχουν προσαρμόσει την τηλεκπαίδευση. Αυτό αφενός είναι επικερδές για τους ίδιους αφετέρου ζημιώνει την τοπική οικονομία.

## <span id="page-17-0"></span>**ΚΕΦΑΛΑΙΟ 3**

## <span id="page-17-1"></span>**3.1 Πλατφόρμες τηλεκπαίδευσης**

Μια πλατφόρμα τηλεκπαίδευσης είναι ένα σύστημα που διαχειρίζεται τη μάθηση, δηλαδή ένα λογισμικό σύστημα που βασίζεται στη χρήση του διαδικτύου και παρέχει εξ αποστάσεως εκπαίδευση με εύκολο και μη δαπανηρό τρόπο. Οι πλατφόρμες προσφέρουν εργαλεία, τα οποία επιτρέπουν στους εκπαιδευτές και τους εκπαιδευομένους να πραγματοποιήσουν την ηλεκτρονική μάθηση, μέσα από το διαδραστικό υλικό, ερωτηματολόγια, ηλεκτρονικές σημειώσεις και και πολυμεσικά αρχεία. Χάρη σε αυτά επιτυγχάνεται η αλληλεπίδραση διδασκόντων και διδασκομένων.

Συμπληρωματικά, αξίζει να αναφέρουμε τα στοιχεία που χαρακτηρίζουν μια πλατφόρμα τηλεκπαίδευσης. Τα στοιχεία αυτά είναι:

- Η διαλειτουργηκότητα (interoperability), δηλαδή η συνεργασία με άλλα παρεμφερή συστήματα.
- Η επαναχρησιμοποίηση (reusability) των μαθησιακών πόρων.
- Η διαχειρισημότητα (manageability), δηλαδή η εύκολη παρακολούθηση.
- Η προσβασιμότητα (accessibility) στο εκπαιδευτικό υλικό ανά πάσα ώρα.
- Η αντοχή στο χρόνο (durability), δηλαδή η εναρμόνιση με τις τεχνολογικές εξελίξεις.

Συνακόλουθο όλων αυτών είναι η διάκριση των πλατφορμών τηλεκπαίδευσης σε ασύγχρονες και σύγχρονες. Αναλόγως με την εκπαίδευση που θα επιθυμούσε κάποιος να ακολουθήσει έχει τη δυνατότητα να επιλέξει την κατάλληλη πλατφόρμα τηλεκπαίδευσης.

## <span id="page-18-0"></span>**3.2 Είδη πλατφορμών τηλεκπαίδευσης**

Οι πλατφόρμες τηλεκπαίδευσης διακρίνονται σε δύο κατηγορίες: α) τις σύγχρονες και β) τις ασύγχρονες.

## <span id="page-18-1"></span>**3.2.1 Πλατφόρμες ασύγχρονης τηλεκπαίδευσης**

Οι πλατφόρμες ασύγχρονης τηλεκπαίδευσης είναι πλατφόρμες λογισμικών. Σε αυτήν την κατηγορία εντάσσονται:

- Α) Τα Συστήματα Διαχείρισης Μάθησης (ΣΔΜ Learning Management System LMS). Πρόκειται για συστήματα που είναι εγκατεστημένα σε ένα server, είναι διαδικτυακά και βρίσκονται υπό τον έλεγχο ενός διαχειριστή (administrator). Ο διαχειριστής δημιουργεί τους χρήστες, εκπαιδευτές και εκπαιδευομένους, και τους δίνει δικαιώματα μέσα στην πλατφόρμα. Ενδεικτικά παραδείγματα για αυτήν την κατηγορία είναι: το Open eClass, το Moodle, το Claroline.
- B) Τα Συστήματα Διαχείρισης Περιεχομένου (ΣΔΠ Content Management System - CMS). Πρόκειται για συστήματα με τα οποία διαδίδεται περιεχόμενο μέσα στο διαδίκτυο. Με αυτά ο χρήστης μπορεί να γράψει, να αποθηκεύσει και να δημοσιεύσει περιεχόμενο. Ενδεικτικά παραδείγματα για αυτήν την κατηγορία είναι: το Wordpress, το Joomla, το Weebly.
- Γ) Τα Συστήματα Διαχείρισης Μαθησιακού Περιεχομένου (ΣΔΜΠ Learning Content Management System - LCMS). Πρόκειται για συστήματα, τα οποία δημιουργούν, αποθηκεύουν και χρησιμοποιούν ξανά μαθησιακό περιεχόμενο. Ενδεικτικά παραδείγματα για αυτήν την κατηγορία είναι: το Xyleme, το Syberworks.

#### <span id="page-19-0"></span>**3.2.2 Πλατφόρμες σύγχρονης τηλεκπαίδευσης**

Οι πλατφόρμες σύγχρονης τηλεκπαίδευσης είναι πλατφόρμες που βασίζονται στις τηλεδιασκέψεις. Οι συμμετέχοντες στην «εικονική τάξη» παρακολουθούν το μάθημα σε «πραγματικό χρόνο», αλλά από διαφορετικό μέρος. Συμμετέχουν σε αυτό με τη χρήση μικροφώνου, ακουστικών, αποστολής αρχείων ή μηνυμάτων και διαμοιρασμού οθόνης. Σε αυτό το είδος πλατφορμών μπορούμε να εντάξουμε τις εφαρμογές Zoom, Webex, Skype, Microsoft teams. Κάποιες δωρεάν εφαρμογές για τους εκπαιδευτικούς φορείς είναι το BigBlueButton και το OpenMeetings.

#### <span id="page-19-1"></span>**3.3 Κριτήρια επιλογής πλατφόρμας τηλεκπαίδευσης**

Αφού παρουσιάστηκαν οι κατηγορίες των πλατφορμών τηλεκπαίδευσης, σύγχρονες και ασύγχρονες, κρίνεται αναγκαίο να διατυπωθούν και τα κριτήρια με τα οποία θα επιλέξει κάποιος την κατάλληλη πλατφόρμα. Συνοπτικά αναφέρονται τα εξής κριτήρια:

- Κόστος αγοράς και αναβάθμισης. Είναι αδήριτη ανάγκη να επιλέγεται μια πλατφόρμα τηλεκπαίδευσης που θα μπορεί να ανταποκριθεί στον αριθμό και τις ανάγκες των συμμετεχόντων. Αυτό σημαίνει ότι σε ένα πρόγραμμα εξ αποστάσεως εκπαίδευσης καλό είναι να προτιμούνται πλατφόρμες ανάλογα με τον αριθμό των προσφερόμενων μαθημάτων. Εκτός αυτού, όμως, ένα σύστημα τηλεκπαίδευσης χρειάζεται και τις απαραίτητες αναβαθμίσεις, ώστε να εναρμονίζεται με τις εξελίξεις και να λειτουργεί σωστά. Από αυτό προκύπτει ότι στον προϋπολογισμό θα πρέπει να λαμβάνεται υπόψη η αγορά λογισμικού και υλικού εξοπλισμού.
- Ευκολία στη χρήση. Ακόμη πιο σημαντικό κριτήριο θεωρείται η ευχρηστία του εκάστοτε LMS τόσο από τους διαχειριστές όσο και από τους χρήστες. Η ευχρηστία αφορά την εγκατάσταση, τη διαχείριση και τη λειτουργία της πλατφόρμας.
- Σύστημα ανοικτού κώδικα. Για να επιτευχθεί η ευκολία στη χρήση κρίνεται προτιμότερο να επιλέγεται ένα σύστημα ανοικτού κώδικα, ώστε να μεταδίδεται και να διαχειρίζεται η γνώση. Σε αυτό το σημείο επισημαίνεται η ανάγκη υποστήριξης λογισμικού τηλεδιάσκεψης, απαραίτητης τις περισσότερες φορές στην εξ αποστάσεως εκπαίδευση.
- Διεθνή πρότυπα και γλώσσα. Ένα από τα κριτήρια στην επιλογή πλατφόρμας τηλεκπαίδευσης είναι η δυνατότητα υποστήριξης των διεθνών προτύπων και της ελληνική γλώσσας.

# Β' ΜΕΡΟΣ

## <span id="page-21-0"></span>**ΚΕΦΑΛΑΙΟ 1**

## <span id="page-21-1"></span>**1.1 Τι είναι το Open eClass;**

Το Open eClass είναι ένα Σύστημα Διαχείρισης Μάθησης (ΣΔΜ – Learning Management System – LMS) ελεύθερου λογισμικού κώδικα με άδεια GPL. Έχει δημιουργηθεί από το Ακαδημαϊκό Διαδίκτυο GUnet , ώστε να χρησιμοποιηθεί ως μέσο της ασύγχρονης τηλεκπαίδευσης. Πρόκειται για διαδικτυακή πλατφόρμα μάθησης που είναι προσβάσιμη από όλους, χωρίς κάποια ιδιαίτερη δυσκολία. Η είσοδος στην πλατφόρμα πραγματοποιείται μέσω οποιουδήποτε φυλλομετρητή και υποστηρίζεται ακόμη και από κινητές συσκευές με λειτουργικό σύστημα Android ή iOS.

Πρωτοεκδόθηκε τον Φεβρουάριο του 2003 βασισμένο στην πλατφόρμα ανοικτού κώδικα Claroline. Έπειτα, υλοποιήθηκαν νέες εκδόσεις και η πλατφόρμα χρησιμοποιείται από πολλά ακαδημαϊκά ιδρύματα, ιδιωτικούς φορείς μάθησης και φυσικά από το Πανελλήνιο Σχολικό Δίκτυο της πρωτοβάθμιας και δευτεροβάθμιας εκπαίδευσης.

## <span id="page-21-2"></span>**1.2 Τα χαρακτηριστικά της πλατφόρμας**

Τα κύρια χαρακτηριστικά της πλατφόρμας Open eClass, τα οποία τη βοηθούν να είναι λειτουργική για τους χρήστες είναι συνοπτικά τα ακόλουθα:

- Είναι συμβατή με όλους τους φυλλομετρητές.
- Είναι σχεδιασμένη, ώστε να προσαρμόζεται στις οθόνες σταθερών και κινητών συσκευών.
- Είναι συμβατή με διεθνή πρότυπα ηλεκτρονικής μάθησης.

## <span id="page-21-3"></span>**1.3 Οι λειτουργικότητες της πλατφόρμας Open eClass**

Η πλατφόρμα Open eClass διαθέτει τις παρακάτω λειτουργικότητες:

- Ο ρόλος των χρηστών.
- Οι κατηγορίες μαθημάτων.
- Η δομή των μαθημάτων.
- Η χρήση και η δημιουργία μαθημάτων.
- Η εύκολη διαχείριση.

#### <span id="page-22-0"></span>**1.3.1 Ο ρόλος των χρηστών**

Η πλατφόρμα Open eClass διαθέτει τρεις βασικούς χρήστες: τον διαχειριστή, τον χρήστη εκπαιδευτικό και τον χρήστη εκπαιδευόμενο. Φυσικά, μέσα στην πλατφόρμα δίνεται η δυνατότητα να ανατεθούν κι άλλοι ρόλοι στους βασικούς χρήστες. Ενδεικτικά, θα μπορούσαμε να αναφέρουμε τον βοηθό διαχειριστή, των διαχειριστή χρηστών, τον βοηθό καθηγητή, τον υπεύθυνο ομάδας και ούτω καθεξής.

Αρχικά, τον κυρίαρχο ρόλο στην πλατφόρμα έχει ο διαχειριστής, ο οποίος ελέγχει την πλατφόρμα στο σύνολό της. Αυτό σημαίνει ότι είναι υπεύθυνος για τη δημιουργία και τον έλεγχο των λογαριασμών των χρηστών και των μαθημάτων. Σε αυτά θα πρέπει να προστεθεί η παρακολούθηση και η διαχείριση του εξυπηρετητή και της βάσης δεδομένων της πλατφόρμας.

Δευτερευόντως, τον αμέσως επόμενο σημαντικό ρόλο έχει ο χρήστης εκπαιδευτής. Ο λογαριασμός του δημιουργείται από τον διαχειριστή ύστερα από αίτημα του ενδιαφερομένου. Επομένως, οι δυνατότητές του εξαρτώνται από τα «δικαιώματα» που θα του δώσει ο διαχειριστής. Ο χρήστης εκπαιδευτής μπορεί να δημιουργεί και να διαχειρίζεται τα ηλεκτρονικά μαθήματα, να συνομιλεί με τους εκπαιδευομένους, να διαχειρίζεται το εκπαιδευτικό υλικό, να δημιουργεί ομάδες εργασίες ή συζητήσεων και να εκτελεί ενέργειες που αφορούν την εκπαιδευτική διαδικασία.

Έπειτα, ο χρήστης εκπαιδευόμενος έχει τις λιγότερες δυνατότητες μέσα στην πλατφόρμα. Ο λογαριασμός του χρήστη εκπαιδευόμενου δημιουργείται είτε αυτόματα με την εγγραφή στην πλατφόρμα είτε από τον διαχειριστή, έπειτα από αίτημα του ενδιαφερομένου. Μέσα στην πλατφόρμα εγγράφεται στα μαθήματα που τον ενδιαφέρουν , παρακολουθεί το εκπαιδευτικό υλικό, συμμετέχει σε ομάδες εργασίας ή συζητήσεων, λύνει ασκήσεις, δοκιμάζεται σε προόδους αξιολόγησης.

Τέλος, όσοι χρήστες επισκέπτονται την πλατφόρμα και περιηγούνται σε αυτή χωρίς το δικαίωμα συμμετοχής στις δραστηριότητες είναι οι επισκέπτες.

#### <span id="page-23-0"></span>**1.3.2 Οι κατηγορίες μαθημάτων**

Στην πλατφόρμα Open eClass υπάρχουν τέσσερις κατηγορίες μαθημάτων. Συνοπτικά, τα μαθήματα είναι τα ακόλουθα:

- Ανοικτά μαθήματα. Η πρόσβαση είναι ελεύθερη σε όλους, ακόμα και σε χρήστες χωρίς λογαριασμό.
- Ανοικτά μαθήματα με εγγραφή. Η πρόσβαση σε αυτά είναι επιτρεπτή μόνο σε χρήστες με λογαριασμό που έχουν κάνει εγγραφή στο μάθημα.
- Κλειστά μαθήματα. Η πρόσβαση στα μαθήματα αυτά γίνεται μόνο με τη συγκατάθεση του υπεύθυνου εκπαιδευτή.
- Ανενεργά μαθήματα. Τα μαθήματα είναι προσβάσιμα μόνο στον υπεύθυνο καθηγητή και δεν παρουσιάζονται στον κατάλογο μαθημάτων.

#### <span id="page-23-1"></span>**1.3.3 Η δομή των μαθημάτων**

Τα μαθήματα της πλατφόρμας Open eClass είναι ηλεκτρονικά και το καθένα συνιστά μια οντότητα που διαθέτει τα μαθησιακά εργαλεία που προσφέρει η οντότητα. Τα ηλεκτρονικά μαθήματα οργανώνονται και διαχειρίζονται από τον υπεύθυνο καθηγητή.

Αναλυτικότερα, το ηλεκτρονικό μάθημα δομείται ως εξής:

- Α) Πληροφορίες του μαθήματος. Περιλαμβάνουν τον τίτλο, την περιγραφή τον κωδικό, το όνομα του υπεύθυνου καθηγητή, τον τύπο πρόσβασης, τους εγγεγραμμένους χρήστες, τις λέξεις – κλειδιά και άλλες βασικές πληροφορίες.
- Β) Το μενού υποσυστήματος και τα εργαλεία διαχείρισης του μαθήματος. Βρίσκονται στο αριστερό μέρος της σελίδας και μπορούν να χρησιμοποιηθούν από τους χρήστες.
- Γ) Το μενού εργαλειών και συντομεύσεων. Βρίσκεται στο δεξί μέρος της σελίδας. Οι δυνατότητες που προσφέρει είναι:
- επικοινωνία με τον υπεύθυνο καθηγητή μέσω του ηλεκτρονικού ταχυδρομείου,
- η αλλαγή του ρόλου του εκπαιδευτή σε εκπαιδευόμενο, για να ελέγχει το μάθημα,
- η προσθήκη της ηλεκτρονικής διεύθυνσης του μαθήματος,
- ο πίνακας ανακοινώσεων του μαθήματος.
- Δ) Οι θεματικές ενότητες. Στη συνέχεια της σελίδας παρουσιάζονται οι θεματικές ενότητες από τις οποίες διαρθρώνεται το μάθημα. Ο μαθητής μπορεί να επιλέξει και να εισέλθει στην ενότητα πατώντας πάνω της. Κατόπιν, του εμφανίζεται το περιεχόμενο της ενότητας και το προσφερόμενο εκπαιδευτικό υλικό για καθεμιά.

#### <span id="page-24-0"></span>**1.3.4 Η χρήση και η δημιουργία μαθημάτων**

Η πλατφόρμα Open eClass δίνει τη δυνατότητα στους χρήστες να δημιουργήσουν και να διαχειριστούν τα μαθήματά τους. Όπως αναφέρθηκε και σε προηγούμενη παράγραφο τα μαθήματα μπορεί να είναι ανοικτά είτε να απαιτούν εγγραφή είτε να είναι κλειστά. Τέλος, από τις πιο χρήσιμες δυνατότητες είναι η δημιουργία αντιγράφων ασφαλείας. Έτσι, διασφαλίζεται το περιεχόμενο των μαθημάτων σε περίπτωση ακούσιας διαγραφής ή καταστροφής.

#### <span id="page-25-0"></span>**1.4 Τα υποστηριζόμενα υποσυστήματα (εργαλεία)**

Σε κάθε μάθημα που υπάρχει στην πλατφόρμα ενσωματώνονται τα υποστηριζόμενα υποσυστήματά της, δηλαδή τα εργαλεία που μπορεί να χρησιμοποιήσει ο χρήστης εκπαιδευτής, για να οργανώσει το ηλεκτρονικό μάθημα. Τα υποστηριζόμενα υποσυστήματα του Open eClass διακρίνονται σε τρεις κατηγορίες:

- Τα εργαλεία για τη διαχείριση του εκπαιδευτικού περιεχομένου. Αυτά είναι:
	- Τα έγγραφα. Παρουσιάζουν το μαθησιακό περιεχόμενο.
	- Τα πολυμέσα. Αποθηκεύουν και παρουσιάζουν οπτικοακουστικό υλικό.
	- Το γλωσσάρι. Παρουσιάζονται οι βασικοί όροι του μαθήματος.
	- Το ηλεκτρονικό βιβλίο. Παρουσιάζονται ηλεκτρονικά βιβλία σε μορφή HTML.
	- Οι σύνδεσμοι. Παρέχονται οι ηλεκτρονικές διευθύνσεις από χρήσιμες διαδικτυακές πηγές.
	- Η γραμμή μάθησης. Το εκπαιδευτικό υλικό δομείται σε ενότητες και μπορεί να εξαχθεί σε μορφή SCORM.
- Τα εργαλεία για την ενημέρωση, την επικοινωνία και τη συνεργασία εκπαιδευτών και εκπαιδευομένων είναι:
	- Οι ανακοινώσεις. Ανακοινώνονται γεγονότα και στοιχεία που αφορούν τους εκπαιδευομένους.
- Το ημερολόγιο. Παρουσιάζονται ημερομηνίες σταθμοί του μαθήματος.
- Τα μηνύματα. Βοηθούν στην επικοινωνία διδασκόντων και διδασκομένων.
- Οι ειδοποιήσεις. Ειδοποιούν τους εκπαιδευόμενους για τα νεότερα του μαθήματος.
- Οι συζητήσεις. Διεξάγεται συζήτηση μεταξύ εκπαιδευομένων που αφορά το μάθημα. Ανταλλάσσονται ιδέες και απόψεις.
- Η τηλεσυνεργασία. Προσφέρει τη δυνατότητα να διεξαχθεί το μάθημα σε πραγματικό χρόνο, αλλά από απόσταση.
- Οι ομάδες. Οργάνωση των χρηστών σε ομάδες, για να συνεργάζονται και να επικοινωνούν.
- Το σύστημα Wiki. Η δυνατότητα να γραφούν κείμενα μέσω της συνεργασίας των χρηστών.
- Τα εργαλεία που βοηθούν στη αξιολόγηση των μαθητών και στην ανατροφοδότηση του μαθήματος είναι τα εξής:
	- Οι ασκήσεις. Δίνεται η δυνατότητα να δημιουργηθούν ασκήσεις κλειστού τύπου, όπως αντιστοίχιση, πολλαπλής επιλογής, σωστού/λάθους, αλλά και ανοικτού τύπου.
	- Οι εργασίες. Οι διδάσκοντες μπορούν να δημιουργήσουν εργασίες, να τις αναθέσουν στους μαθητές και έπειτα εκείνοι να τις υποβάλουν προς βαθμολόγηση.
- Το ερωτηματολόγιο. Βοηθά στην ανατροφοδότηση του μαθήματος. Ο εκπαιδευτικός δημιουργεί δημοσκοπήσεις και έρευνες.
- Το βαθμολόγιο. Εδώ παρουσιάζονται οι βαθμολογίες των εκπαιδευομένων.
- Το παρουσιολόγιο. Εδώ καταγράφονται οι παρουσίες των εκπαιδευομένων.
- Τα στατιστικά. Παρουσιάζουν τα στατιστικά στοιχεία όλων των χρηστών.

## <span id="page-27-0"></span>**1.5 Γιατί να επιλέξει κανείς το Open eClass;**

Εάν κάποιος επιθυμεί να δημιουργήσει μια ηλεκτρονική πλατφόρμα μάθησης μπορεί να επιλέξει το Open eClass. Πρώτα απ' όλα, το συγκεκριμένο LMS διαθέτει μια ικανοποιητική ποικιλία εργαλείων, για να δομηθεί ένα ενδιαφέρον ηλεκτρονικό μάθημα. Έπειτα, το πιο σημαντικό στοιχείο θεωρείται η ευκολία διαχείρισης της πλατφόρμας από όλα τα επίπεδα χρηστών.

# Γ' ΜΕΡΟΣ

**«Ανάπτυξη πλατφόρμας ασύγχρονης εκπαίδευσης για διδασκαλία και αποτίμηση μαθημάτων αρχαίας ελληνικής γλώσσας Α' Λυκείου»**

## <span id="page-28-0"></span>**Κεφάλαιο 1**

## <span id="page-28-1"></span>**1.1 Δημιουργία ηλεκτρονικού μαθήματος**

Στα πλαίσια της εκπόνησης διπλωματικής εργασίας για το ΠΜΣ Εφαρμοσμένη Πληροφορική δημιουργήθηκε το μάθημα στην Open eClass. Στα επόμενα κεφάλαια θα παρουσιαστούν οι δυνατότητες της πλατφόρμας που χρησιμοποιήθηκαν, ώστε να υλοποιηθεί το εκπαιδευτικό υλικό.

## <span id="page-28-2"></span>**Κεφάλαιο 2**

## <span id="page-28-3"></span>**2.1 Δομή μαθήματος**

Ανοίγοντας τη σελίδα του μαθήματος παρατίθεται μια λεπτομερής περιγραφή του μαθήματος των Αρχαίων Ελληνικών της Α΄ Λυκείου. Παρουσιάζεται το σχολικό εγχειρίδιο που θα αξιοποιηθεί για τη μελέτη του μαθήματος, καθώς και οι στόχοι που επρόκειτο να επιτευχθούν με την παρακολούθηση του.

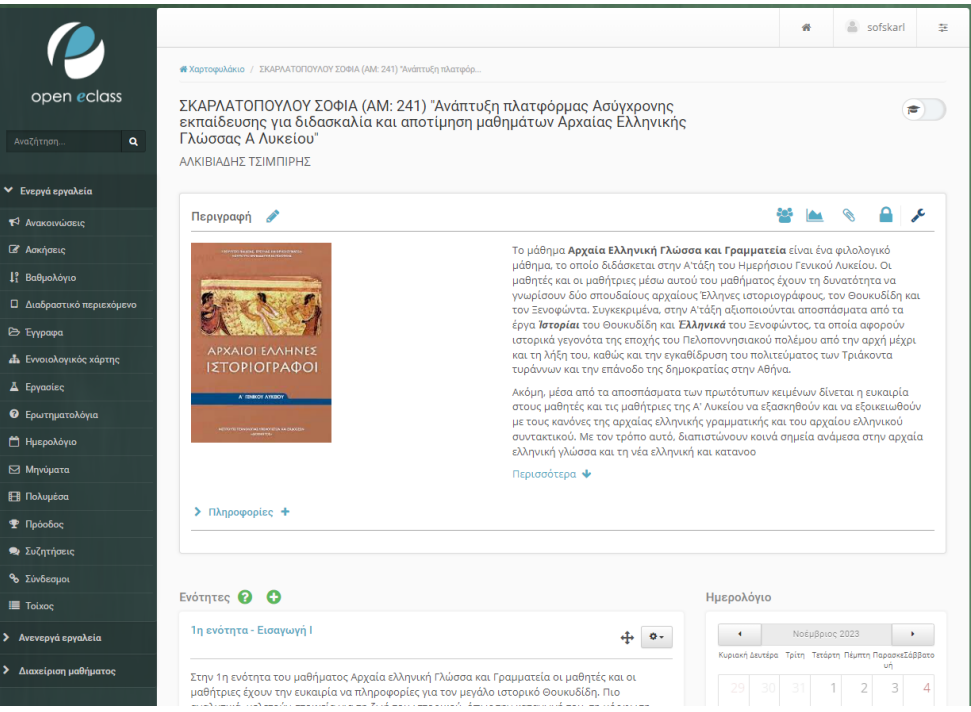

#### **Εικόνα 1 Αρχική σελίδα μαθήματος**

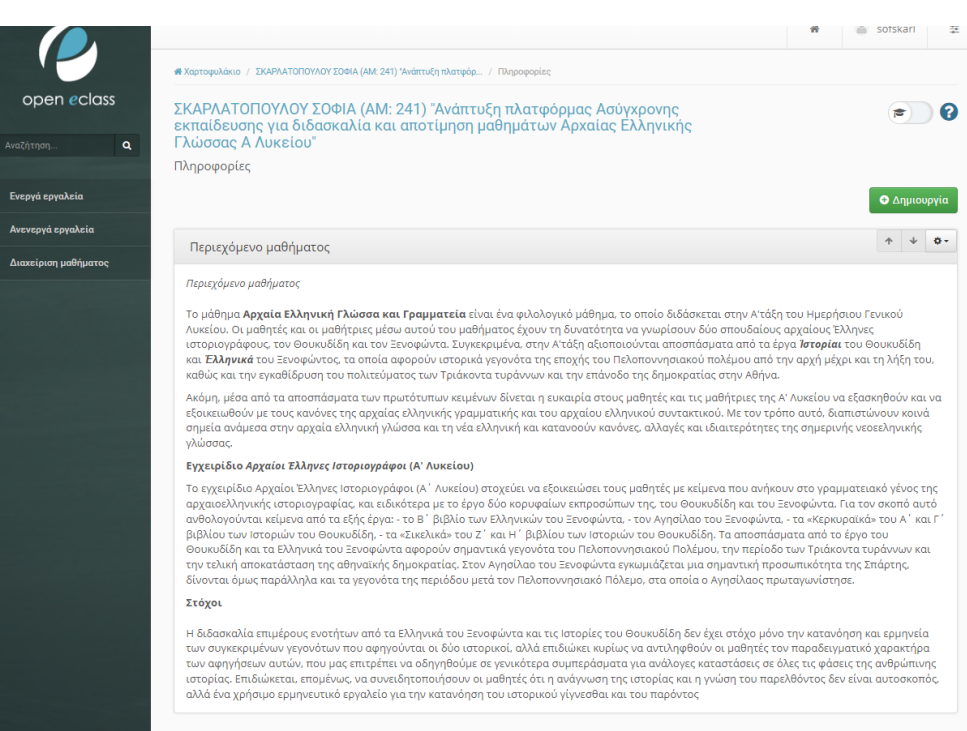

#### **Εικόνα 2 Σελίδα πληροφοριών μαθήματος**

Ακολούθως, παρατηρείται ότι το μάθημα είναι δομημένο σε διδακτικές ενότητες. Συγκεκριμένα, απαρτίζεται από 27 ενότητες, οι οποίες αντιστοιχούν σε όλο το φάσμα της διδακτέας ύλης του μαθήματος των αρχαίων ελληνικών που

ορίζεται από το Υπουργείο Παιδείας. Η κάθε ενότητα διαθέτει το δικό της όνομα που αντιπροσωπεύει το εκπαιδευτικό περιεχόμενό της.

Ανοίγοντας μια ενότητα μπορεί κανείς να διαβάσει την περιγραφή που είναι ανηρτημένη και κάποια παρουσιάζει το περιεχόμενο και τους διδακτικούς στόχους. Κατόπιν, διατίθεται το εκπαιδευτικό υλικό από τη διδάσκουσα. Αυτό έχει τη μορφή εγγράφων, καθώς και χρήσιμων συνδέσμων. Έτσι, ο μαθητής εύκολα μπορεί να κατεβάσει το υλικό ή να το αξιοποιήσει διαδικτυακά.

#### 1η ενότητα - Εισαγωγή Ι

Στην 1η ενότητα του μαθήματος Αρχαία ελληνική Γλώσσα και Γραμματεία οι μαθητές και οι μαθήτριες έχουν την ευκαιρία να πληροφορίες για τον ης αρχαία του κατά της προσωπικής πολιτικός προσωπικός της ζωή του ιστορικού, όπως την καταγωγή του, τη μόρφωση που έλαβε, τι<br>- μεγάλο ιστορικό Θουκυδίδη. Πιο αναλυτικά, μελετούν στοιχεία για τη ζωή του ιστορικού, όπως τη ι στρακιών καθώς και τις ιδέςσ και τα ενδιαφέροντά του, τα οποία θα συναντήσουν και στη μελέτη του πρωτότυπου κειμένου. Επίσης, η συγκεκριμένη<br>ενότητα εμβαθύνει στη μέθοδο που χρησιμοποιεί ο Θουκυδίδης στη συγγραφή του ισ του. Τέλος, γινεται αναφορά και στα γλωσσικά και υφολογικά στοιχεία τησ θουκυδίδειας γραφής.

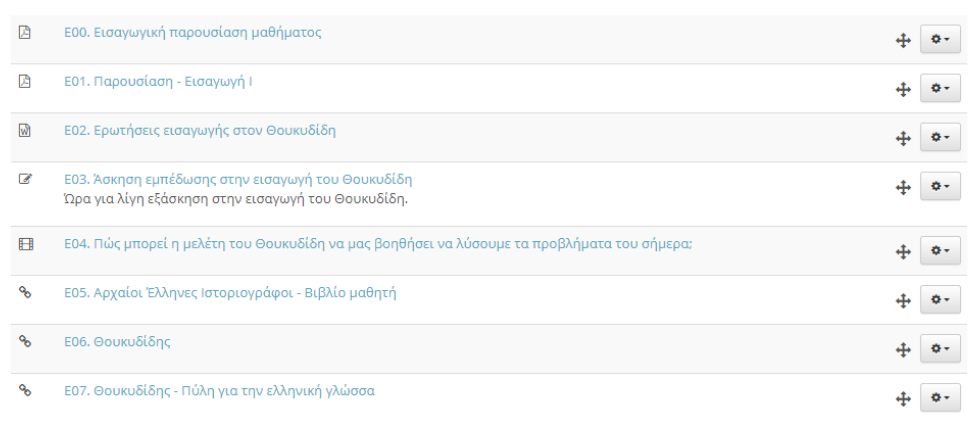

#### **Εικόνα 3 Σελίδα 1ης ενότητας του ηλεκτρονικού μαθήματος**

Τέλος, στην αρχική σελίδα του μαθήματος παρουσιάζονται το ημερολόγιο και ο πίνακας ανακοινώσεων, καθώς και τα εργαλεία του Open eClass που έχουν αξιοποιηθεί.

#### <span id="page-30-0"></span>**2.2 Τα εργαλεία του Open eClass**

Όπως αναφέρθηκε σε προηγούμενο κεφάλαιο, το Open eClass διαθέτει μια πληθώρα εργαλείων που βοηθούν τον εκπαιδευτικό να υλοποιήσει το ηλεκτρονικό μάθημα. Πιο αναλυτικά, για το μάθημα που δημιουργήσαμε αξιοποιήσαμε τα εξής εργαλεία:

- Ανακοινώσεις
- Ασκήσεις
- Βαθμολόγιο
- Διαδραστικό περιεχόμενο
- Έγγραφα
- Εργασίες
- Ερωτηματολόγιο
- Ημερολόγιο
- Πολυμέσα
- Πρόοδος
- Σύνδεσμοι
- Εννοιολογικός χάρτης
- Μηνύματα
- Συζητήσεις
- Τοίχος

#### <span id="page-31-0"></span>**2.2.1 Το εργαλείο «Ασκήσεις»**

Το εργαλείο «Ασκήσεις» είναι ένα πολύ χρήσιμο μέσο για την υλοποίηση του μαθήματος. Δίνει τη δυνατότητα στον εκπαιδευτικό να δημιουργήσει ασκήσεις και να συμπεριλάβει σε αυτές ερωτήματα διαφόρων ειδών. Έτσι, παρέχει υλικό εξάσκησης στους εκπαιδευομένους που είναι βοηθητικό για την καλύτερη εμπέδωση του μαθήματος.

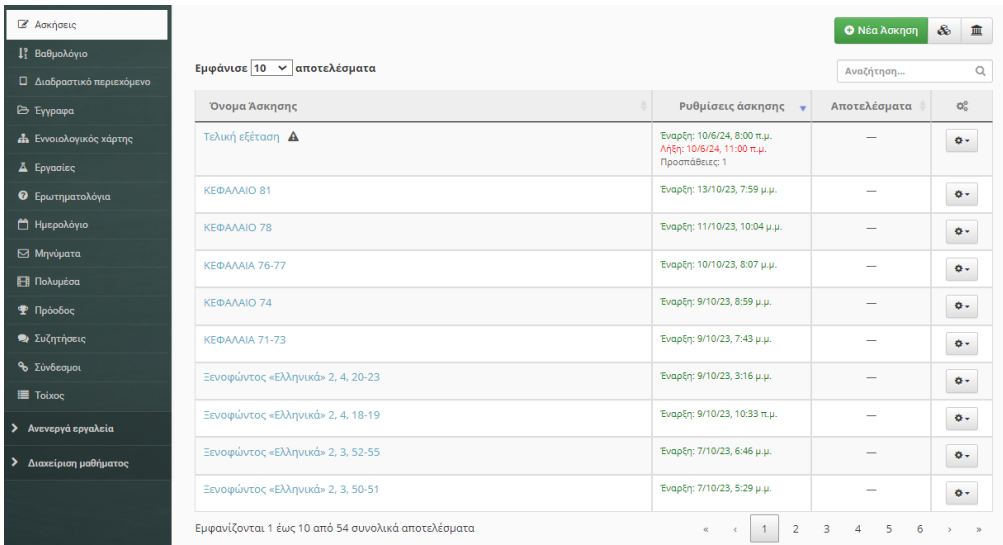

#### **Εικόνα 4 Παρουσίαση σελίδας ασκήσεων**

Για τη δημιουργία μιας νέας άσκησης κρίνεται απαραίτητο να δοθεί σε αυτή ένα αντιπροσωπευτικό όνομα για την ενότητα στην οποία εντάσσεται. Έπειτα, δίνεται η δυνατότητα να δοθούν πληροφορίες γι' αυτήν την άσκηση. Ορίζεται η εμφάνιση της, αν δηλαδή οι συμπεριλαμβανόμενες ερωτήσεις θα εμφανίζονται σε μια σελίδα ή μεμονωμένες με τη δυνατότητα ή την αδυναμία πλοήγησης μεταξύ τους. Ακόμη, επιλέγεται η κλίμακα της βαθμολογίας, αλλά και ο χρόνος έναρξης και λήξης εμφάνισης των ασκήσεων, όπως επίσης και ο χρονικός περιορισμός διεκπεραίωσης της άσκησης. Ο εκπαιδευτικός δύναται να ορίσει αριθμό επιτρεπόμενων επαναλήψεων και να αναθέσει την εκάστοτε άσκηση στην ομάδα εκπαιδευομένων που επιθυμεί. Τέλος, η άσκηση παρέχει τη ρύθμιση ελέγχου πρόσβασης, δηλαδή μπορεί να οριστεί κάποιο συνθηματικό για την είσοδο σε αυτή.

Με τη δημιουργία της νέας άσκησης ο χρήστης εισέρχεται στη σελίδα, όπου θα ορίσει τις ερωτήσεις που θα την απαρτίζουν. Έτσι, με την επιλογή του κουμπιού «Νέα Ερώτηση» μπορεί να συντάξει μια ερώτηση. Ύστερα, επιλέγει το βαθμό δυσκολίας της ερώτησης από την προτεινόμενη κλίμακα της πλατφόρμας (πολύ εύκολη, εύκολη, μέτρια, δύσκολη, πολύ δύσκολη). Τελευταία του επιλογή είναι ο τύπος της απάντησης. Το Open eClass διαθέτει ερωτήσεις πολλαπλής επιλογής με μοναδική ή πολλαπλές απαντήσεις, συμπλήρωσης κενών, αντιστοίχισης, σωστού/λάθους και ελεύθερου κειμένου.

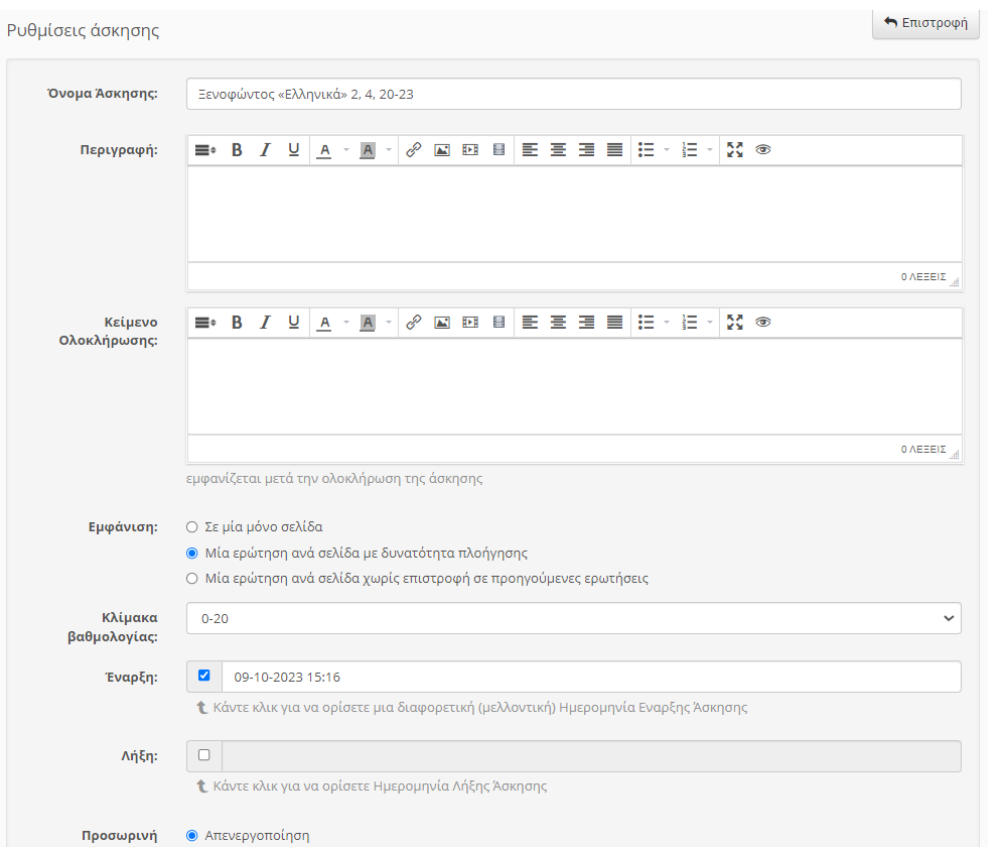

**Εικόνα 5 Ρυθμίσεις άσκησης - Δημιουργία άσκησης**

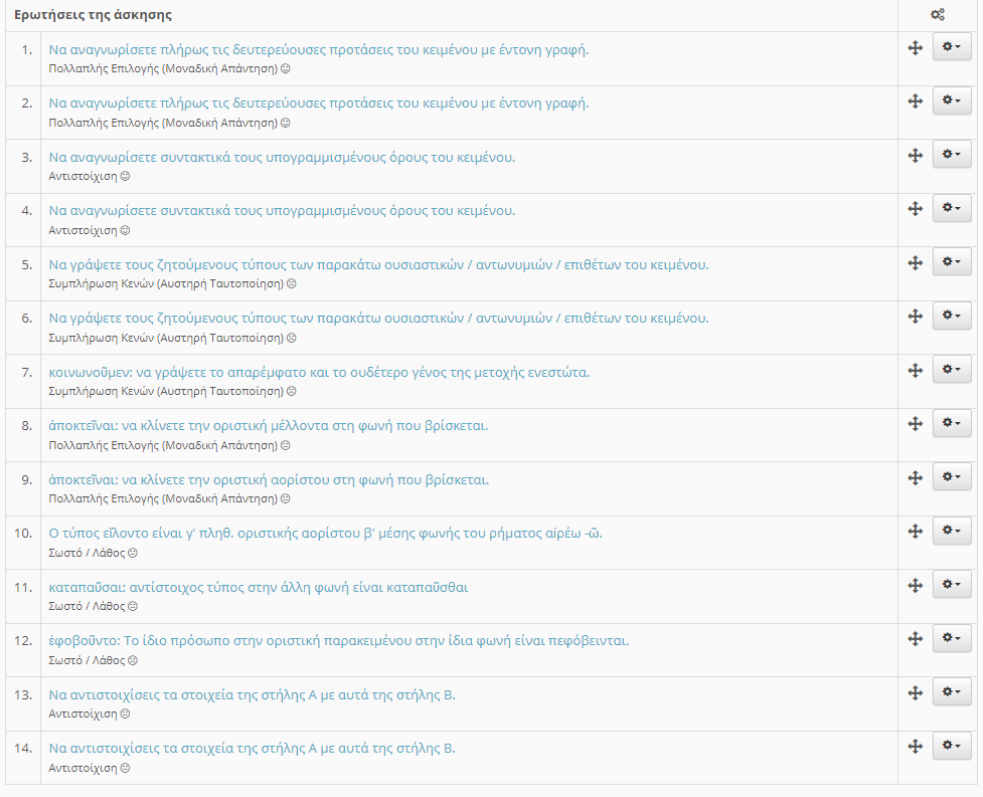

**Εικόνα 6 Παρουσίαση ερωτήσεων της άσκησης**

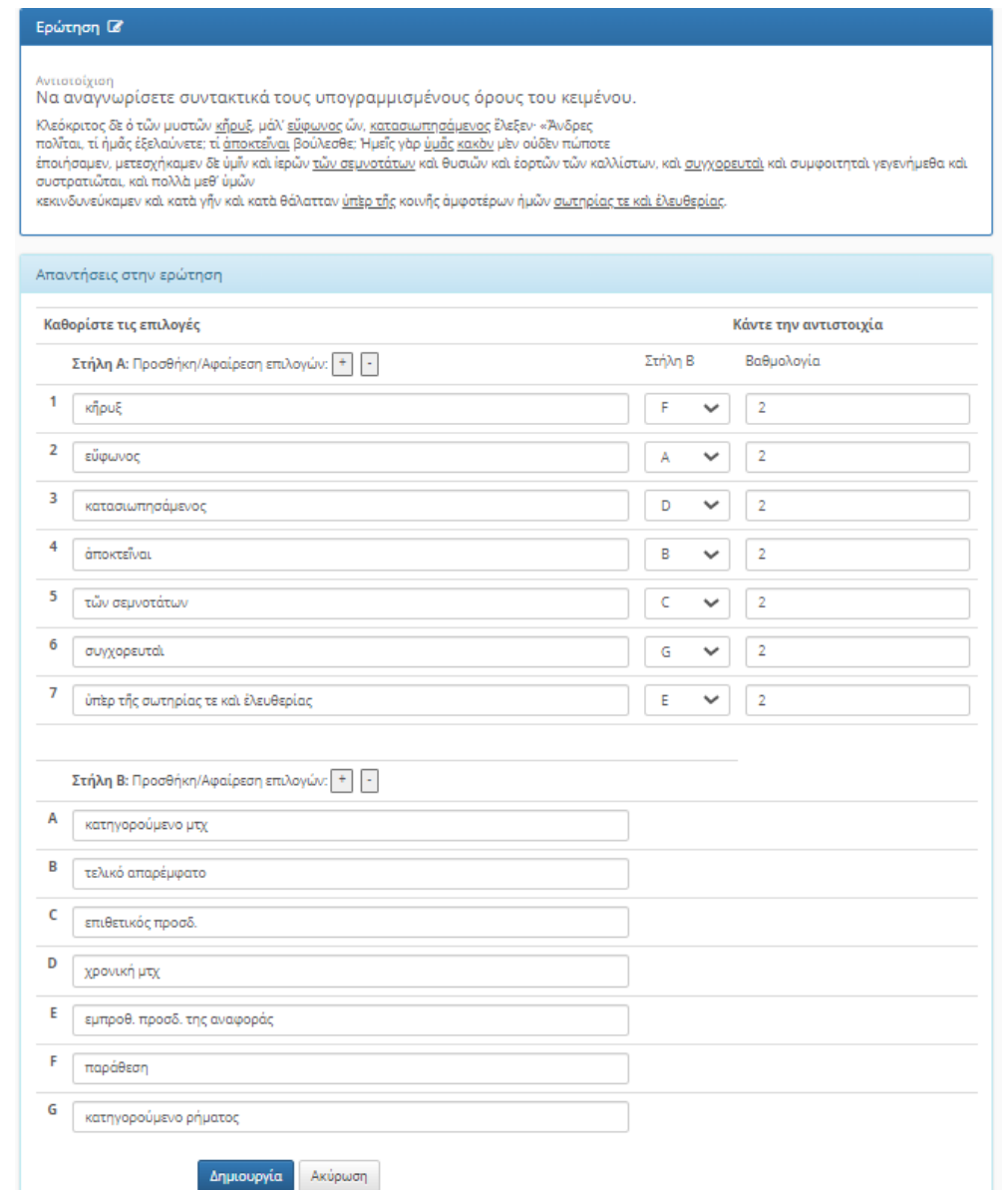

#### **Εικόνα 7 Παράδειγμα δημιουργίας άσκησης αντιστοίχισης**

#### <span id="page-35-0"></span>**2.2.2 Το εργαλείο «Έγγραφα»**

Με το συγκεκριμένο υποσύστημα δίνεται η δυνατότητα στον εκπαιδευτή να ανεβάσει στην πλατφόρμα ηλεκτρονικά έγγραφα που ενισχύουν το παρεχόμενο εκπαιδευτικό υλικό. Τα έγγραφα μπορούν να είναι σε μορφή εγγράφου word (.docx), pdf ή excel (.xls), ακόμη και απλού κειμένου (.txt). Συνηθίζεται η ανάρτηση εγγράφων της μορφής pdf σε αρχεία που περιέχουν ενισχυτικές σημειώσεις του μαθήματος.
### Αρχικός κατάλογος

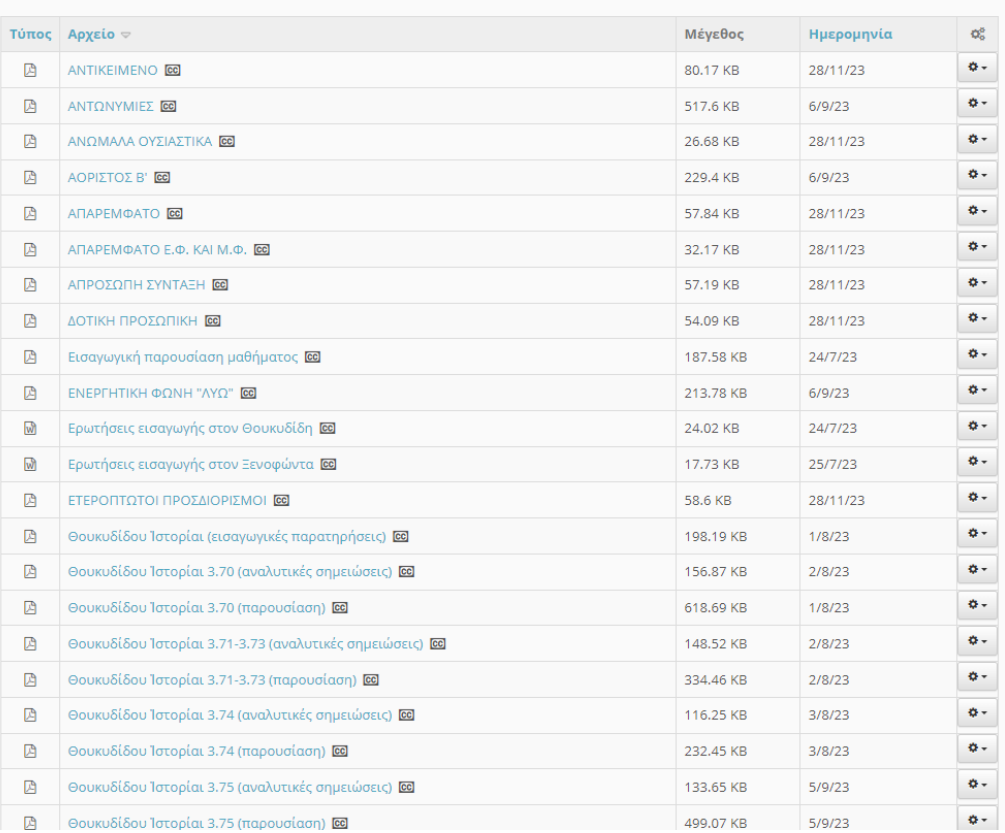

## **Εικόνα 8 Παρουσίαση λίστας εγγράφων**

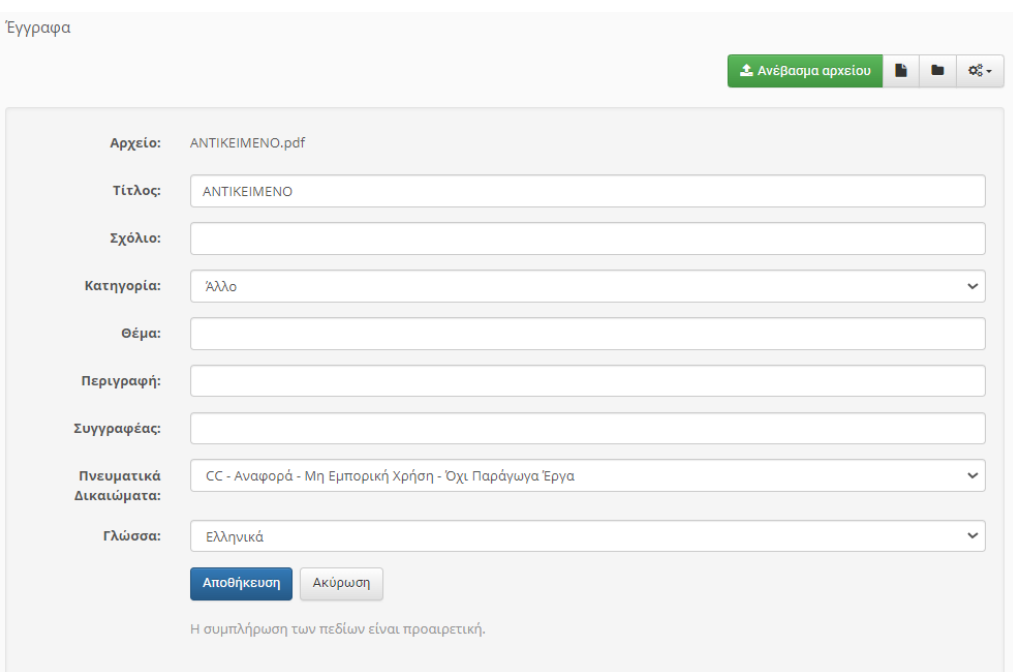

**Εικόνα 9 Ανέβασμα αρχείου εγγράφου**

### **2.2.3 Το εργαλείο «Εργασίες»**

Το εργαλείο αυτό επιτρέπει στον εκπαιδευτικό να δημιουργεί και να αναθέτει εργασίες στους εκπαιδευομένους. Με το πάτημα του κουμπιού «Δημιουργία Εργασίας» ανοίγει μια νέα καρτέλα στην οποία εμφανίζονται όλα τα πεδία που οφείλει να συμπληρώσει ο εκπαιδευτικός. Πρώτα απ' όλα πρέπει να ορίσει ένα τίτλο γα την εργασία που θα δημιουργήσει συμπληρώνοντας το πεδίο «Τίτλος». Ακολούθως, παρατίθεται το πεδίο «Περιγραφή», στο οποίο θα δοθεί η περιγραφή της εργασίας, καθώς και βασικές επισημάνσεις που πρέπει να λάβουν υπόψη τους οι εκπαιδευόμενοι. Το πεδίο «Αρχείο» επιτρέπει στον εκπαιδευτικό να ανεβάσει κάποιο βοηθητικό αρχείο για την εργασία ή ακόμα και το ίδιο το θέμα της εργασίας σε μορφή αρχείου.

Ο τύπος της βαθμολογίας μπορεί να επιλεχθεί από τους προτεινόμενους (Αριθμοί, Βαθμολογικές κλίμακες, Ρουμπρίκες, Αξιολόγηση από ομότιμους) και έπειτα να καθοριστεί η μέγιστη βαθμολογία για την εργασία. Επίσης, ο εκπαιδευτικός μπορεί να επιλέξει τον τύπο υποβολής εργασίας. Αν επιθυμεί δηλαδή ένα ή πολλαπλά αρχεία είτε ένα online κείμενο. Βασικά πεδία που πρέπει να ορισθούν είναι η προθεσμία υποβολής της εργασίας από τους διδασκομένους και ο τύπος της εργασίας, ατομική ή ομαδική. Τέλος, ο εκπαιδευτικός αναθέτει την εργασία στην ομάδα των εκπαιδευομένων που επιθυμεί, ενώ μπορεί να εισάγει κάποιο συνθηματικό για την είσοδο των μαθητών.

### **Equantor**

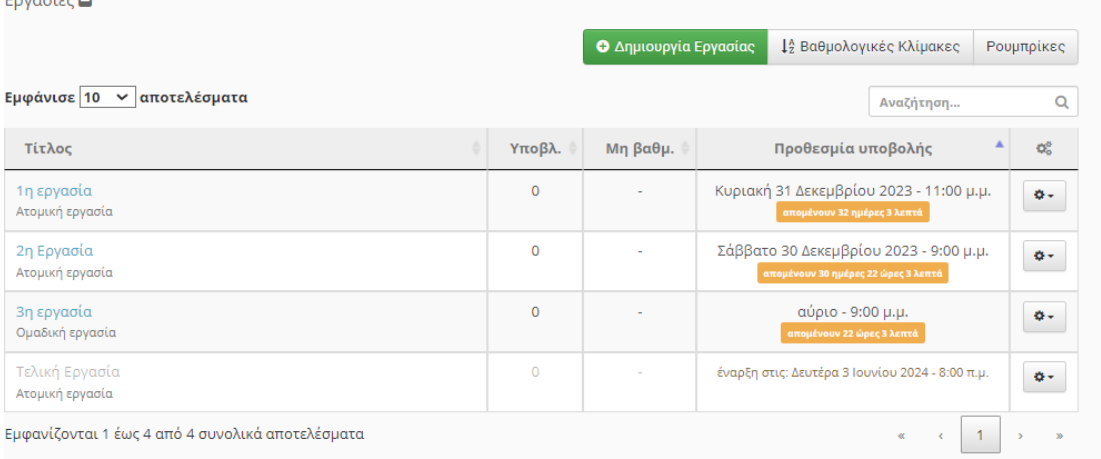

**Εικόνα 10 Παρουσίαση λίστας εργασιών**

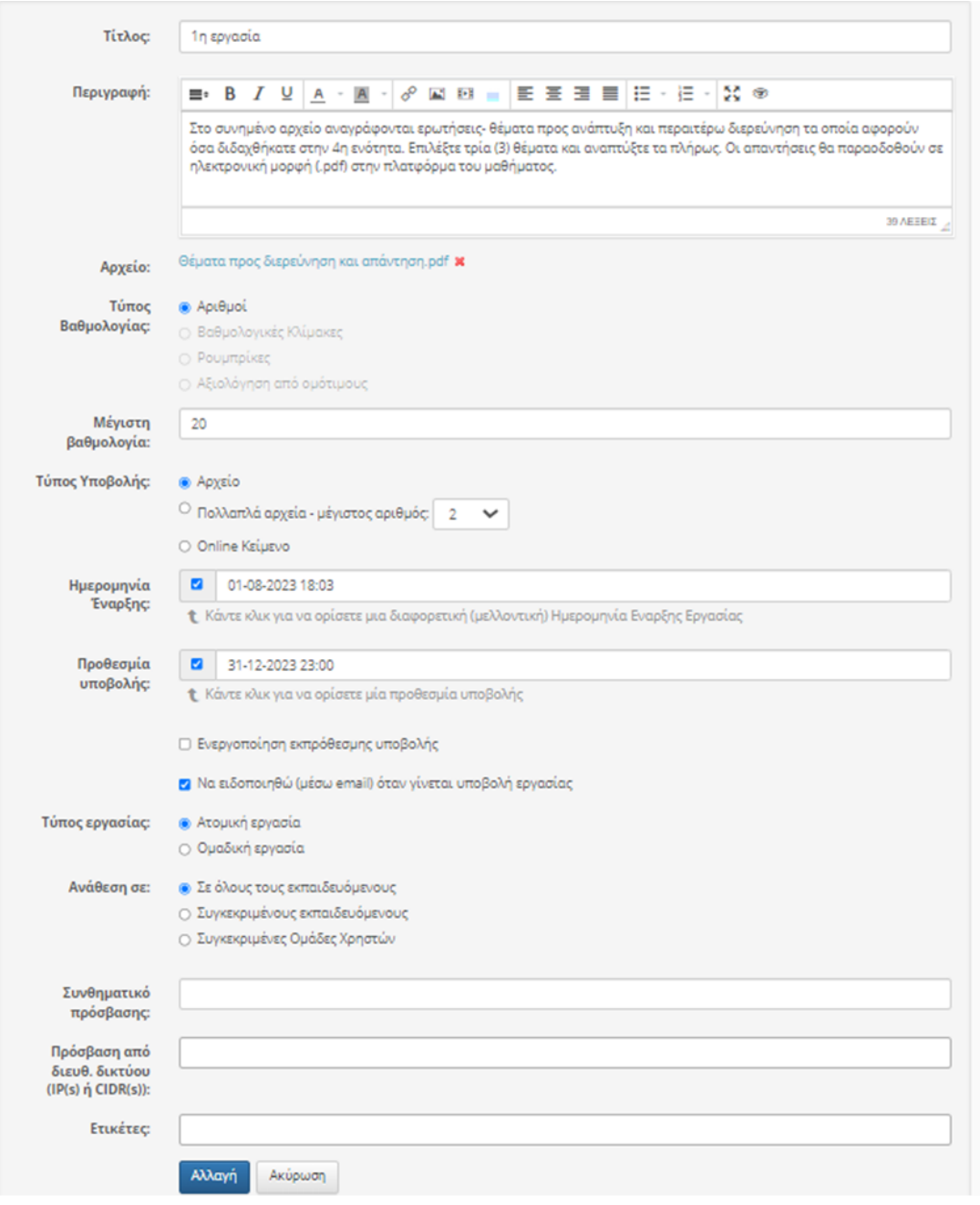

**Εικόνα 11 Παράδειγμα δημιουργίας μιας νέας εργασίας**

## **2.2.4 Το εργαλείο «Πολυμέσα»**

Για τον εμπλουτισμό του παρεχόμενου εκπαιδευτικού υλικού η πλατφόρμα Open eClass διαθέτει το εργαλείο «Πολυμέσα». Με αυτό ο εκπαιδευτικός μπορεί να μοιραστεί με τους εκπαιδευομένους πολυμεσικά αρχεία, όπως βίντεο και εικόνες. Πατώντας το σύνδεσμο «Προσθήκη αρχείου» δύναται να επιλέξει και να ανεβάσει ένα αρχείο από τον τοπικό του υπολογιστή. Στη συνέχεια, προσθέτει τον τίτλο και μια μικρή περιγραφή του αρχείου. Αντίστοιχα, πατώντας το κουμπί προσθήκης «Σύνδεσμος βίντεο» εισάγει κάποιον εξωτερικό σύνδεσμο ήχου ή βίντεο προς τον εξυπηρετητή. Με τα πολυμέσα το ηλεκτρονικό μάθημα καθίσταται ενδιαφέρον, πιο ζωντανό αν και βρίσκεται σε περιβάλλον ασύγχρονης εκπαίδευσης και εν κατακλείδι πιο αποτελεσματικό.

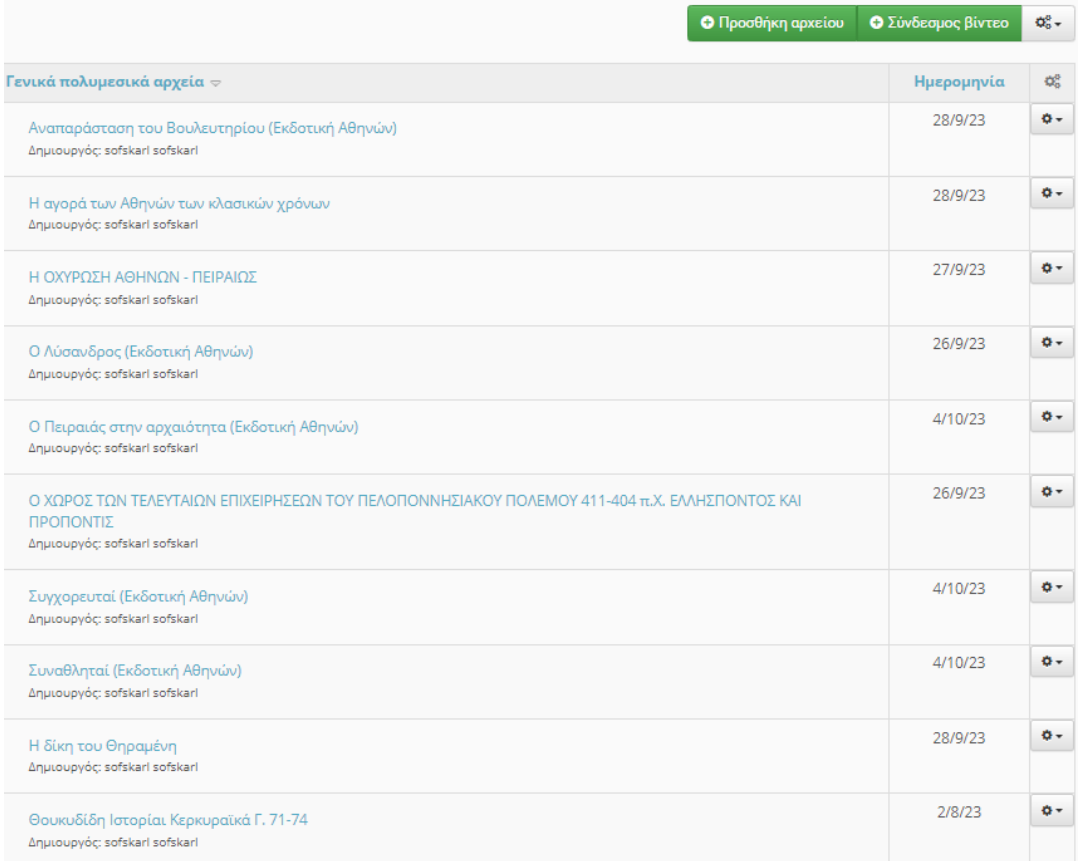

### **Εικόνα 12 Παρουσίαση λίστας πολυμεσικών αρχείων**

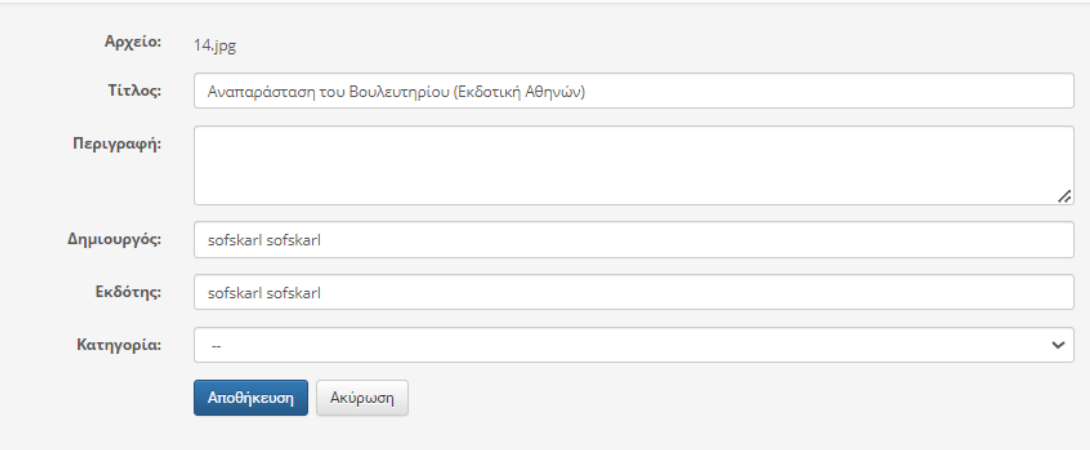

**Εικόνα 13 Προσθήκη εικόνας**

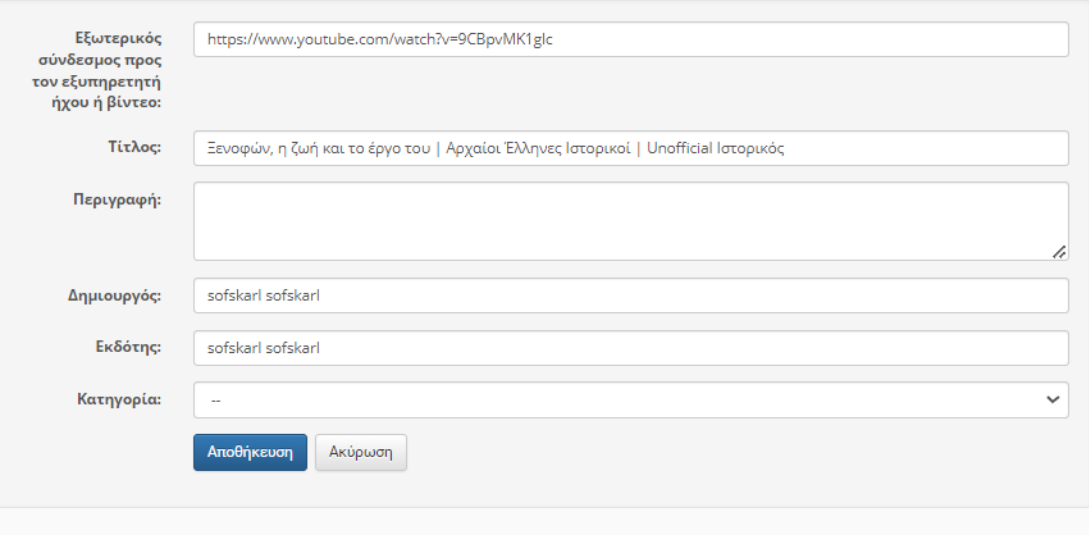

**Εικόνα 14 Προσθήκη εξωτερικού συνδέσμου (βίντεο)**

## **2.2.5 Το εργαλείο «Σύνδεσμοι»**

Ένα εξίσου χρήσιμο εργαλείο εμπλουτισμού του μαθήματος. Ανοίγοντας την καρτέλα των συνδέσμων, ο διδάσκων προσθέτει εξωτερικούς συνδέσμους, οι οποίοι είναι ενισχυτικοί για το μάθημά του. Η διαδικασία εισαγωγής είναι πολύ απλή, αφού το μόνο που χρειάζεται είναι η αντιγραφή του URL , δηλαδή του συνδέσμου. Οι σύνδεσμοι λειτουργούν ενισχυτικά στο μάθημα και εξυπηρετούν την καλύτερη κατανόησή του. Με άλλα λόγια, ο μαθητής επιλέγοντάς τους μπορεί να οδηγηθεί σε διαδικτυακού ιστοτόπους, οι οποίοι προσφέρουν επιπρόσθετες πληροφορίες για το μάθημα.

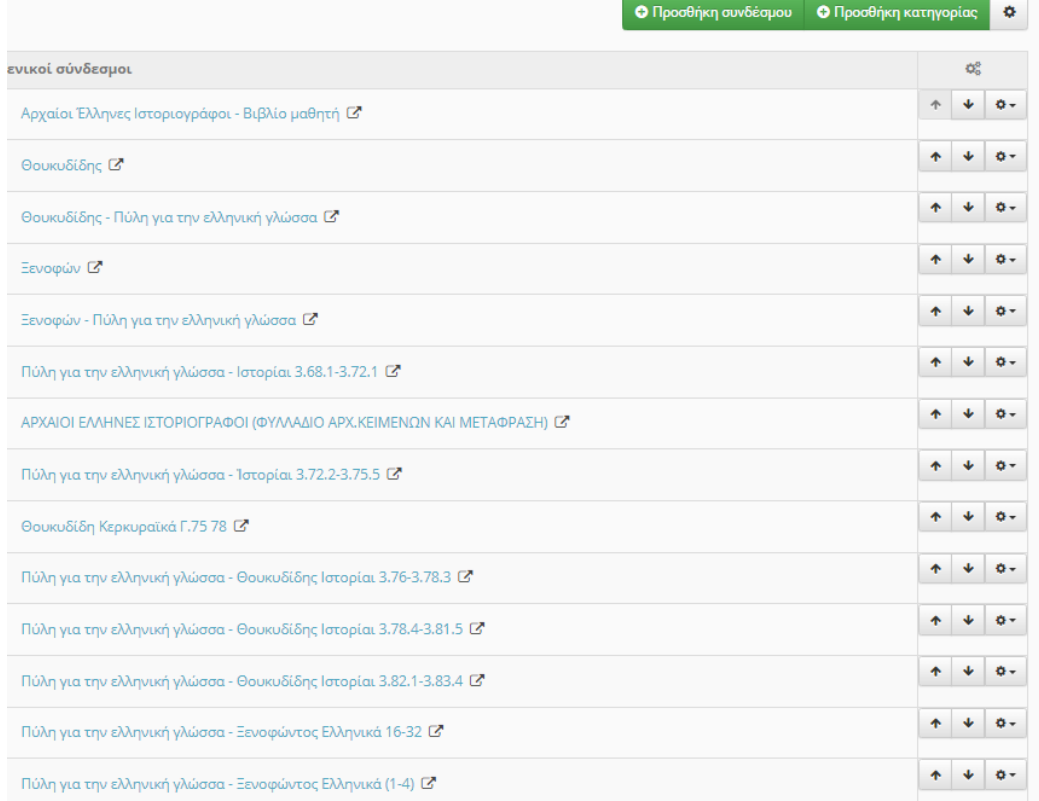

## **Εικόνα 15 Παρουσίαση λίστας συνδέσμων**

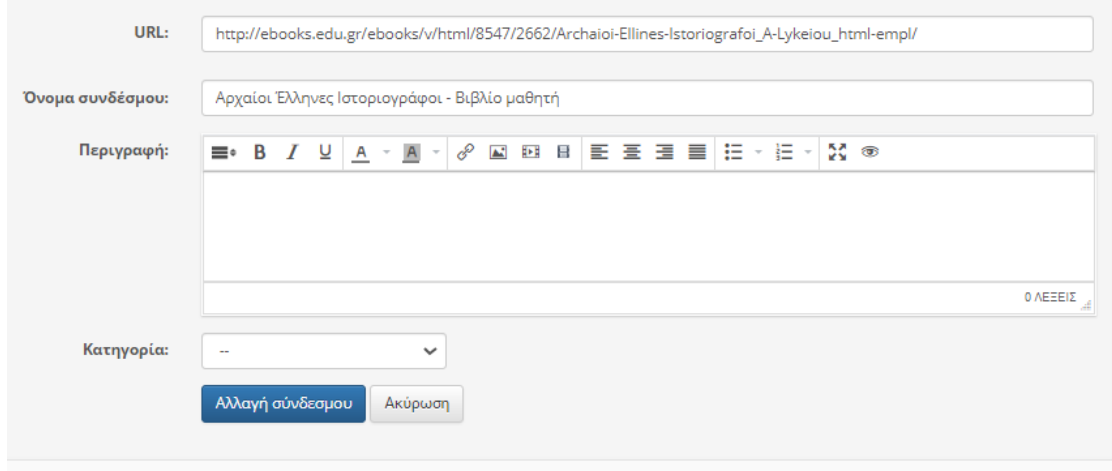

#### **Εικόνα 16 Προσθήκη συνδέσμου**

## **2.2.6 Το εργαλείο «Ερωτηματολόγιο»**

Από τα πιο σπουδαία εργαλεία που προσφέρει η πλατφόρμα είναι το ερωτηματολόγιο. Χάρη σε αυτό ο εκπαιδευτικός παίρνει την ανατροφοδότηση που χρειάζεται για την απόδοση του μαθήματός του. Με τις ερωτήσεις και τη βαθμολογία – απάντηση των σπουδαστών έχει την ευχέρεια να εντοπίσει λάθη, προβλήματα και έτσι να αναπροσαρμόσει το εκπαιδευτικό υλικό, ώστε να είναι πιο αποδοτική η μελέτη του. Μέσω των ερωτηματολογίων, συνεπώς, εξακριβώνεται η αποτελεσματικότητα των ηλεκτρονικών μαθημάτων και κατόπιν διενεργούνται οι απαραίτητες αλλαγές που τυχόν χρειάζεται.

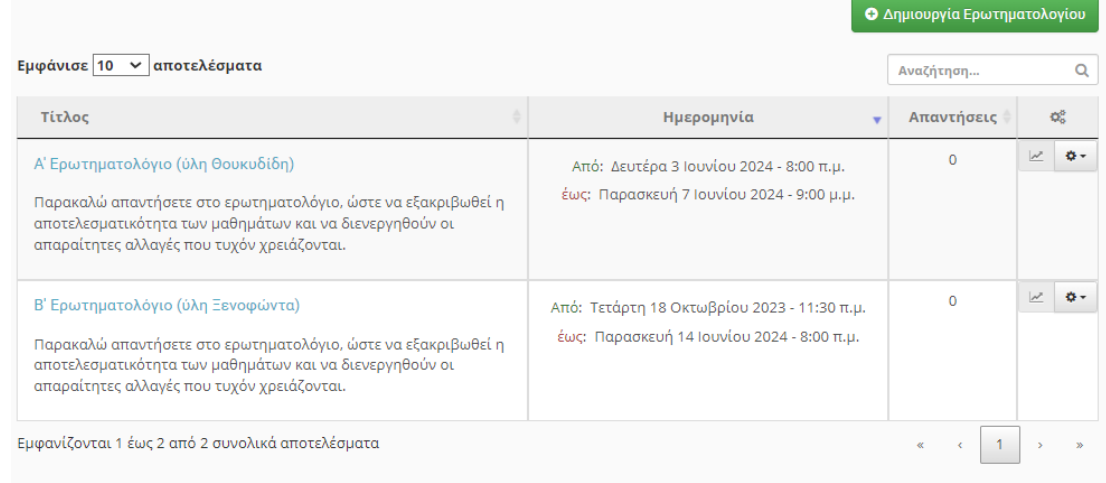

### **Εικόνα 17 Παρουσίαση λίστας ερωτηματολογίων**

Για να δημιουργήσουμε ένα ερωτηματολόγιο πατάμε το σύνδεσμο «Δημιουργία ερωτηματολογίου» και ανοίγει η καρτέλα της δημιουργίας. Ορίζουμε τον τίτλο και την περίοδο διάθεσης προς συμπλήρωση. Κατόπιν, προφέρονται ρυθμίσεις που αφορούν την αποτελεσματικότητα, όπως ανωνυμοποίηση, ώστε να διατηρηθεί αντικειμενικότητα στη διαδικασία. Τελευταία και επίσης σημαντική ρύθμιση είναι η επιλογή τύπου του ερωτηματολογίου. Μπορούμε να επιλέξουμε ανάμεσα στο Γενικό Ερωτηματολόγιο, το COLLES και το A.T.T.L.S.

.<br>ροποποίηση Ερωτηματολογίου

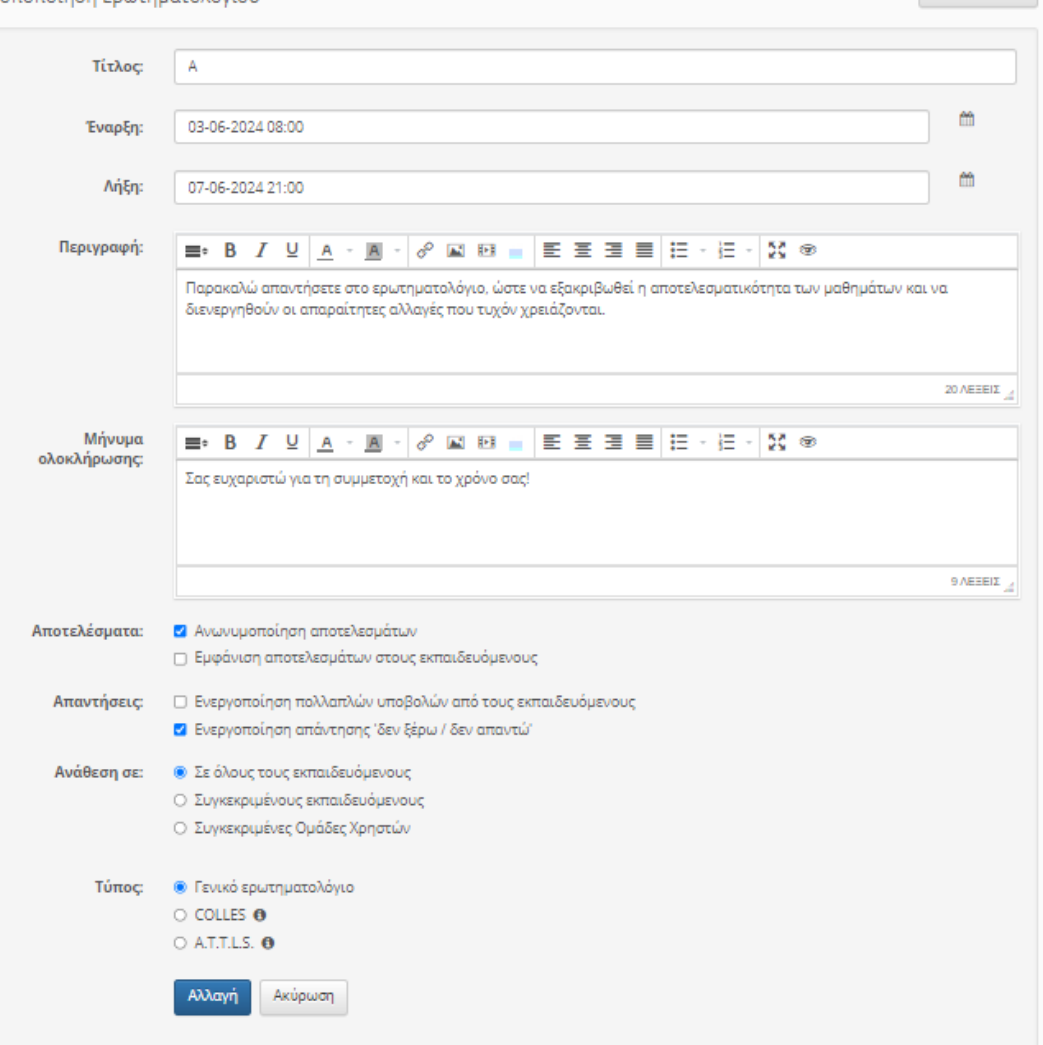

← Επιστροφή

### **Εικόνα 18 Δημιουργία ερωτηματολογίου**

Έπειτα από τη δημιουργία του ερωτηματολογίου μπορούμε να προσθέσουμε τις ερωτήσεις. Με το πάτημα του συνδέσμου «Νέα Ερώτηση» προσθέτουμε την ερώτηση και μετά επιλέγουμε το τύπο της. Οι επιλογές είναι οι εξής: πολλαπλής επιλογής με μοναδική ή πολλαπλές απαντήσεις, ελεύθερου κειμένου και κλίμακας. Στην περίπτωση της πολλαπλής επιλογής εισάγουμε τις πιθανές απαντήσεις και στην περίπτωση της κλίμακας το μέγεθος. Με τη διαδικασία αυτή ερωτηματολόγιο είναι έτοιμο προς συμπλήρωση από τον μαθητή.

**Ο** Νέα ερώτηση **Ο** Νέα ετικέτα/σχόλιο

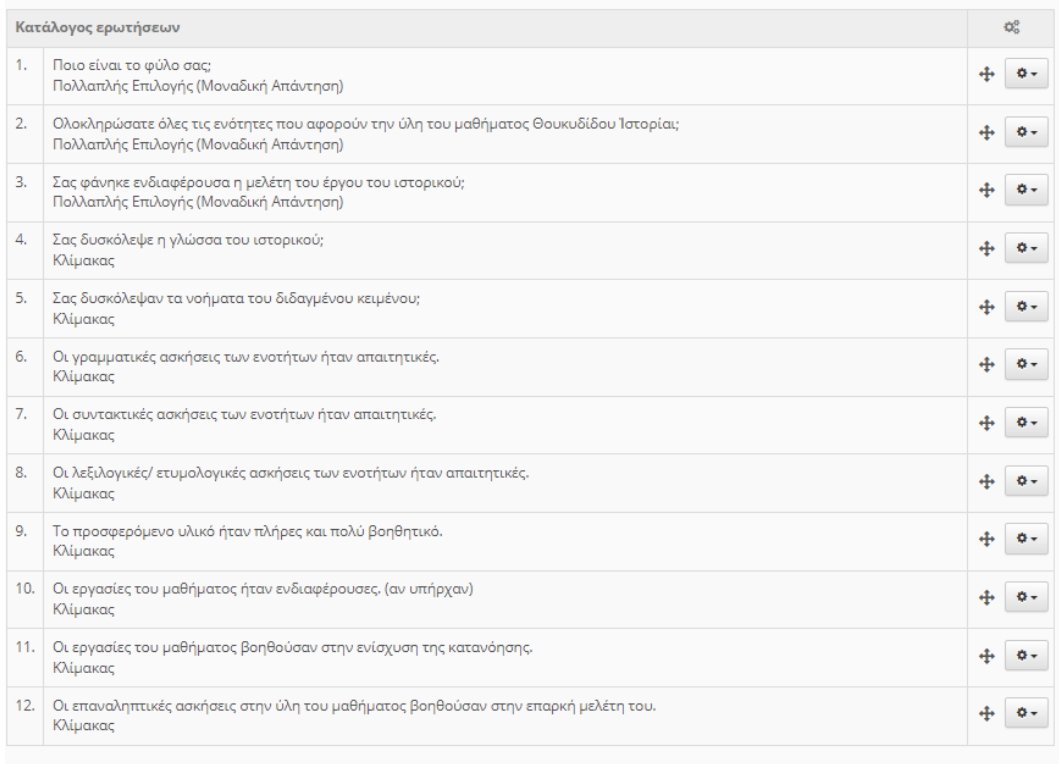

## **Εικόνα 19 Λίστα ερωτήσεων ερωτηματολογίου**

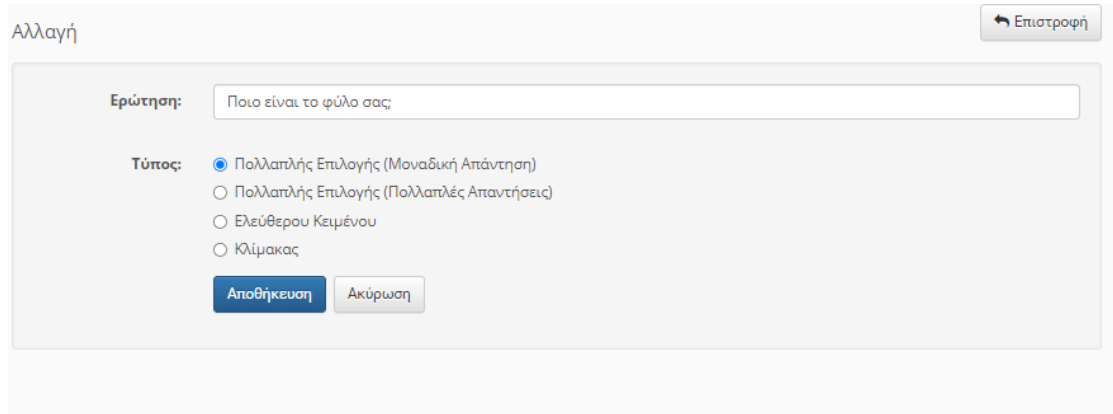

## **Εικόνα 20 Δημιουργία ερώτησης ερωτηματολογίου (πολλαπλής επιλογής με μοναδική απάντηση)**

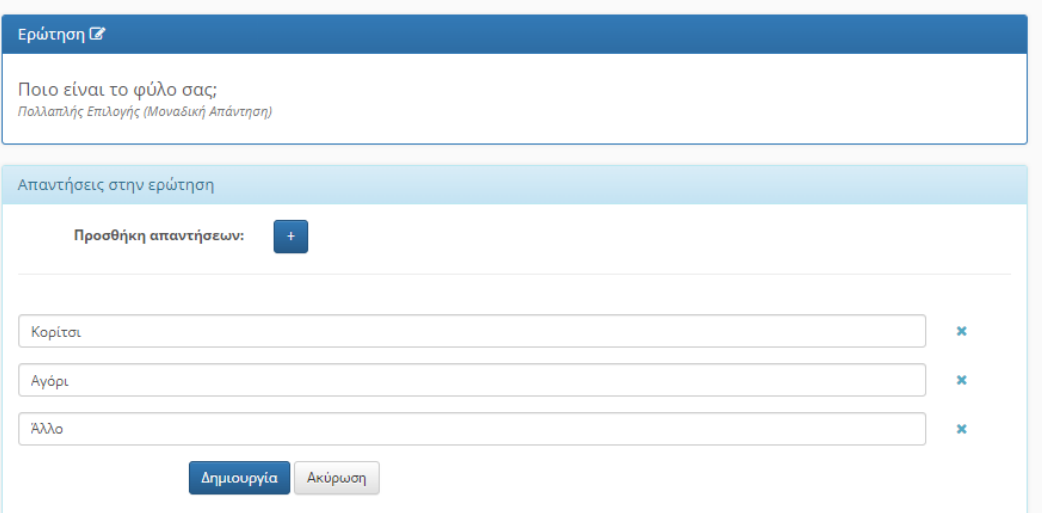

#### **Εικόνα 21 προσθήκη απαντήσεων στην ερώτηση πολλαπλής επιλογής**

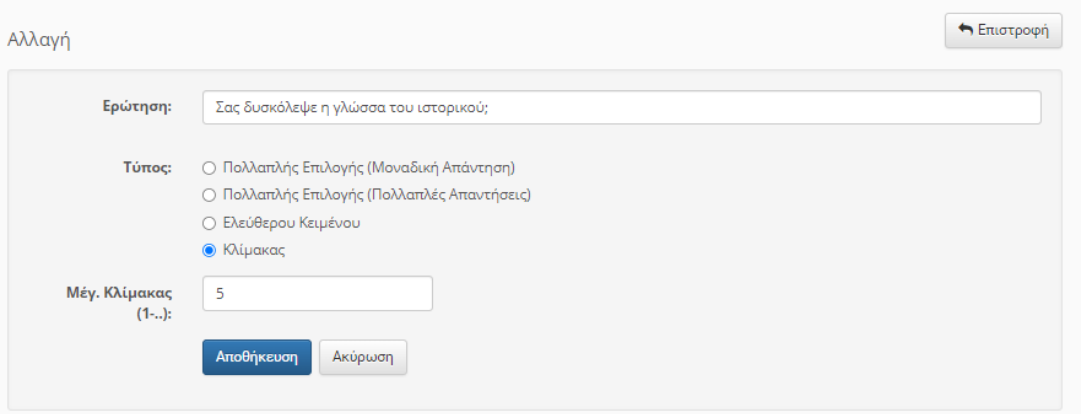

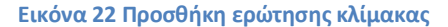

### **2.2.7 Το εργαλείο «Ημερολόγιο»**

Το Ημερολόγιο παρέχει τη δυνατότητα προσθήκης γεγονότος, ώστε να προειδοποιεί τους εκπαιδευομένους για τις εναρκτήριες ή καταληκτήριες ημερομηνίες συμβάντων. Το ημερολόγιο εμφανίζεται στην αρχική οθόνη του μαθήματος και πάνω του επισημαίνονται με χρωματιστές ενδείξεις τα σημαντικά γεγονότα.

Ανοίγοντας το ημερολόγιο και πατώντας το σύνδεσμο «Νέο γεγονός» ο εκπαιδευτικός εισάγει μια υπενθύμιση στο ημερολόγιο. Πιο αναλυτικά, ορίζει έναν αντιπροσωπευτικό τίτλο του συμβάντος, την ημερομηνία και την ώρα και ακολούθως μπορεί να επιλέξει την επανάληψή του για συγκεκριμένα διαστήματα. Όπως γίνεται αντιληπτό με το ημερολόγιο το μάθημα αποκτά καλύτερη οργάνωση και οι μαθητές είναι συνεπής στις υποχρεώσεις τους.

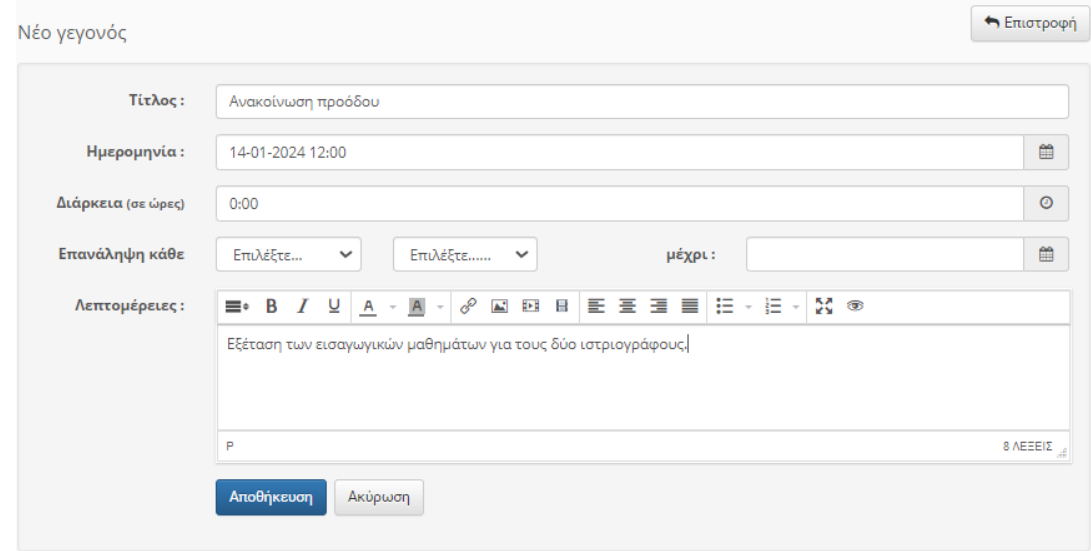

**Εικόνα 23 Δημιουργία γεγονότος στο ημερολόγιο**

## **2.2.8 Το εργαλείο «Ανακοινώσεις»**

Με τις ανακοινώσεις επιτυγχάνεται η καλύτερη οργάνωση του μαθήματος. Ο εκπαιδευτικός δημιουργεί ανακοινώσεις για να υπενθυμίσει στους μαθητές εναρκτήριες ή καταληκτήριες ημερομηνίες εργασιών, ασκήσεων ή προόδων.

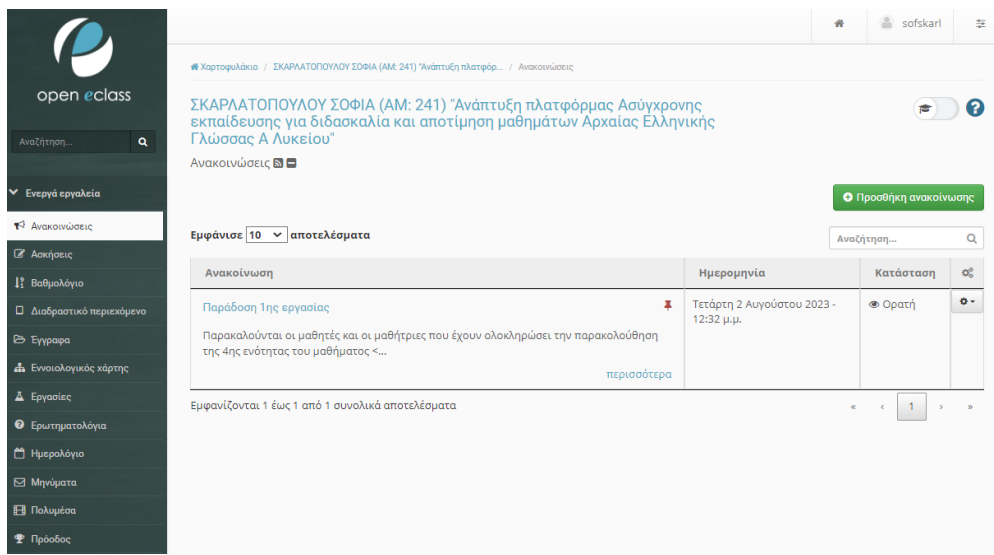

**Εικόνα 24 Παράδειγμα ανακοίνωσης**

Για τη δημιουργία μιας ανακοίνωσης χρειάζεται να πατήσει τα σύνδεσμο «Προσθήκη ανακοίνωσης». Στη συνέχεια, συμπληρώνει τα απαραίτητα πεδία της ανακοίνωσης. Ορίζει τον τίτλο, γράφει το σώμα της ανακοίνωσης και προσθέτει την ημερομηνία έναρξης και λήξης δημοσίευσής της. Τέλος, μπορεί να επισημάνει την ανακοίνωση ως σημαντική, ώστε να εμφανίζεται στην αρχή της σελίδας.

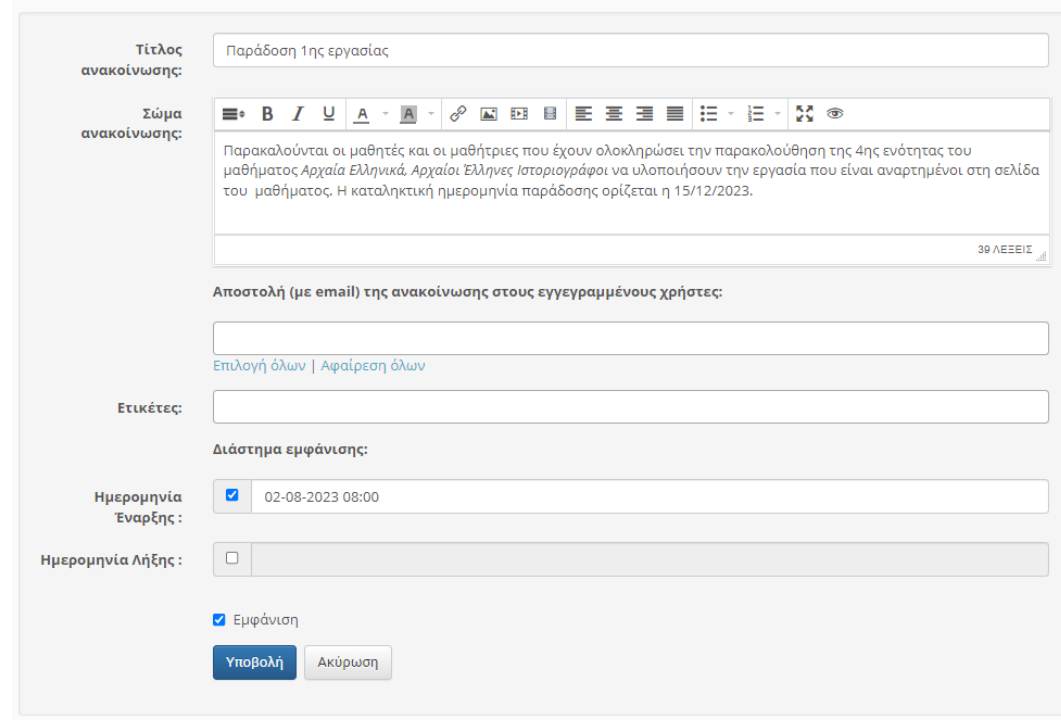

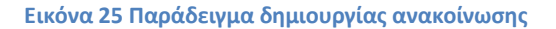

### **2.2.9 Το εργαλείο «Βαθμολόγιο»**

Το βαθμολόγιο περιλαμβάνει τις απαραίτητες εργασίες ή ασκήσεις που οφείλει ο μαθητής να περατώσει, με αποτέλεσμα να ολοκληρώσει επιτυχώς το μάθημα. Ο εκπαιδευτικός εισάγει τα βαθμολόγια που επιθυμεί. Στο συγκεκριμένο μάθημα προσθέσαμε τρία βαθμολόγια: «Βαθμολόγιο Α' τετραμήνου», «Βαθμολόγιο Β' τετραμήνου» και «Βαθμολόγιο τελικών εξετάσεων». Για καθένα ορίστηκε η ημερομηνία έναρξης και λήξης, καθώς και η κλίμακα βαθμολογίας με άριστα το 20. Μετά από τα παραπάνω, προστέθηκαν σε κάθε βαθμολόγιο οι εργασίες, οι πρόοδοι και οι ασκήσεις που οφείλει να φέρει εις πέρας ο εκπαιδευόμενος.

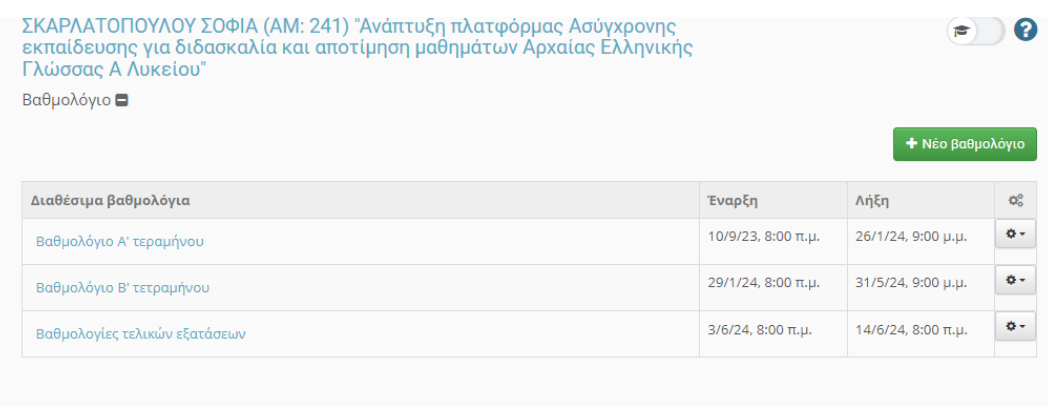

## **Εικόνα 26 Παρουσίαση βαθμολογίου**

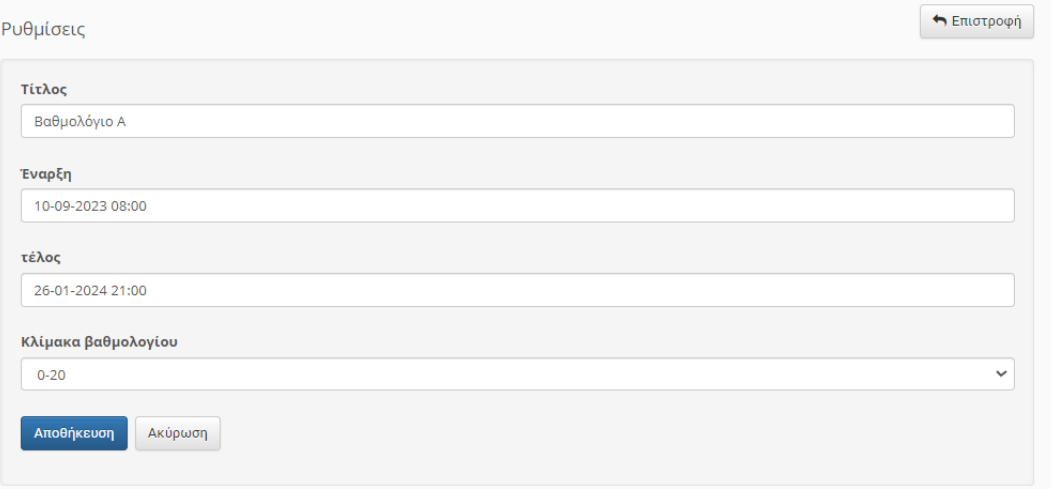

## **Εικόνα 27 Παρουσίαση δημιουργίας βαθμολογίου**

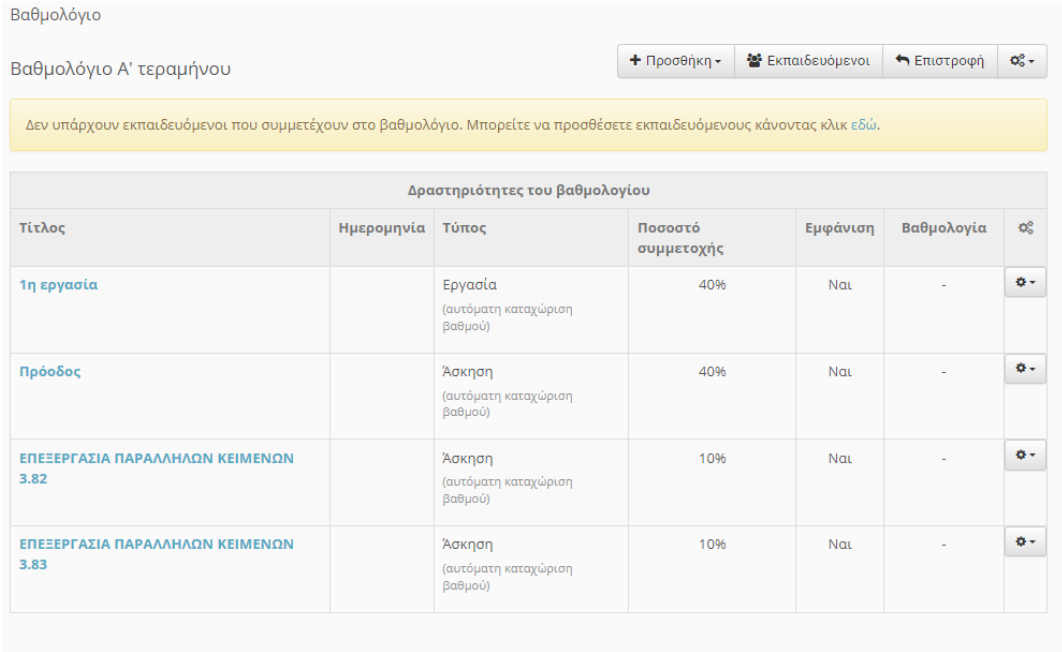

**Εικόνα 28 Παρουσίαση συμπεριλαμβανομένων δραστηριοτήτων Α' Βαθμολογίου**

## **2.2.10 Το εργαλείο «Μηνύματα»**

Τα μηνύματα προσφέρουν τη δυνατότητα της άμεσης επικοινωνίας εκπαιδευτή και εκπαιδευομένου. Για τη σύνταξη ενός νέου μηνύματος χρειάζεται να προσθέσουμε τον παραλήπτη. Έπειτα, γράφουμε το θέμα και το σώμα του μηνύματος. Μπορούμε να επισυνάψουμε κάποιο αρχείο, αν το επιθυμούμε. Το μήνυμα είναι έτοιμο και πατώντας το σύνδεσμο «Αποστολή», αποστέλλεται στον παραλήπτη.

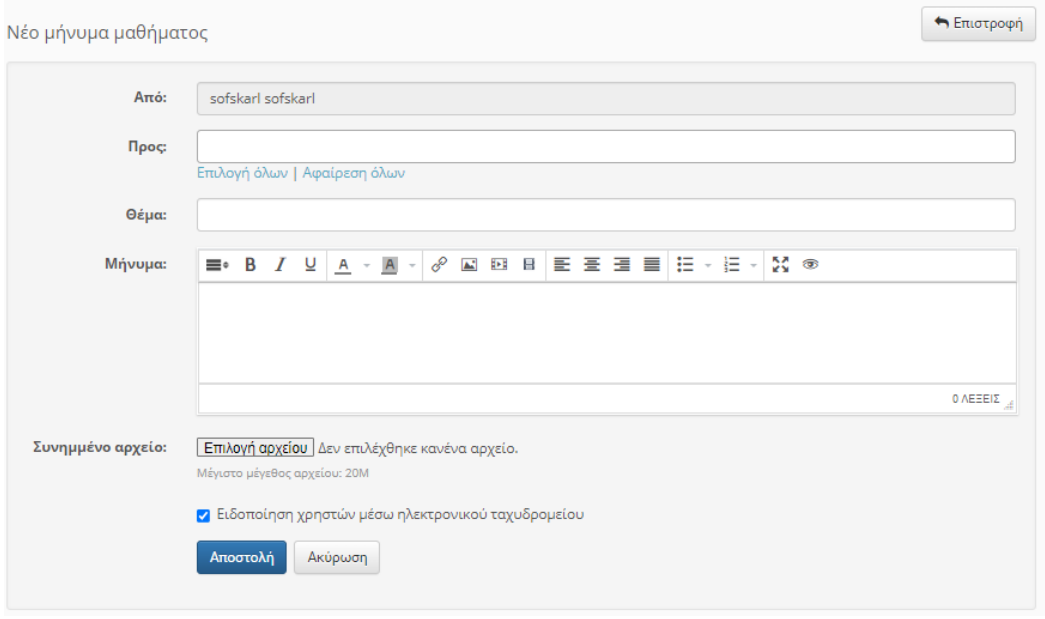

**Εικόνα 29 Δημιουργία μηνύματος**

## **2.2.11 Το εργαλείο «Συζητήσεις»**

Ο εκπαιδευτικός δημιουργεί και διαχειρίζεται περιοχές συζητήσεων στο μάθημά του. Έτσι, οι εκπαιδευόμενοι συζητούν για το θέμα που τίθεται επιτυγχάνοντας μεγαλύτερη αλληλεπίδραση.

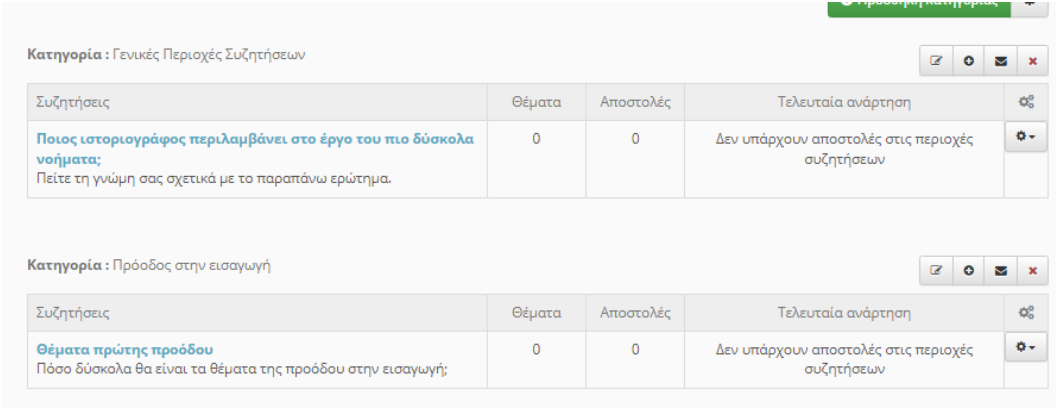

#### **Εικόνα 30 Παρουσίαση λίστας συζητήσεων**

Για να προσθέσουμε μια περιοχή συζητήσεων επιλέγουμε το σύνδεσμο «Προσθήκη κατηγορίας». Δίνουμε όνομα στην κατηγορία και πατάμε «Προσθήκη». Για να εμφανιστεί η κατηγορία στους εκπαιδευομένους χρειάζεται να προσθέσουμε μια περιοχή συζητήσεων. Επομένως, πιέζοντας το εικονίδιο «Νέα περιοχή συζητήσεων το υλοποιούμε. Επιλέγουμε την κατηγορία, ορίζουμε το όνομα και την προσθέτουμε. Οι εκπαιδευόμενοι μπορούν να εισαχθούν στην περιοχή πατώντας πάνω σε αυτή και να απαντήσουν πατώντας στο σύνδεσμο «Απάντηση».

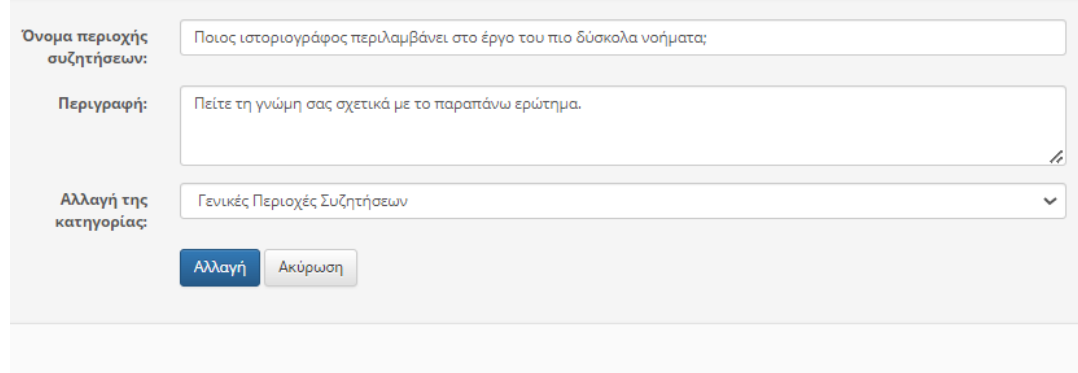

#### **Εικόνα 31 Δημιουργία περιοχής συζητήσεων**

## **2.2.12 Το εργαλείο «Τοίχος»**

Κάτι αντίστοιχο με τις «Συζητήσεις» και τα «Μηνύματα» είναι ο «Τοίχος». Μόνο που στο συγκεκριμένο υποσύστημα το μήνυμα δημοσιεύεται σε όλους τους χρήστες και μπορούν να σχολιάσουν όλοι. Ο χρήστης που θέλει να μοιραστεί κάποια πληροφορία ή κάποιον προβληματισμό με τους υπολοίπους προσθέτει απλώς το μήνυμά του και πατώντας «Υποβολή» περιμένει τα σχόλια των άλλων χρηστών. Ακόμη, στη δημοσίευση του τοίχου μπορεί να συμπεριληφθεί υλικό από τα άλλα υποσυστήματα.

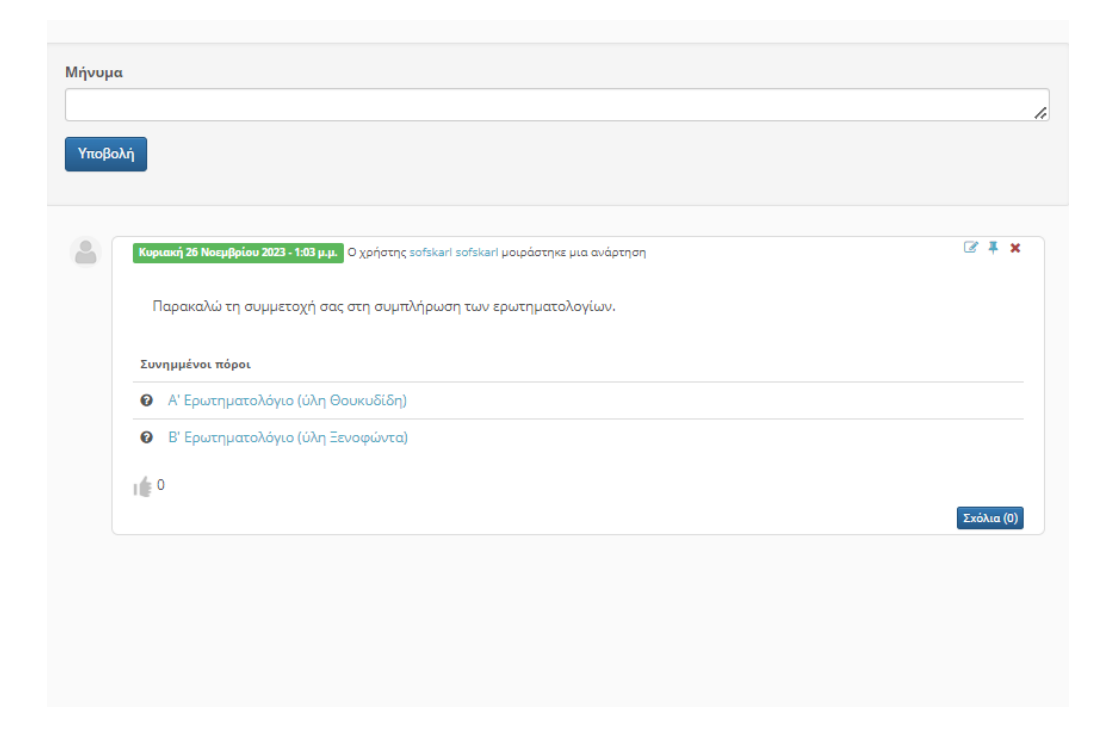

**Εικόνα 32 Παρουσίαση τοίχου**

# **2.2.13 Το εργαλείο «Πρόοδος»**

Το υποσύστημα «Πρόοδος» βοηθά τους εκπαιδευομένους να βελτιώσουν τις επιδόσεις τους και να πετύχουν τους στόχους τους. Αποτελείται από τις επιβραβεύσεις και τα πιστοποιητικά.

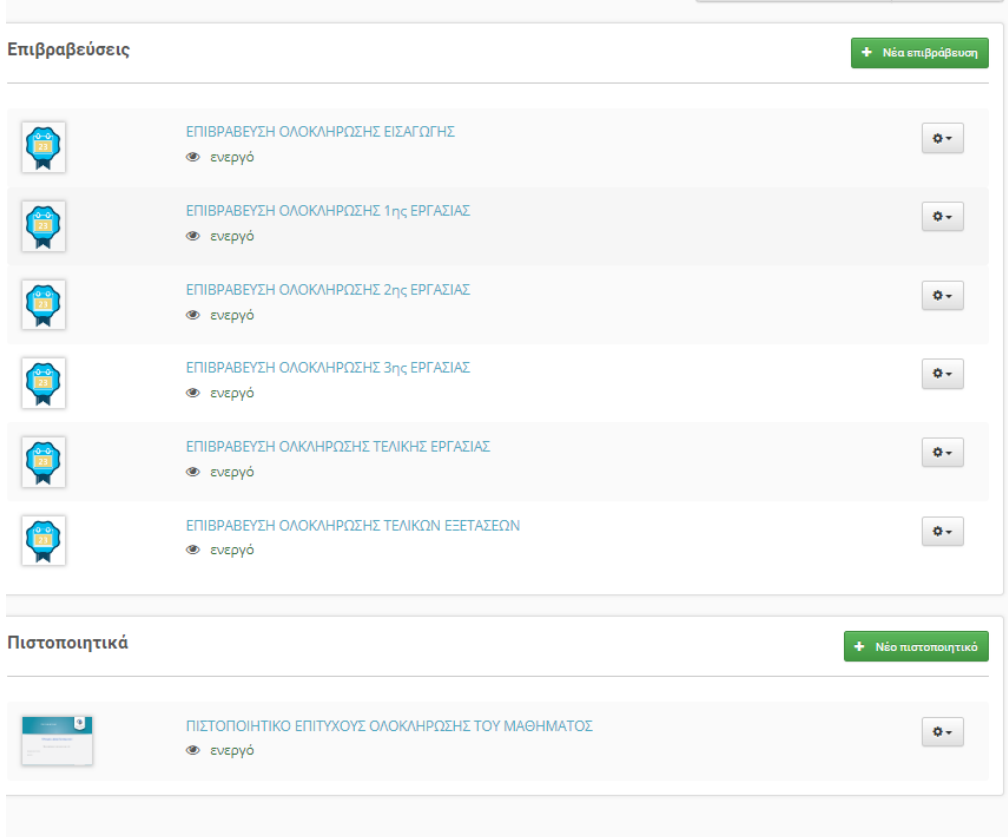

**Εικόνα 33 Λίστα επιβραβεύσεων και πιστοποιητικού μαθήματος**

Για να δημιουργήσει ο εκπαιδευτικός την επιβράβευση χρειάζεται να επιλέξει το σύνδεσμο «Νέα Επιβράβευση». Έπειτα, εισάγει τον τίτλο, μια σύντομη περιγραφή, το εικονίδιο επιβράβευσης, το μήνυμα επιβράβευσης και την ημερομηνία λήξης. Ακολούθως, προσθέτει σε κάθε επιβράβευση την εργασία, την άσκηση ή οποιοδήποτε περιεχόμενο θεωρεί αναγκαίο, ώστε να λάβει ο μαθητής το βραβείο. Στο συγκεκριμένο μάθημα, ορίσαμε έξι επιβραβεύσεις. Σε καθεμιά προστέθηκε μια εργασία ή μια άσκηση που θα περατώσουν οι μαθητές. Αν καταφέρουν να συγκεντρώσουν βαθμό μεγαλύτερο του καθορισμένου (>5), τότε θα λάβουν την επιβράβευση.

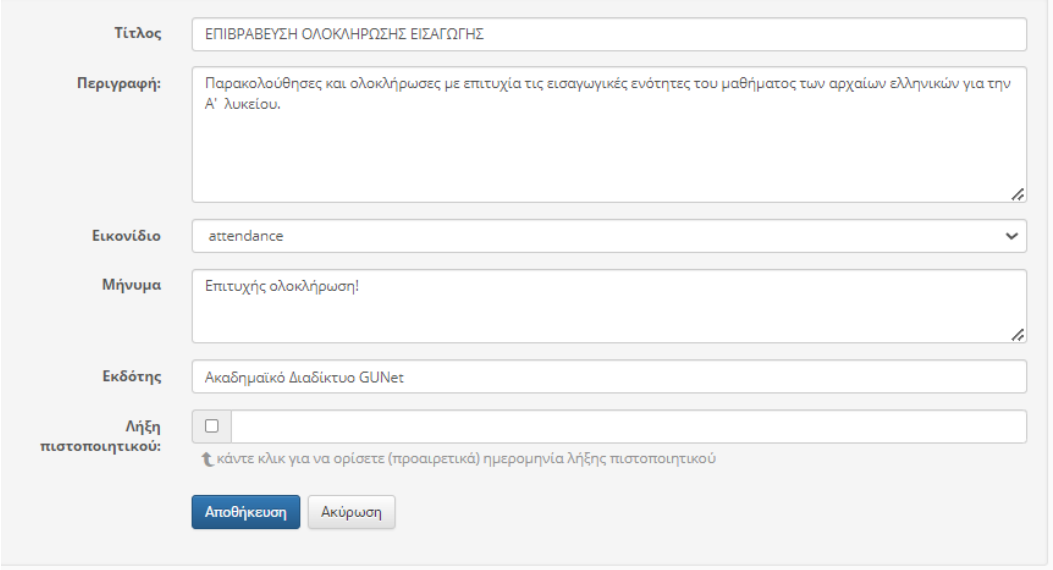

## **Εικόνα 34 Προσθήκη επιβράβευσης**

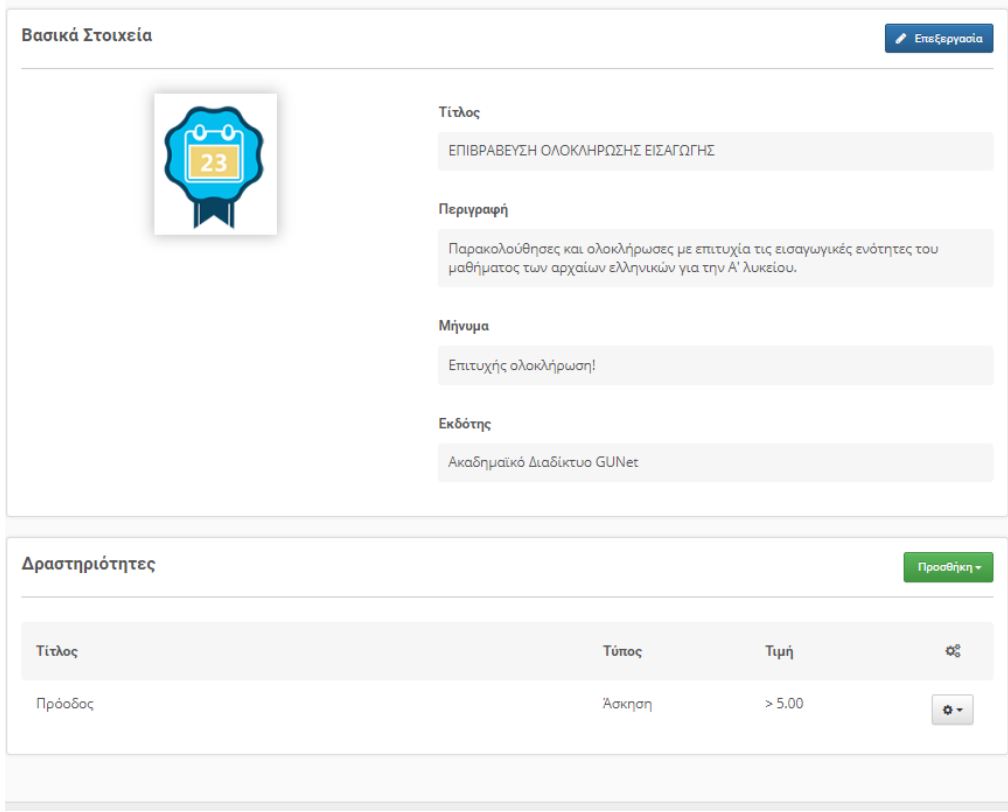

## **Εικόνα 35 Προσθήκη δραστηριότητας στην επιβράβευση**

Για τη δημιουργία του πιστοποιητικού ο εκπαιδευτικός ορίζει έναν τίτλο, συντάσσει μια μικρή περιγραφή και ένα μήνυμα. Εν συνεχεία, προσθέτει τη δραστηριότητα ή τις δραστηριότητες που θεωρεί υποχρεωτικές να ολοκληρωθούν, ώστε ο εκπαιδευόμενος να λάβει το πιστοποιητικό. Σε κάθε δραστηριότητα δηλώνεται η τιμή βαθμολογίας. Εδώ ορίσαμε ως δραστηριότητες την τελική εργασία και τις τελικές εξετάσεις. Ορίσαμε τον βαθμό μεγαλύτερο του 10 (>10).

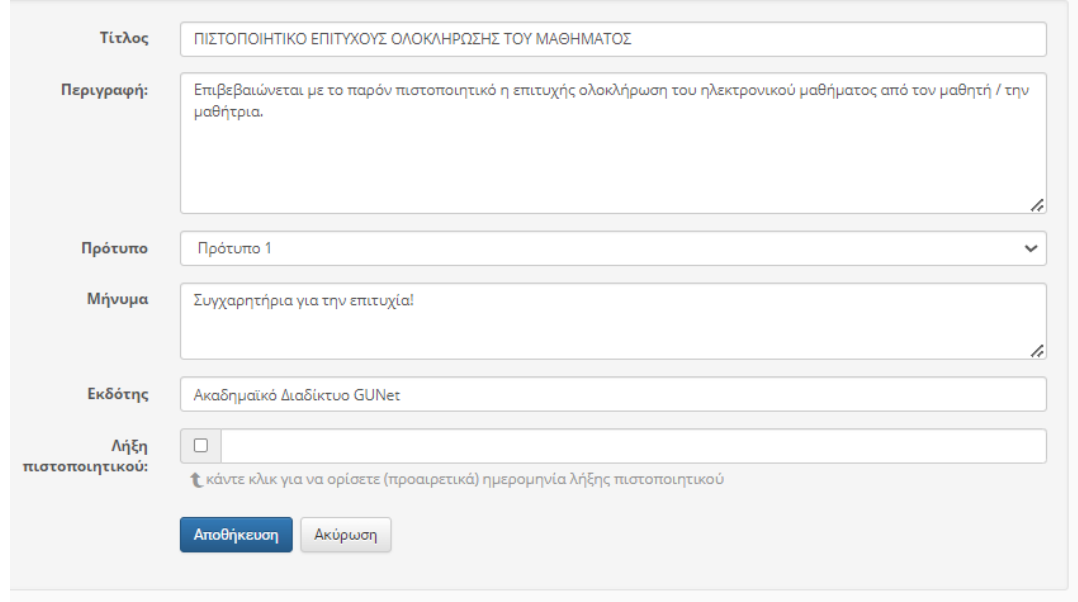

**Εικόνα 36 Δημιουργία πιστοποιητικού**

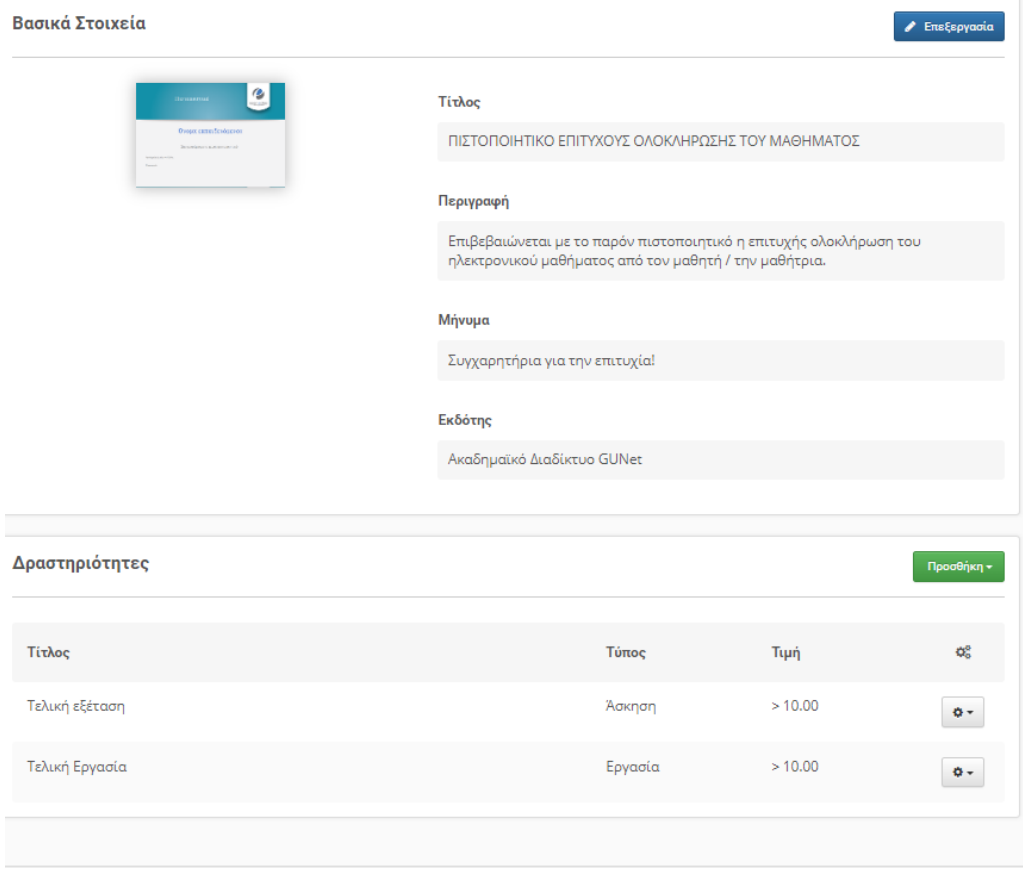

**Εικόνα 37 Προσθήκη δραστηριοτήτων στο πιστοποιητικό**

## **2.2.14 Το εργαλείο «Διαδραστικό περιεχόμενο»**

Με το υποσύστημα «Διαδραστικό περιεχόμενο» της πλατφόρμας Open eClass ο εκπαιδευτικός δημιουργεί διαδραστικό μαθησιακό περιεχόμενο. Το εργαλείο απαρτίζεται από σαράντα (40) τύπους εκπαιδευτικών πόρων και στηρίζεται στην πλατφόρμα ανοικτού κώδικα H5P. Τα προσφερόμενα αντικείμενα διαδραστικού περιεχομένου είναι συνολικά πενήντα δύο (52). Από όλα αυτά στο μάθημά μας χρησιμοποιήθηκαν όλα όσα αναφέρονται και αναλύονται στο επόμενο κεφάλαιο.

Το ηλεκτρονικό μάθημα χάρη στο διαδραστικό περιεχόμενο καθίσταται ευχάριστο, πιο εύκολο και φυσικά επιτυγχάνεται εξ ολοκλήρου η διάδραση.

Για να δημιουργήσουμε περιεχόμενο πρέπει να μεταβούμε στο υποσύστημα και να επιλέξουμε το σύνδεσμο «Δημιουργία». Στη συνέχεια επιλέγουμε ένα από τα προσφερόμενα αντικείμενα διαδραστικού περιεχομένου.

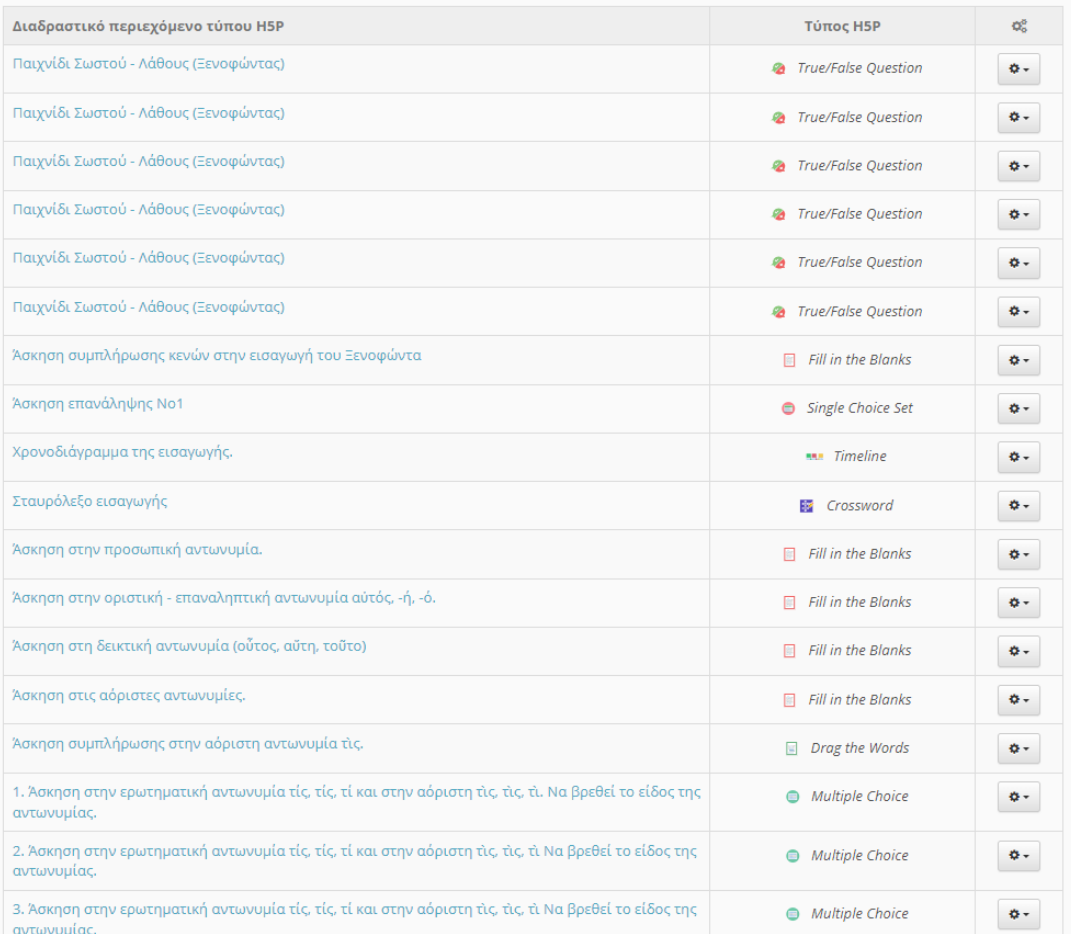

### **Εικόνα 38 Παρουσίαση διαδραστικού περιεχομένου μαθήματος**

# **Κεφάλαιο 3**

Τα αντικείμενα διαδραστικού περιεχομένου που χρησιμοποιήθηκαν στο μάθημα.

## **3.1 Agamotto**

Ο ελληνικός τίτλος είναι ακολουθία εικόνων. Είναι τύπος ελεύθερου HTML5 περιεχομένου. Επιτρέπει την παρακολούθηση, τη σύγκριση και την εξερεύνηση εικόνων με διαδραστικό τρόπο. Επίσης, κάθε εικόνα μπορεί να έχει ένα επεξηγηματικό κείμενο.

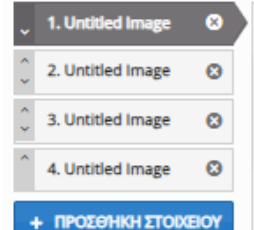

ELKÓVG<sup>\*</sup> Metadata

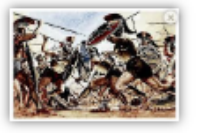

**Α** Επεξεργασία εικόνας

#### **Μόνο διακοσμητική**

Copy (2) Paste & Replace

#### Εναλλακτικό κείμενο\*

Αυτό το κείμενο εμφανίζεται σε περίπτωση που ο φυλλομετρητής αδυνατεί να φορτώσει την εικόνα.<br>Χρησιμοποιείται επίσης και κατά την ακουστική υποβοήθηση. (απαιτείται)

#### Επεξηγηματικό κείμενο

Αυτό το κείμενο εμφανίζεται όταν ο χρήστης περνά τον κέρσορα πάνω από την εικόνα. (προαιρετικά)

#### Ετικέτα

Προαιρετική ετικέτα σημείου επιλογής. Βεβαιωθείτε ότι δεν είναι εκτενής ειδάλλως δεν θα εμφανίζεται.

#### Περιγραφή

Περιγραφή της εικόνας (προαιρετικό)

#### Πότε και πώς έγινε η εκλογή των τριάντα τυράννων στην Αθήνα;

Στο κείμενο δηλώνεται αρχικά ο τρόπος και ο χρόνος της εκλογής των τριάκοντα τυράννων

και ορίζεται ο σκοπός αυτής που αποτελεί και την εξαγγελία τους. Ύστερα από την ταπεινωτική για τους Αθηναίους ειρήνη έγινε η εκλογή των τριάντα τυράννων (Αύγουστος ή

Σεπτέμβριος του 404 π.Χ.) και μάλιστα με την ψήφο των Αθηναίων πολιτών. Έτσι εγκαθιδρύθηκε ολιγαρχικό πολίτευμα στην Αθήνα. Ο κύριος όρος της εκλογής των τυράννων

ήταν η σύνταξη και η δημοσίευση νόμων σύμφωνα με τους οποίους θα διοικούσαν την πόλη.

Διακήρυτταν, λοιπόν, ότι θα αποκαταστήσουν το πατροπαράδοτο πολίτευμα καταργώντας τις

ακραίες δημοκρατικές μεταρρυθμίσεις. Όμως ο Λύσανδρος και οι πιο φανατικοί ολιγαρχικοί

εννοούσαν την επαναφορά του ολιγαρχικού καθεστώτος που υπήρχε πριν από δύο αιώνες.

πριν από τις μεταρρυθμίσεις του Δράκοντα, του Σόλωνα και του Κλεισθένη. Ενώ παραβρισκόταν ένοπλος ο στρατός του Λυσάνδρου, ο Κριτίας και ο Θηραμένης επέλεξαν είκοσι ολιγαρχικούς άρχοντες και ο λαός άλλους δέκα. Όμως, η ψηφοφορία ουσιαστικά εκβιάστηκε, γιατί έγινε κάτω από την απειλή των όπλων και ο λαός εξαπατήθηκε από τον ασαφή όρο «πάτριοι νόμοι».

**Εικόνα 39 Δημιουργία Agamotto**

### Τριάκοντα τύραννοι

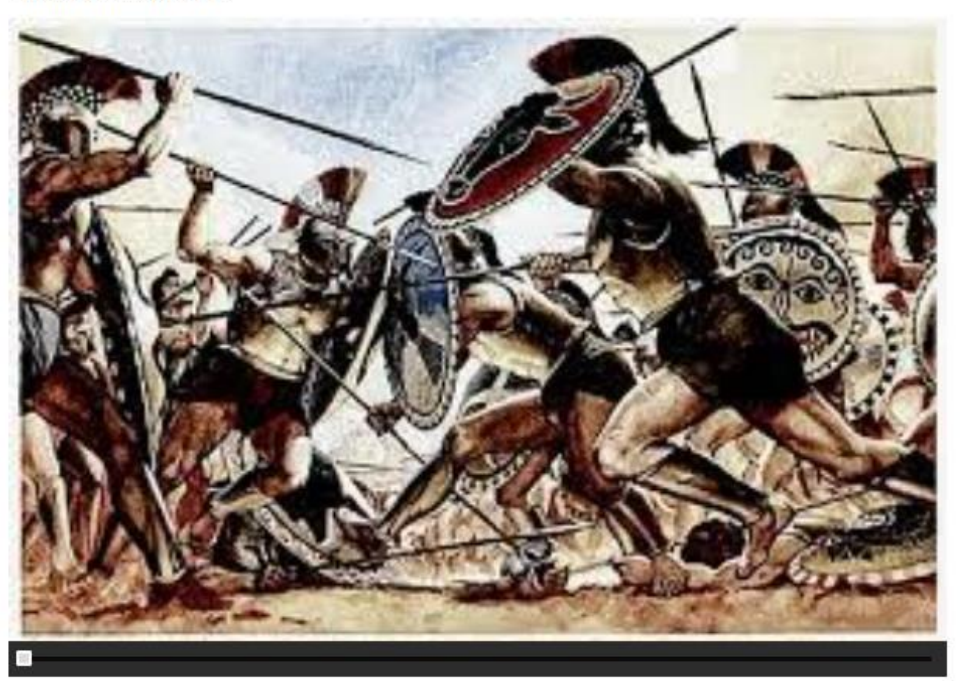

Πότε και πώς έγινε η εκλογή των τριάντα τυράννων στην Αθήνα;

Στο κείμενο δηλώνεται αρχικά ο τρόπος και ο χρόνος της εκλογής των τριάκοντα τυράννων και ορίζεται ο σκοπός αυτής που αποτελεί και την εξαγγελία τους. Ύστερα από την ταπεινωτική για τους Αθηναίους ειρήνη έγινε η εκλογή των τριάντα τυράννων (Αύγουστος ή Σεπτέμβριος του 404 π.Χ.) και μάλιστα με την ψήφο των Αθηναίων πολιτών. Έτσι εγκαθιδρύθηκε ολιγαρχικό πολίτευμα στην Αθήνα. Ο κύριος όρος της εκλογής των τυράννων ήταν η σύνταξη και η δημοσίευση νόμων σύμφωνα με τους οποίους θα διοικούσαν την πόλη. Διακήρυτταν, λοιπόν, ότι θα αποκαταστήσουν το πατροπαράδοτο πολίτευμα καταργώντας τις ακραίες δημοκρατικές μεταρρυθμίσεις. Όμως ο Λύσανδρος και οι πιο φανατικοί ολιγαρχικοί εννοούσαν την επαναφορά του ολιγαρχικού καθεστώτος που υπήρχε πριν από δύο αιώνες, πριν από τις μεταρρυθμίσεις του Δράκοντα, του Σόλωνα και του Κλεισθένη. Ενώ παραβρισκόταν ένοπλος ο στρατός του Λυσάνδρου, ο Κριτίας και ο Θηραμένης επέλεξαν είκοσι ολιγαρχικούς άρχοντες και ο λαός άλλους δέκα. Όμως, η ψηφοφορία ουσιαστικά εκβιάστηκε, γιατί έγινε κάτω από την απειλή των όπλων και ο λαός εξαπατήθηκε από τον ασαφή όρο «πάτριοι νόμοι».

#### **Εικόνα 40 Παρουσίαση Agamotto**

### **3.2 Crossword**

Το σταυρόλεξο (crossword) επιτρέπει στον χρήστη να δημιουργήσει με απλό και γρήγορο τρόπο διαδραστικά σταυρόλεξα.

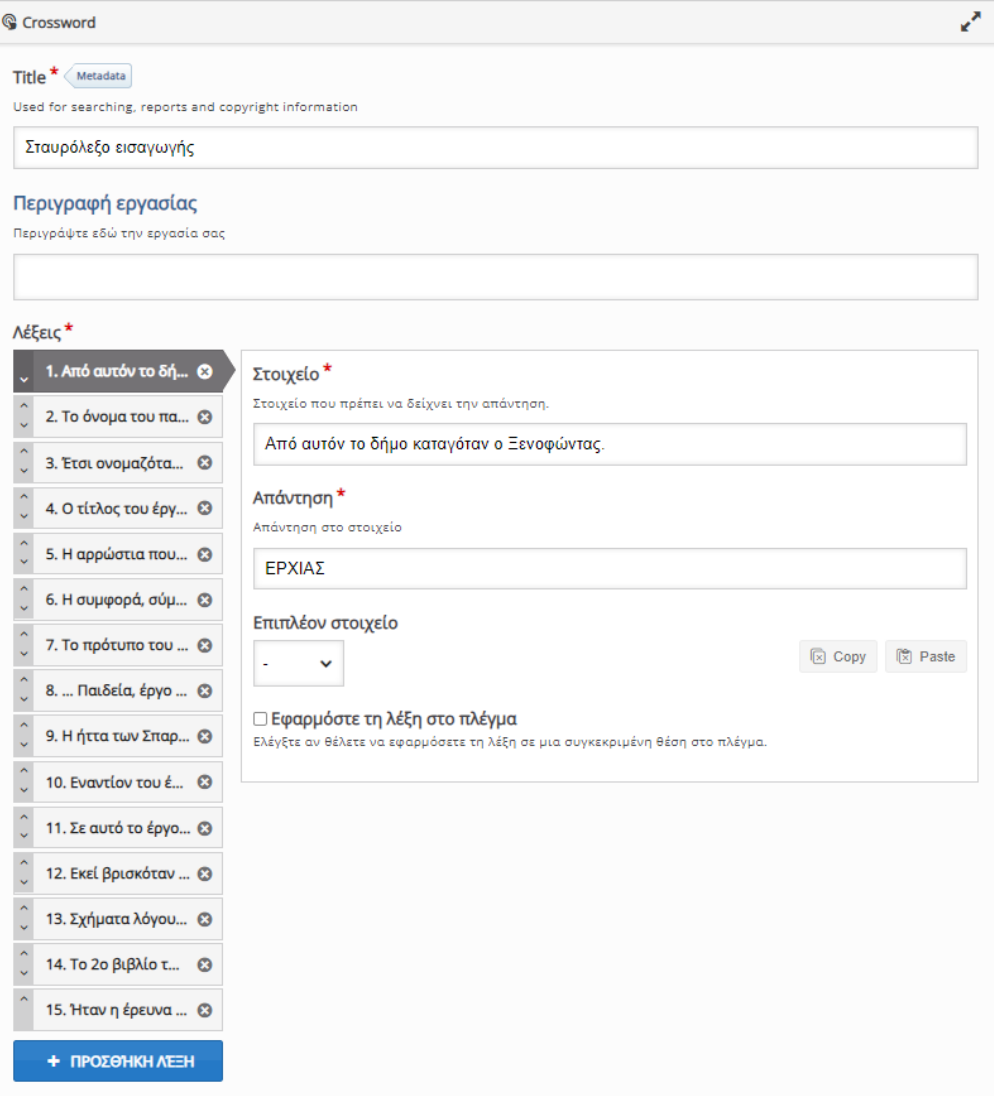

**Εικόνα 41 Δημιουργία Crossword**

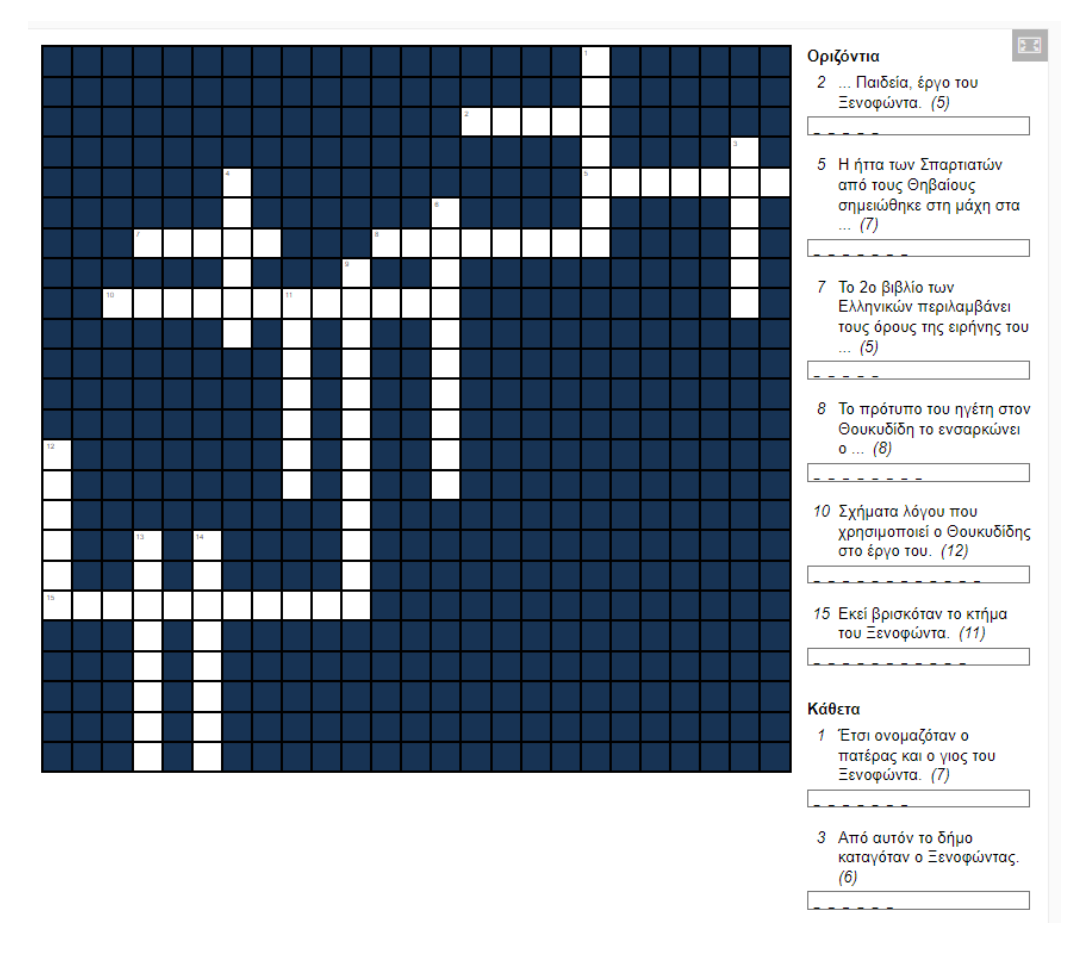

**Εικόνα 42 Παρουσίαση Crossword**

# **3.3 Dialog Cards**

Οι κάρτες διαλόγου (Dialog cards) χρησιμοποιούνται ως άσκηση απομνημόνευσης λέξεων, φράσεων ή/και προτάσεων. Στη μια πλευρά της κάρτας υπάρχει μια λέξη ή μια έκφραση και στην άλλη μια αντίστοιχη λέξη ή έκφραση. Στη συγκεκριμένη περίπτωση οι κάρτες διαλόγου βοηθούν τους εκπαιδευομένους να θυμηθούν ιστορικά γεγονότα και πρόσωπα σχετικά με το μάθημα που διδάσκεται.

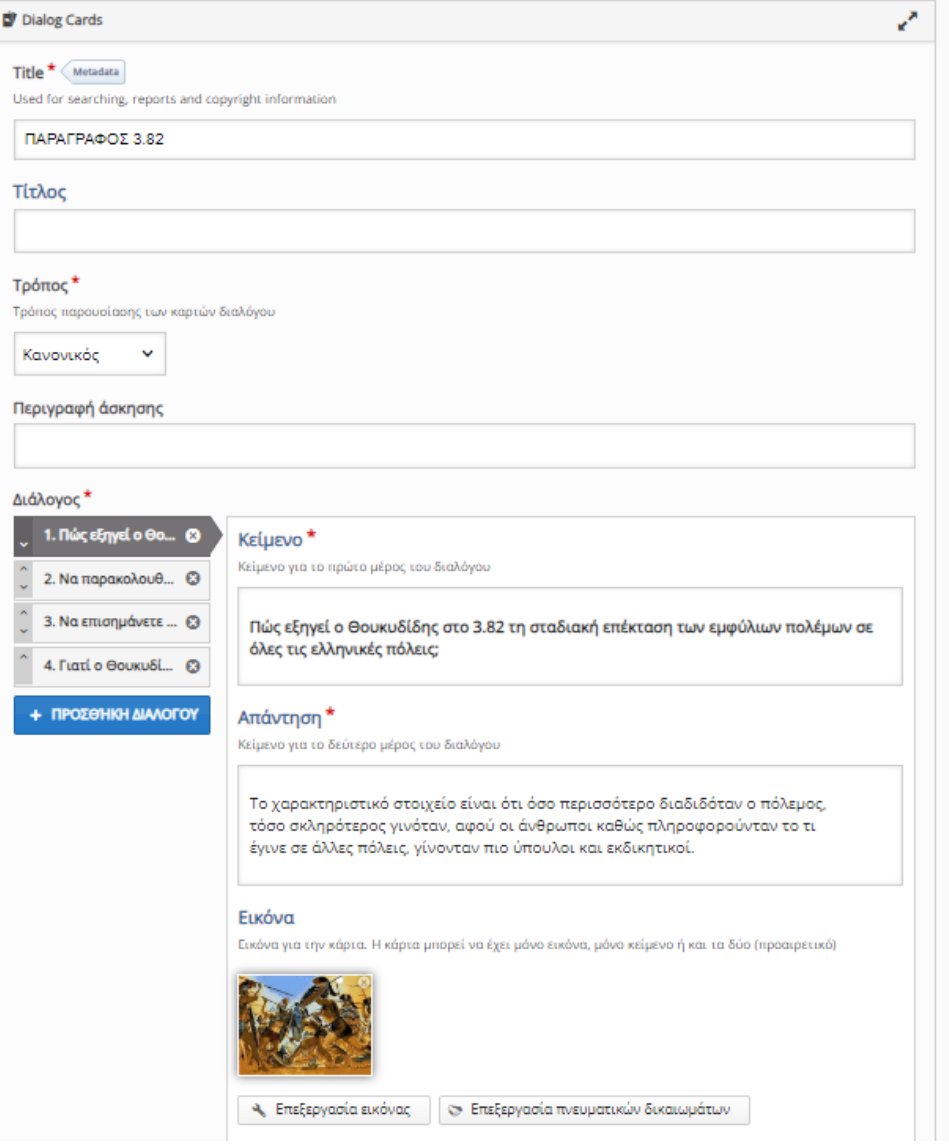

**Εικόνα 43 δημιουργία Dialog Cards**

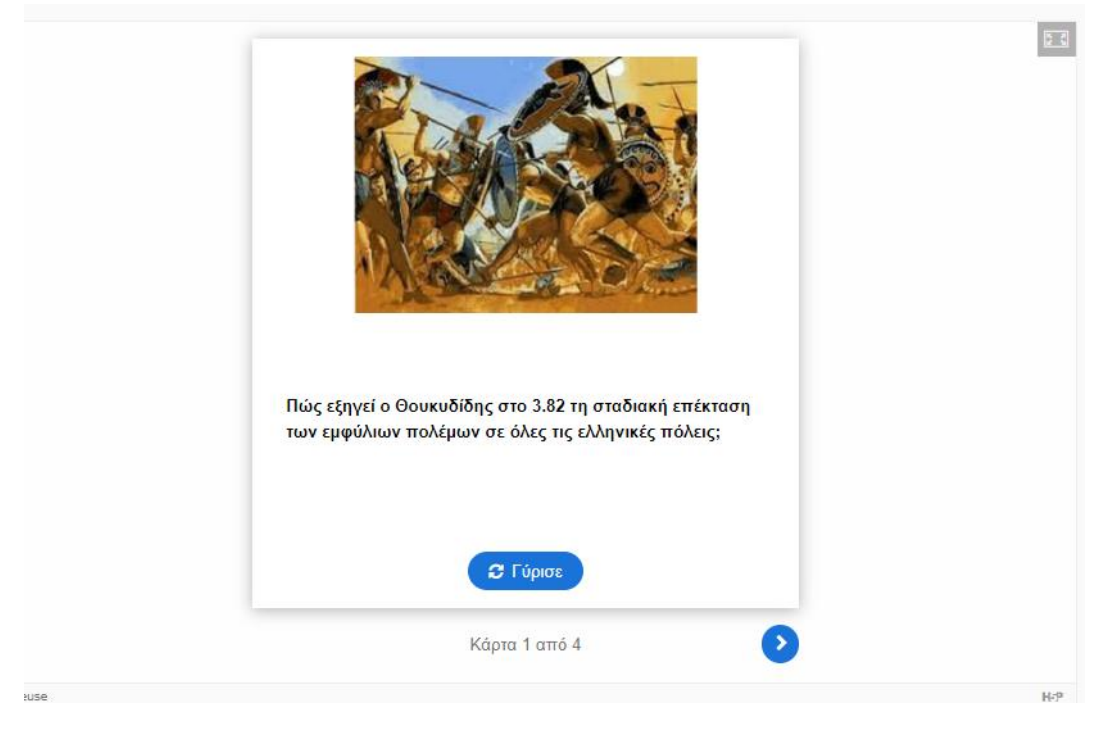

### **Εικόνα 44 Παρουσίαση Dialog Cards**

# **3.4 Drag the Words**

Το παιχνίδι «Σύρε τις λέξεις» εξυπηρετεί την καλύτερη εμπέδωση του γνωστικού αντικειμένου. Εισάγεται κείμενο, προτάσεις ή φράσεις και ορίζονται οι σωστές απαντήσεις με τη χρήση αστερίσκων. Ο μαθητής σύρει τις λέξεις που του δίνονται στο σωστό κενό.

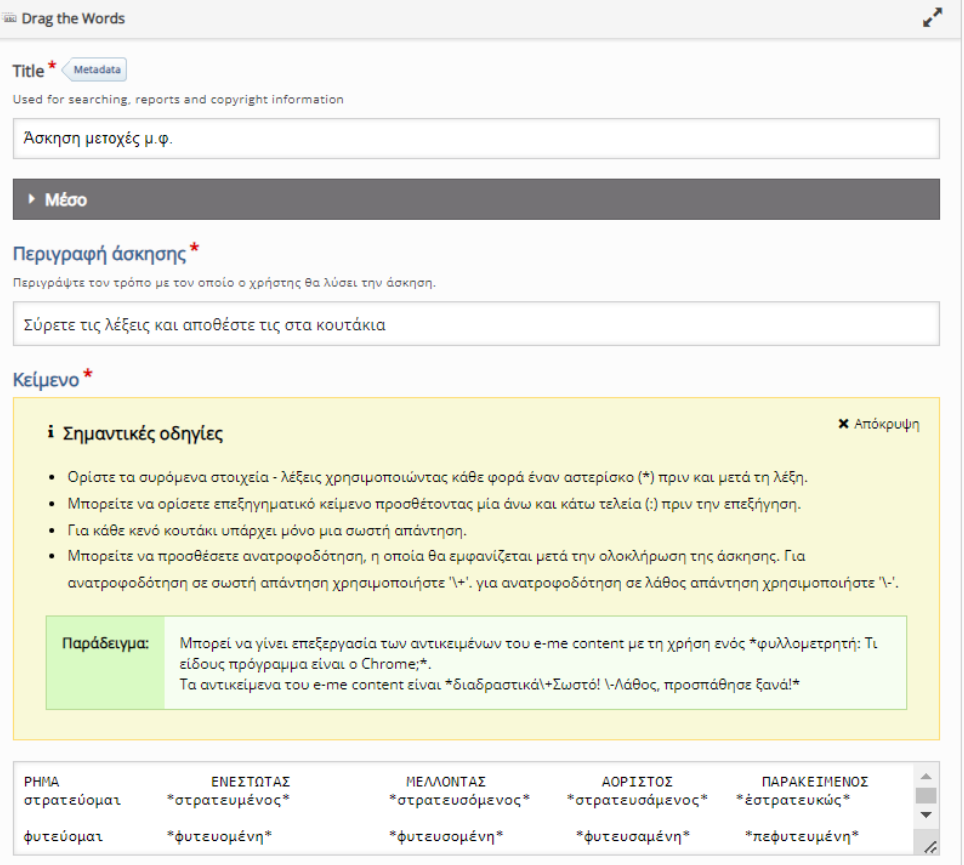

**Εικόνα 45 Δημιουργία Drag the Words**

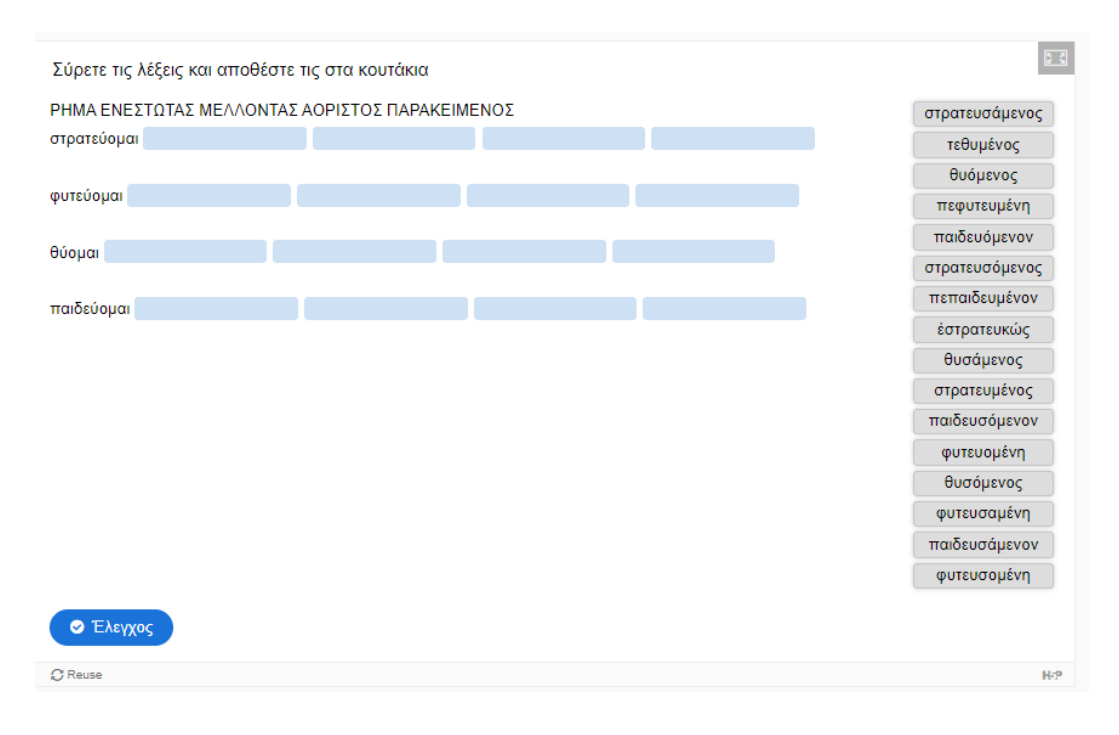

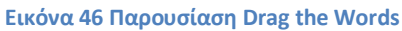

## **3.5 Fill in the Blanks**

Πρόκειται για άσκηση συμπλήρωσης κενών από τον εκπαιδευόμενο. Εμφανίζεται μια σελίδα με κενά, τα οποία θα συμπληρώσει σκεπτόμενος την πιθανή σωστή απάντηση ή επιλέγοντας μια από τις πιθανές απαντήσειςπου προσφέρονται. Η συγκεκριμένη άσκηση μας βοήθησε να δημιουργήσουμε υλικό εμπέδωσης της γραμματικής και του συντακτικού της αρχαίας ελληνικής γλώσσας, καθιστώντας πιο ευχάριστο το μάθημα για τους εκπαιδευομένους.

Για τη δημιουργία της άσκησης χρειάστηκε να συνταχθούν προτάσεις και κείμενα, στα οποία οι λέξεις που θα αποτελούσαν τα κενά συμπλήρωσης σημειώθηκαν με αστερίσκους (\*). Στην περίπτωση που δόθηκαν εναλλακτικές απαντήσεις οι λέξεις διαχωρίστηκαν με πλάγια παύλα (/).

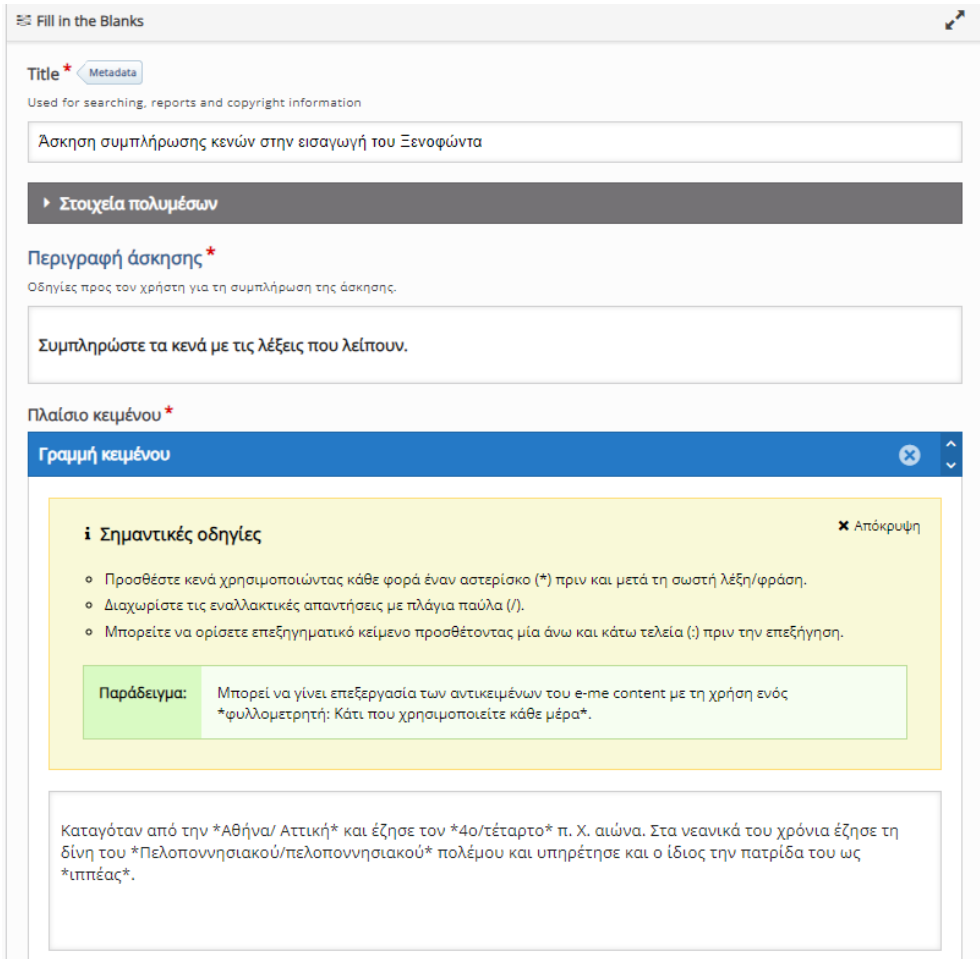

**Εικόνα 47 Δημιουργία Fill in the Blanks**

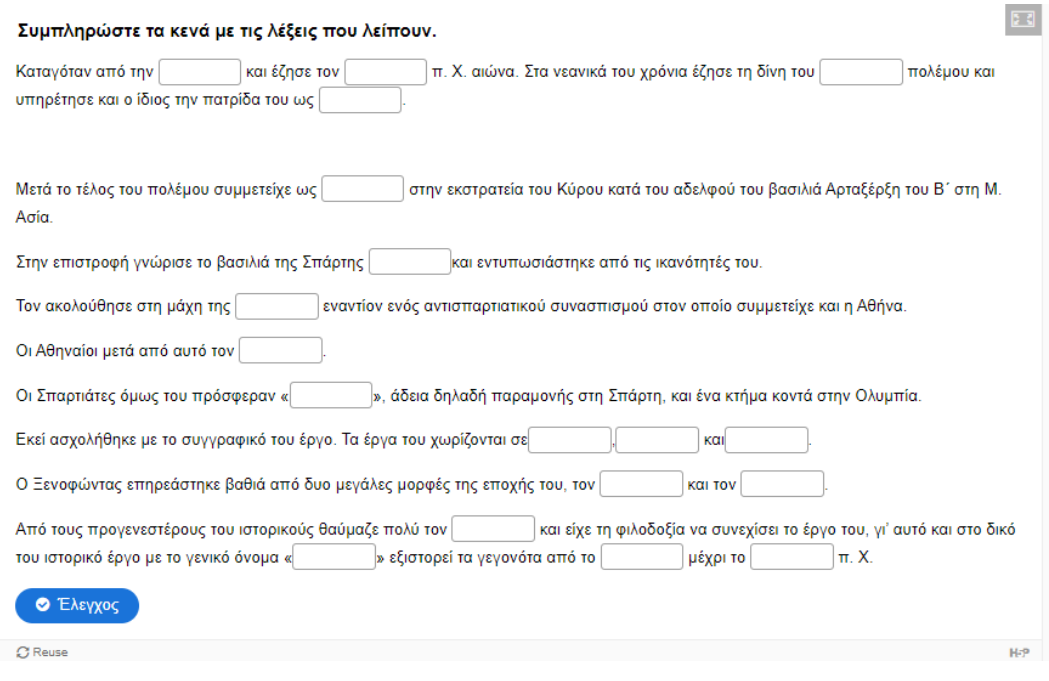

**Εικόνα 48 Παρουσίαση Fill in the Blanks**

# **3.6 Find the Hotspot**

Ο εκπαιδευτικός δημιουργεί μια άσκηση εύρεσης σημείου. Ζητά από τον εκπαιδευόμενο να εντοπίσει πάνω στην εικόνα που βλέπει κάποιο σημείο. Πρόκειται για άσκηση που βοηθά στην καλύτερη κατανόηση του μαθήματος, ιδιαίτερα στην περίπτωση που εξετάζονται ιστορικά μέρη.

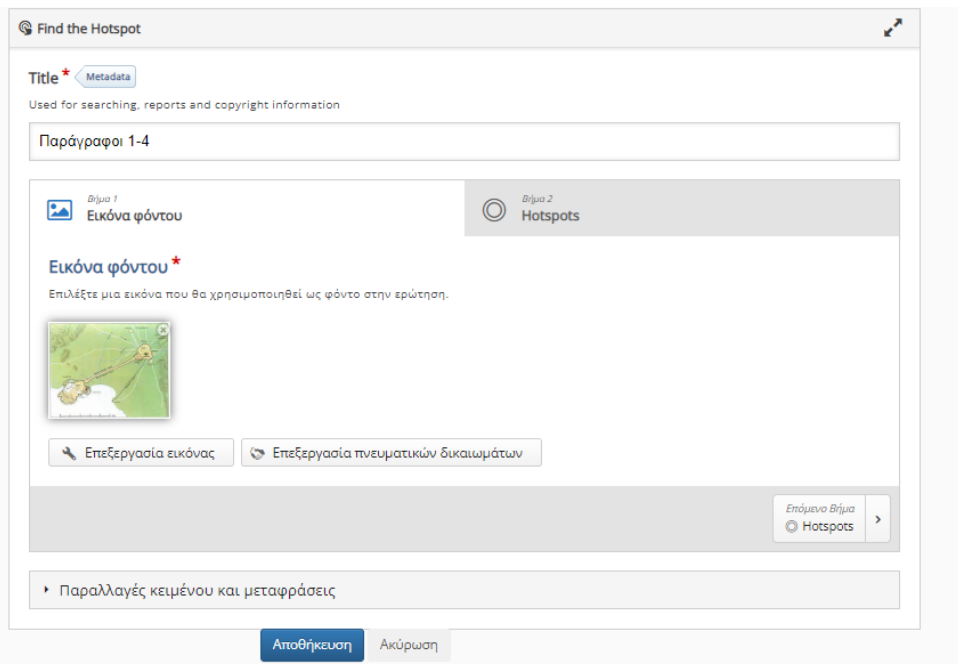

#### **Εικόνα 49 Δημιουργία Find the Hotspot**

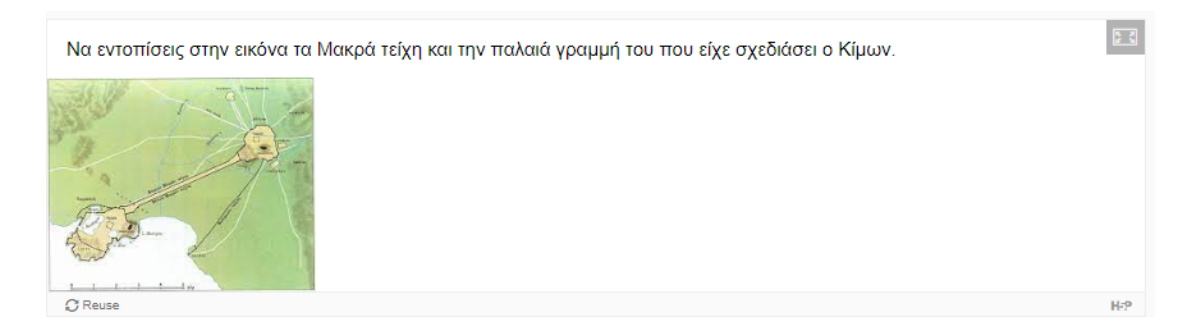

### **Εικόνα 50 Παρουσίαση Find the Hotspot**

## **3.7 Flashcards**

Οι περιστρεφόμενες εικόνες συνδυάζουν εικόνα με κείμενο ή με ερωτήσεις και απαντήσεις. Ο εκπαιδευτικός προσθέτει εικόνες και έπειτα μια ερώτηση αντιπροσωπευτική της εικόνας. Ζητά από τον μαθητή να πληκτρολογήσει την απάντηση στο κενό απάντησης.

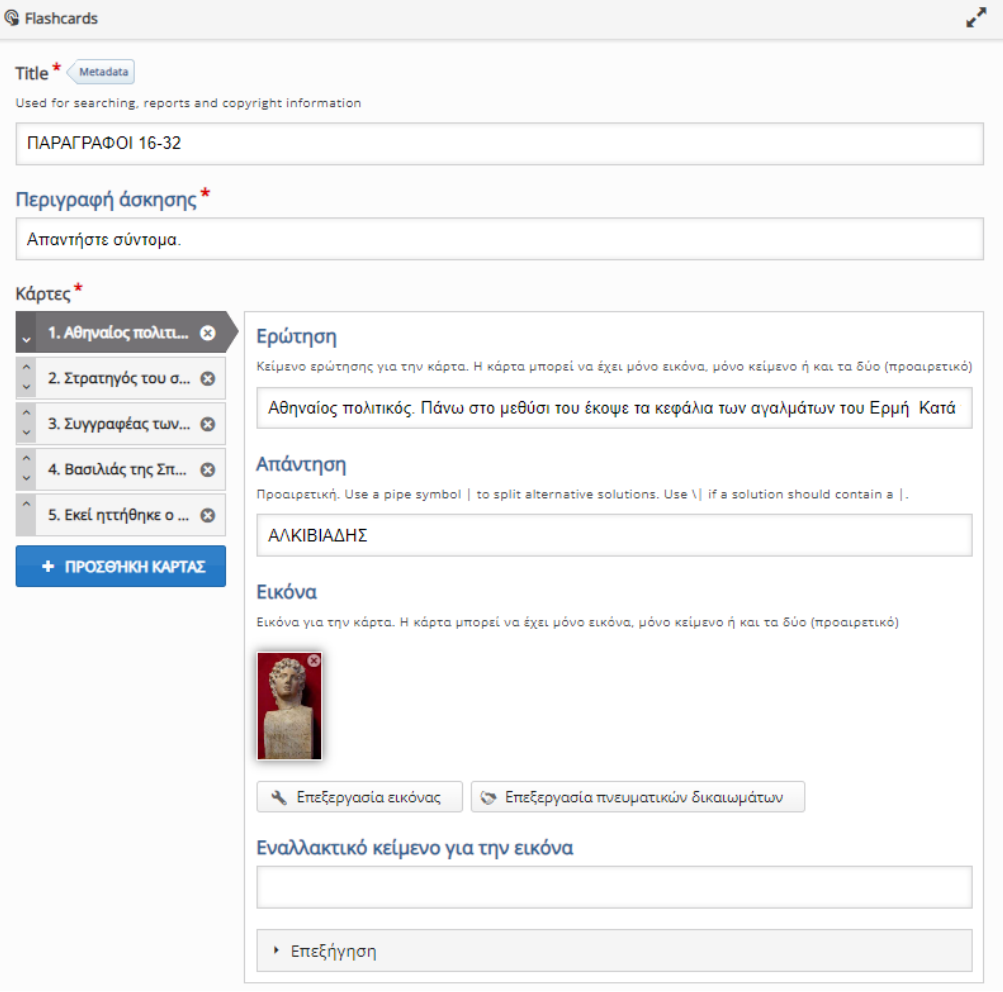

**Εικόνα 51 Δημιουργία Flashcards**

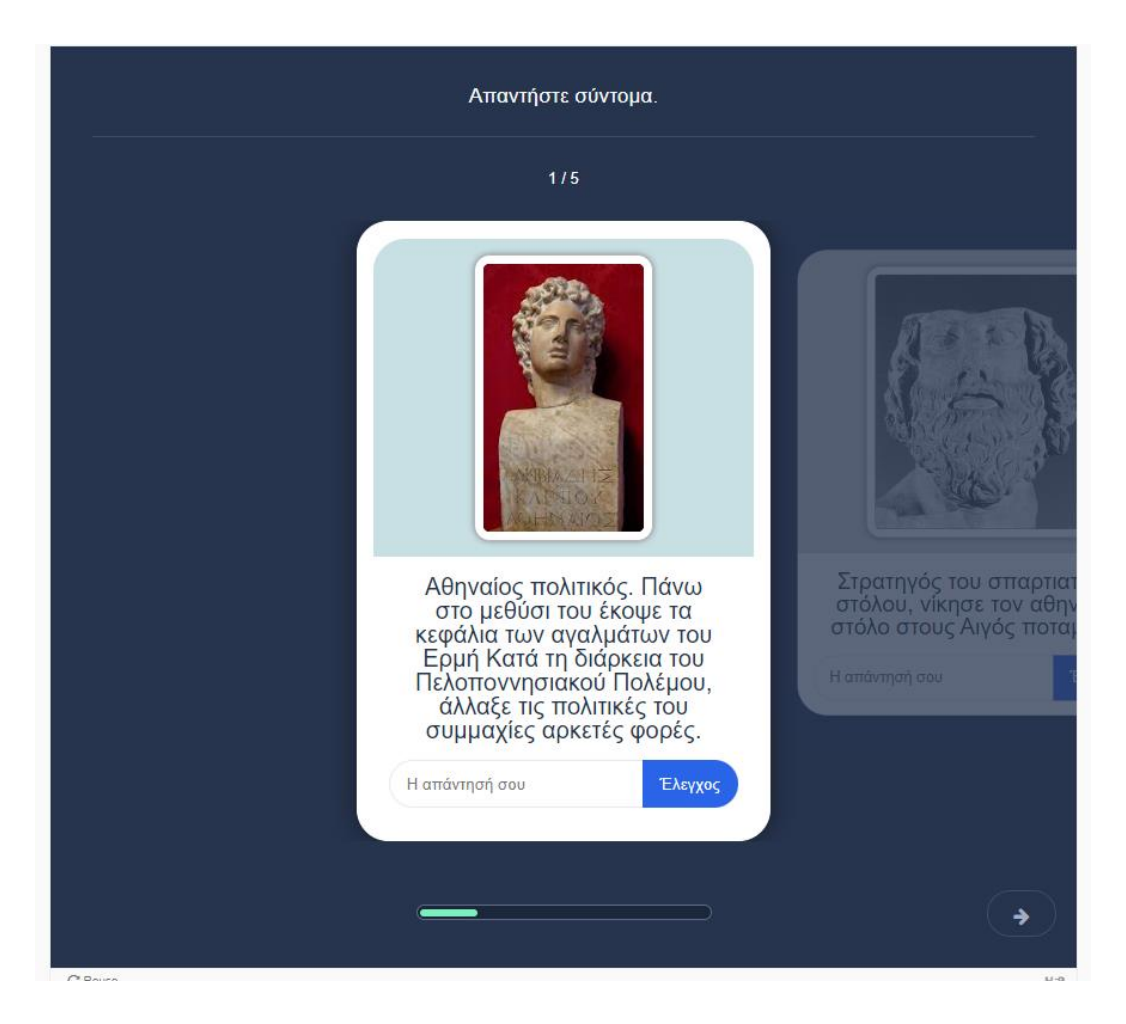

**Εικόνα 52 Παρουσίαση Flashcards**

## **3.8 Guess the Answer**

Με την άσκηση «Μάντεψε την απάντηση» ο εκπαιδευτικός εισάγει ερωτήσεις ή εικόνες και ζητά από τους μαθητές να μαντέψουν την απάντηση. Συγκεκριμένα, στη δική μας άσκηση δίνονται προτάσεις και ζητείται από το μαθητή να βρει τις απαντήσεις. Η άσκηση αυτή βοηθά στην καλύτερη κατανόηση της θεωρίας του συντακτικού.

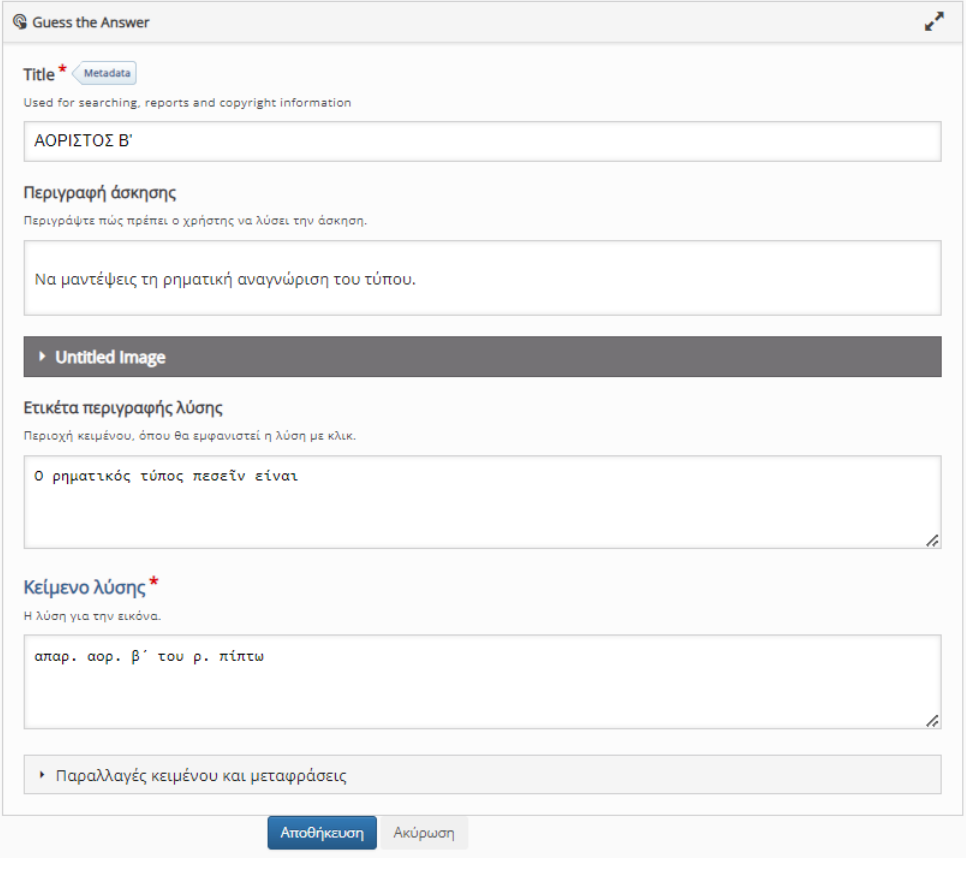

## **Εικόνα 53 Δημιουργία Guess the Answer**

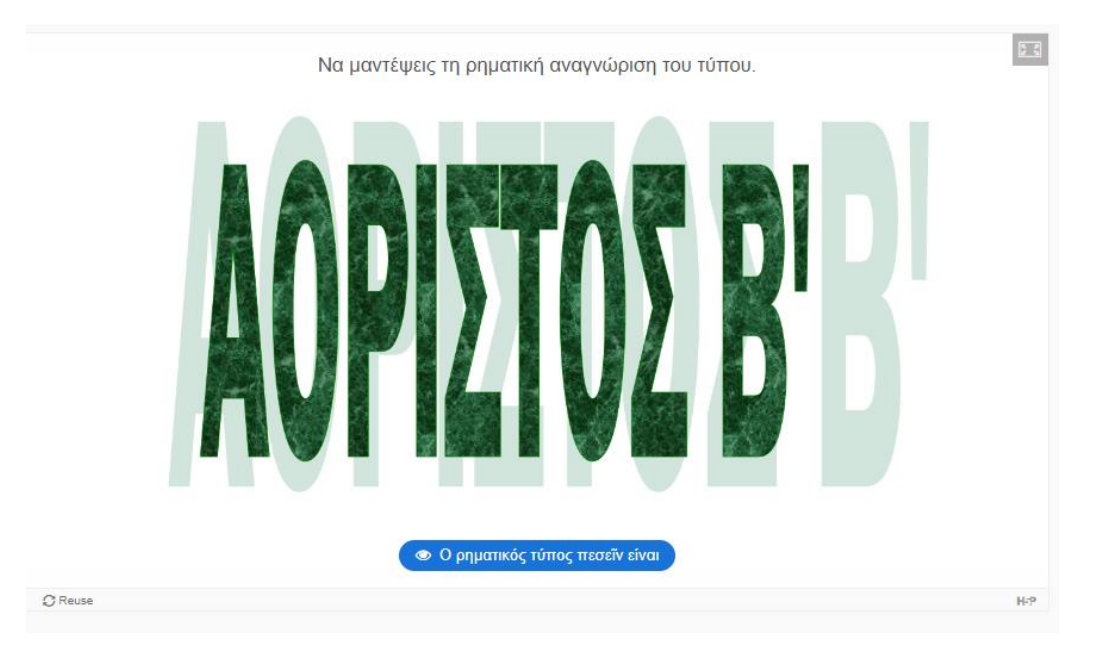

**Εικόνα 54 Παρουσίαση Guess the Answer**
#### **3.9 Mark the Words**

Η άσκηση σήμανσης των λέξεων βοηθά τους μαθητές να εξασκηθούν γρήγορα και ευχάριστα επισημαίνοντας τις σωστές λέξεις που ζητούνται. Ο εκπαιδευτικός εισάγει ένα κείμενο μέσα στο οποίο ορίζει τις λέξεις που πρέπει να επισημανθούν με αστερίσκους. Έπειτα, ο μαθητής πατώντας κλικ πάνω στις λέξεις τις επιλέγει.

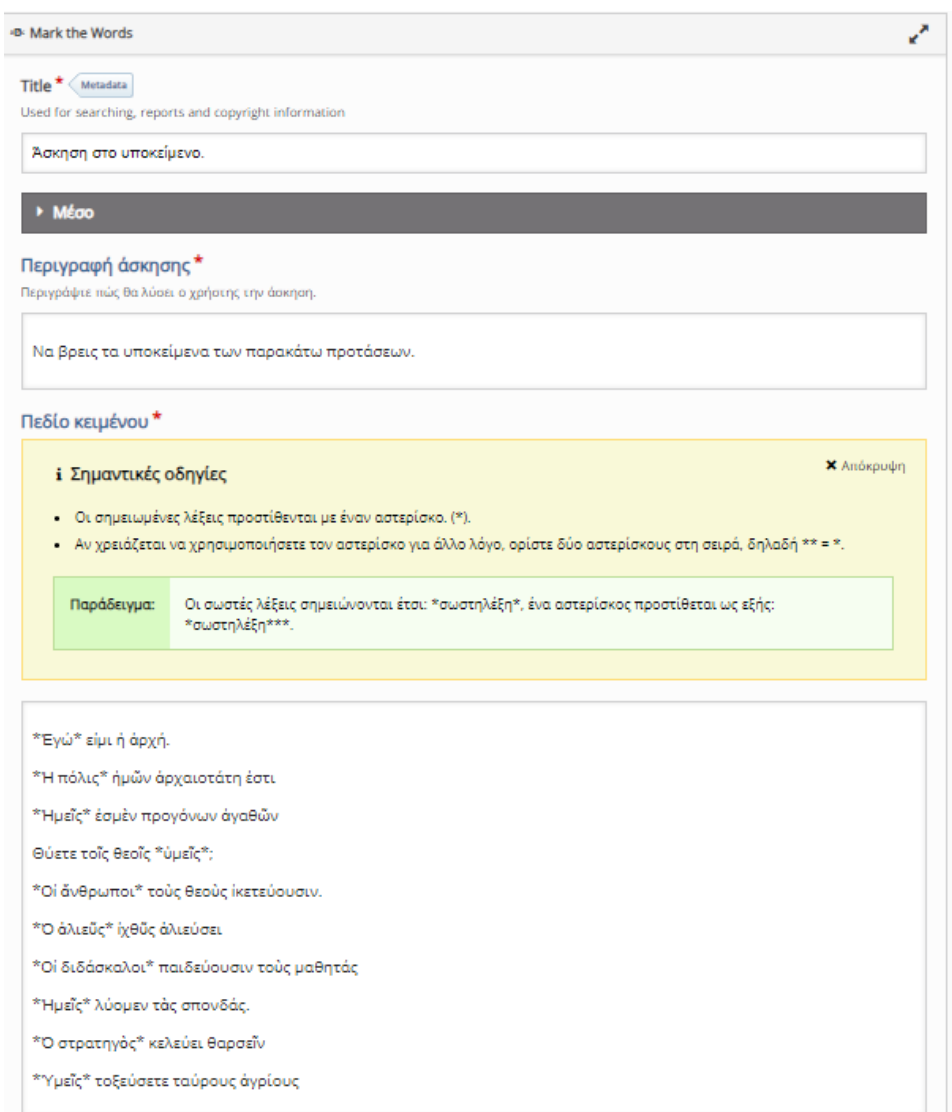

<span id="page-72-0"></span>**Εικόνα 55 Δημιουργία Mark the Words**

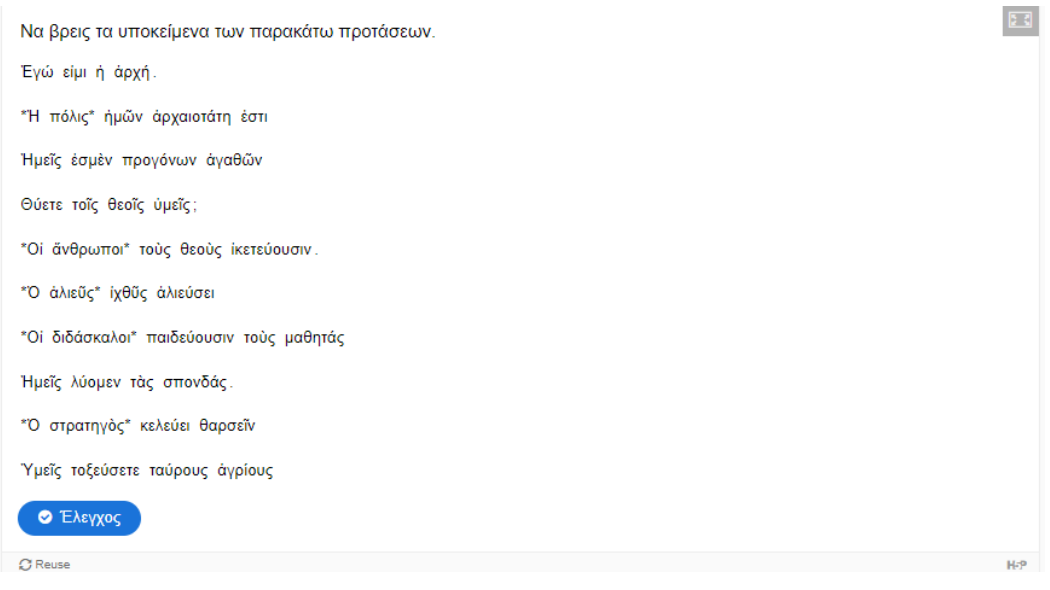

**Εικόνα 56 Παρουσίαση Mark the Words**

## <span id="page-73-0"></span>**3.10 Memory Game**

Το παιχνίδι μνήμης είναι μια ευχάριστη δοκιμασία, στην οποία ο διδάσκων προσθέτει εικόνες. Ο μαθητής εκτελεί τη δοκιμασία ταιριάζοντας τις εικόνες σε ζεύγη.

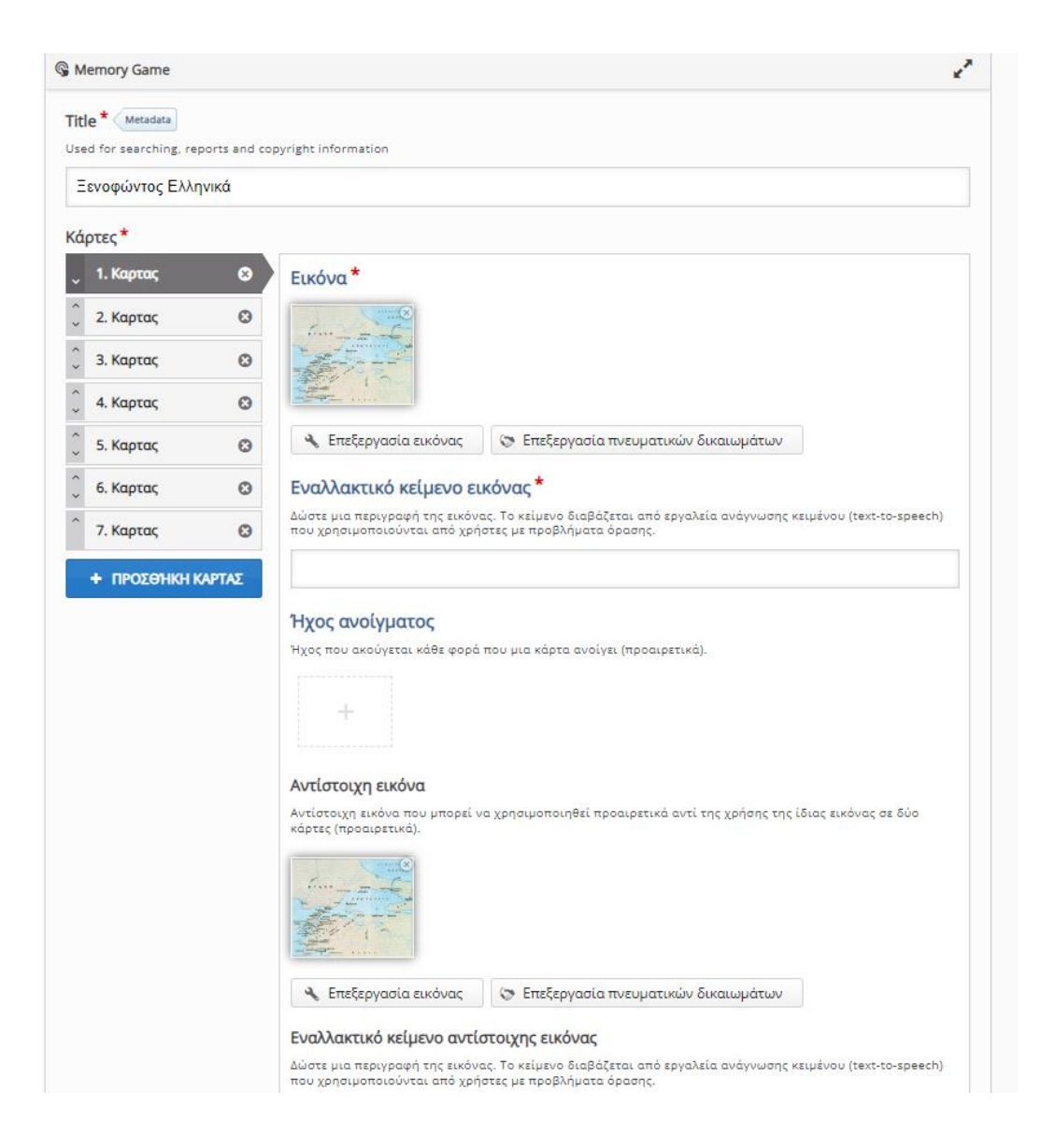

<span id="page-74-0"></span>**Εικόνα 57 Δημιουργία Memory Game**

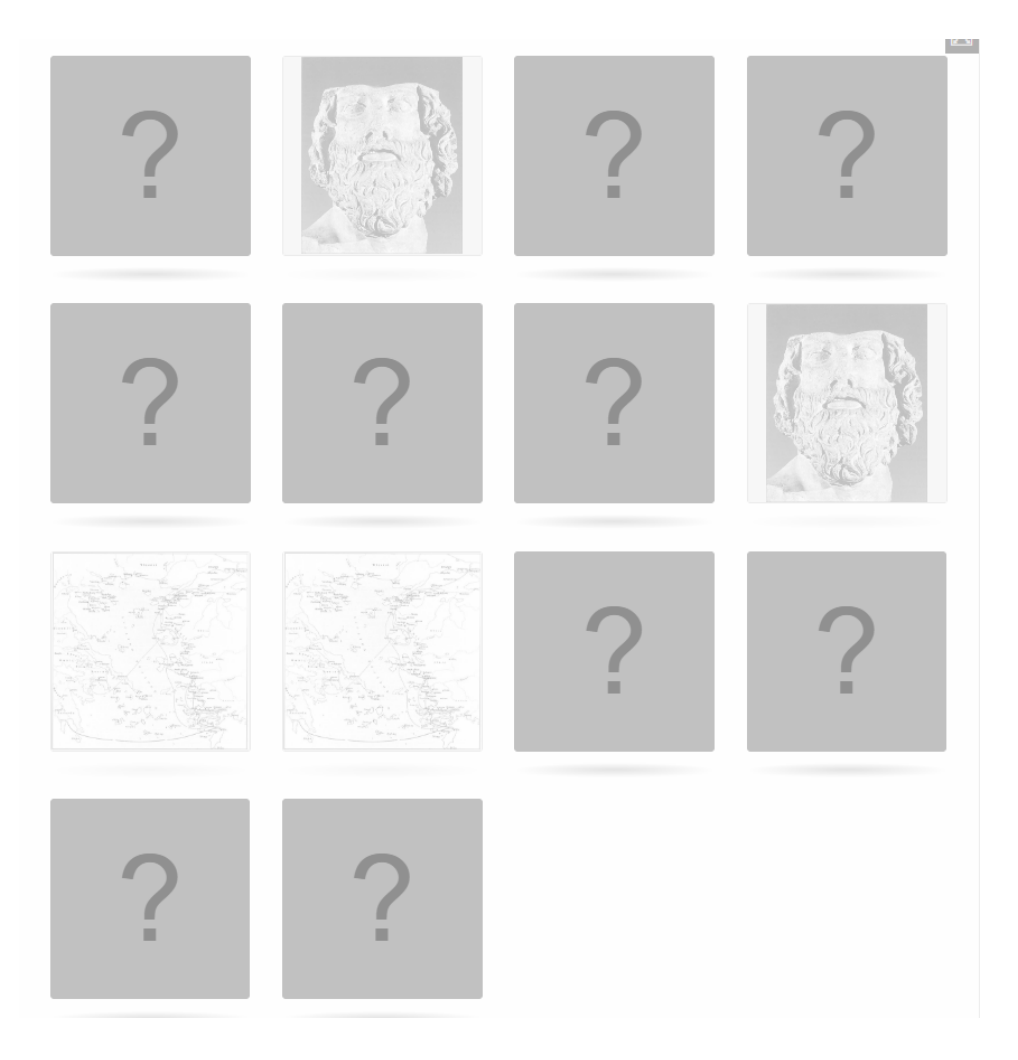

**Εικόνα 58 Παρουσίαση Memory Game**

## <span id="page-75-0"></span>**3.11 Multiple Choice**

Η άσκηση πολλαπλής επιλογής είναι ένας τύπος ερωτήσεων, στον οποίο ο μαθητής προσδιορίζει τη σωστή ή τις σωστές απαντήσεις. Ο διδάσκων εισάγει ερωτήσεις και παραθέτει τις εναλλακτικές απαντήσεις. Οι ερωτήσεις πολλαπλής επιλογής βοηθούν αποτελεσματικά στην αξιολόγηση του μαθητή.

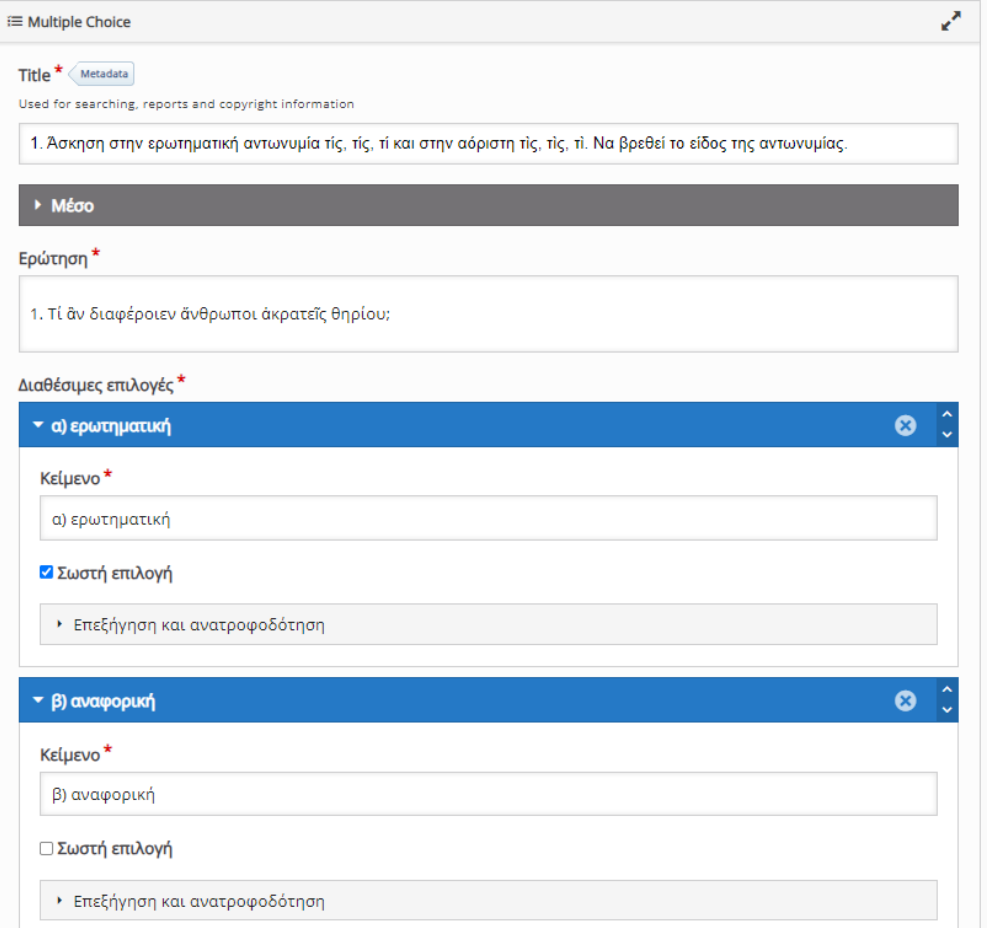

#### **Εικόνα 59 Δημιουργία Multiple Chοice**

<span id="page-76-0"></span>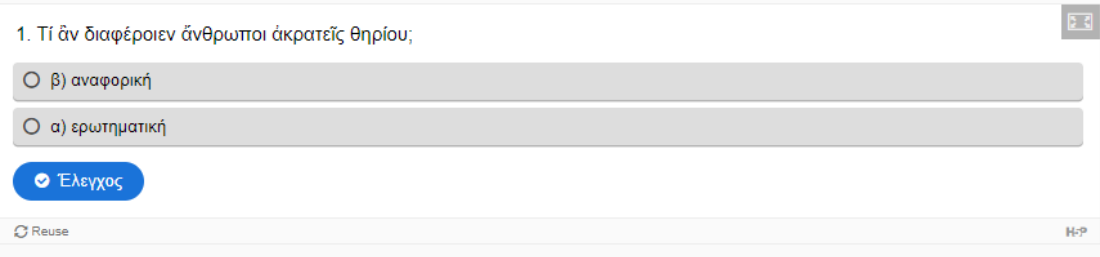

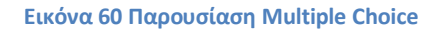

#### <span id="page-76-1"></span>**3.12 Single Choice Set**

Στο συγκεκριμένο τύπο ερωτήσεων η απάντηση είναι μοναδική. Ο διδάσκων προσθέτει ερωτήσεις και εναλλακτικές απαντήσεις εκ των οποίων μια είναι η σωστή. Όπως και στην προηγούμενη περίπτωση πρόκειται για ένα αποτελεσματικό εργαλείο αξιολόγησης.

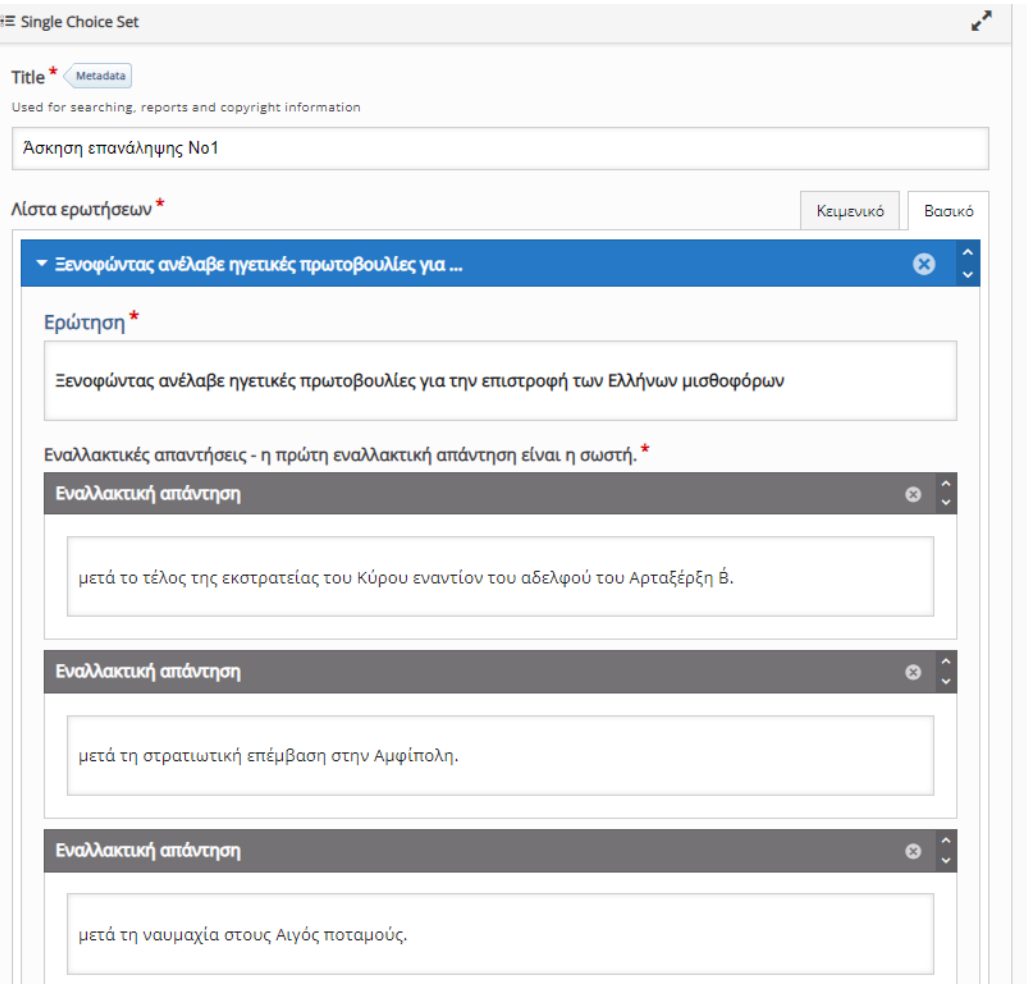

#### **Εικόνα 61 Δημιουργία Single Set Choice**

<span id="page-77-0"></span>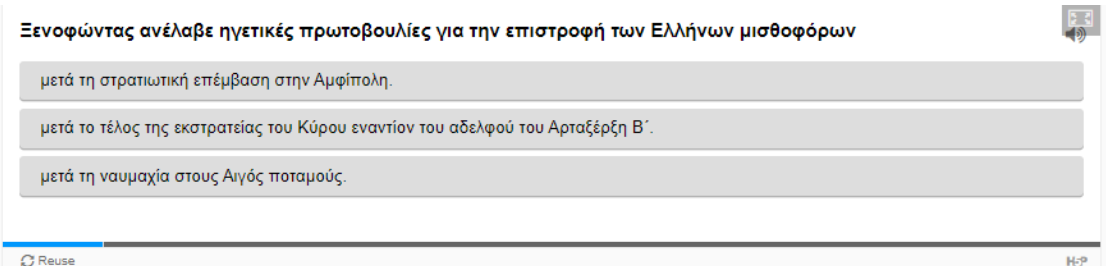

#### **Εικόνα 62 Παρουσίαση Single Set Choice**

## <span id="page-77-1"></span>**3.13 Sort the Paragraphs**

Με το υποσύστημα ταξινόμησης παραγράφων οι εκπαιδευόμενοι καλούνται να ταξινομήσουν τις παραγράφους στη σωστή σειρά. Όπως φαίνεται στις ακόλουθες εικόνες έχουμε εισάγει παραγράφους που σχετίζονται με το μάθημα και ζητούμε από το μαθητή να τις βάλει στη σωστή σειρά. Συνεπώς, ο μαθητής κατανοεί καλύτερα το γνωστικό αντικείμενο και μπορεί να συγκρατήσει ευκολότερα τις πληροφορίες.

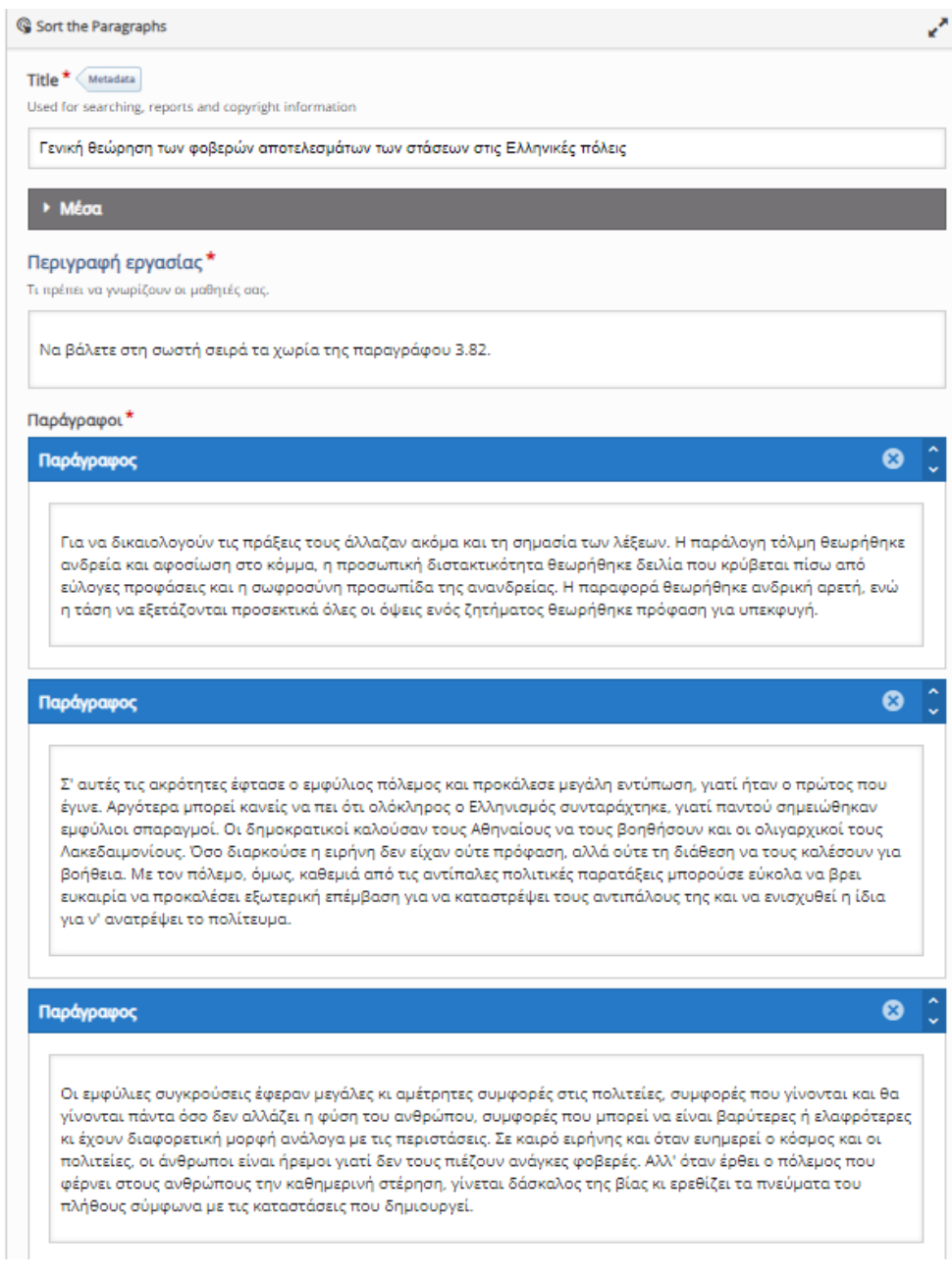

<span id="page-78-0"></span>**Εικόνα 63 Δημιουργία Sort the Paragraphs**

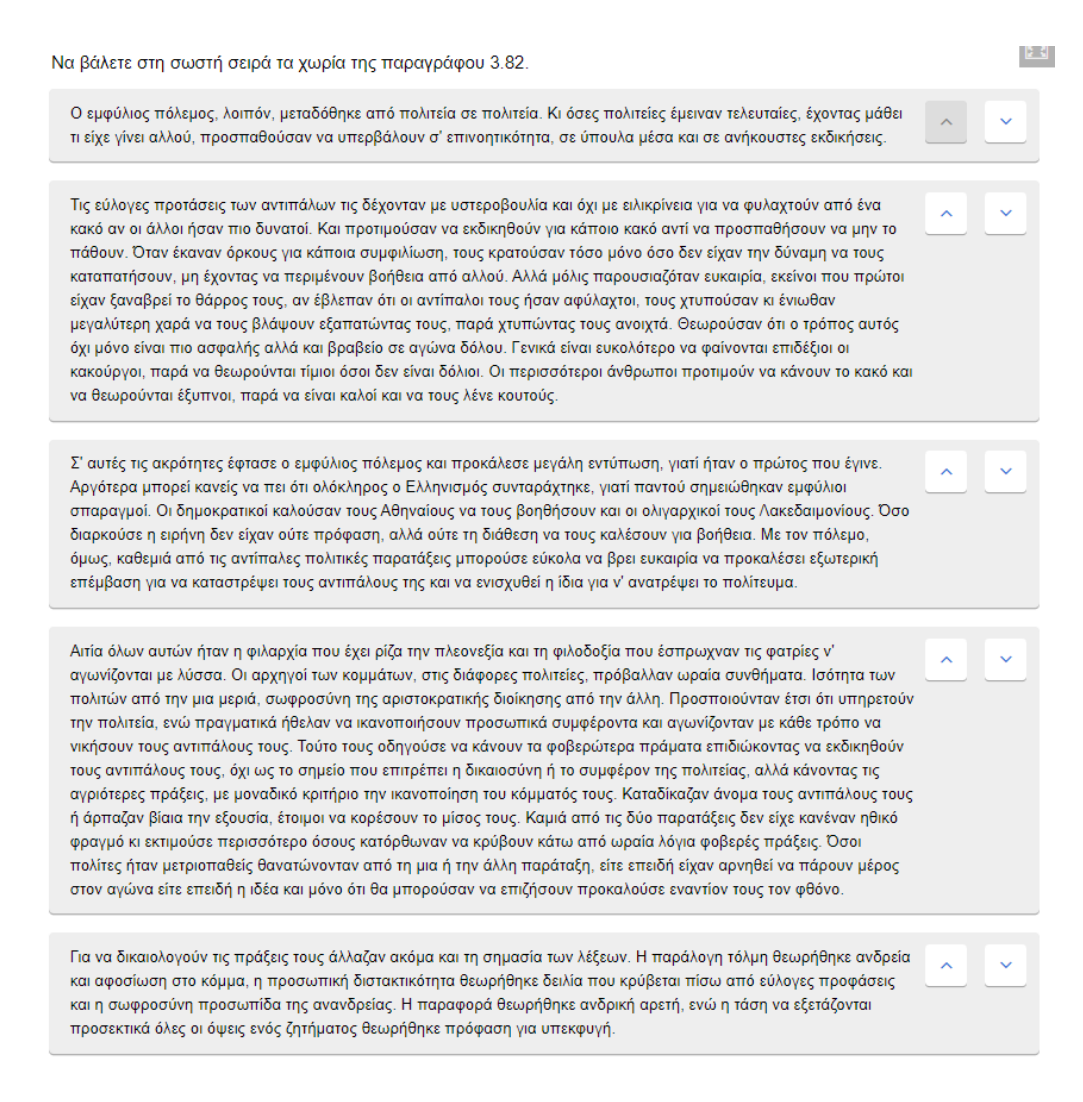

**Εικόνα 64 Παρουσίαση Sort the Paragraphs**

## <span id="page-79-0"></span>**3.14 Timeline**

Η ιστοριογραμμή είναι ένα διαδραστικό χρονοδιάγραμμα. Ο εκπαιδευτικός τοποθετεί με χρονολογική σειρά τα γεγονότα βοηθώντας έτσι τον μαθητή στην καλύτερη κατανόηση και απομνημόνευσή τους. Σε κάθε χρονολογία μπορεί να υπάρχει εικόνα ή και κείμενο.

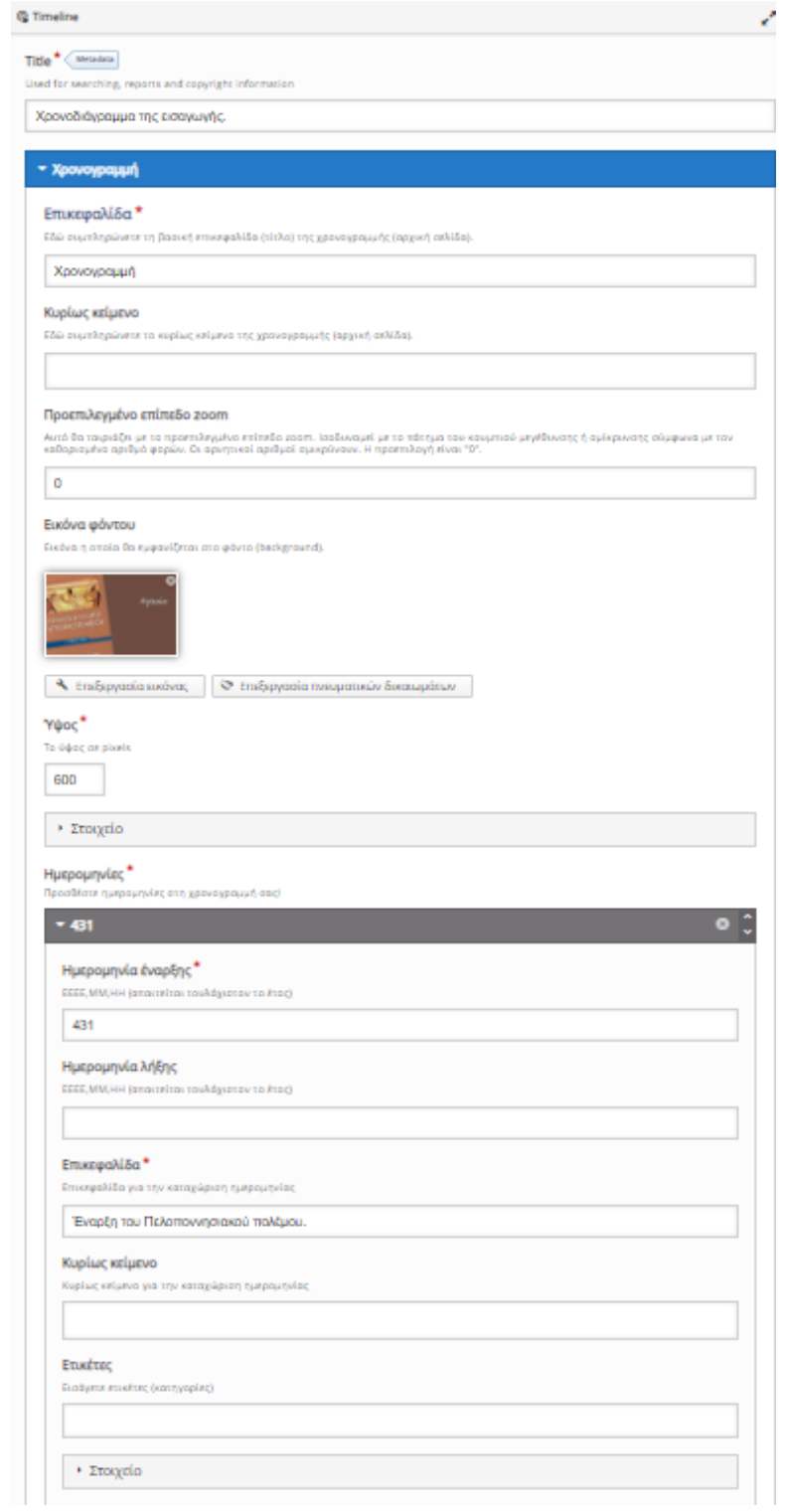

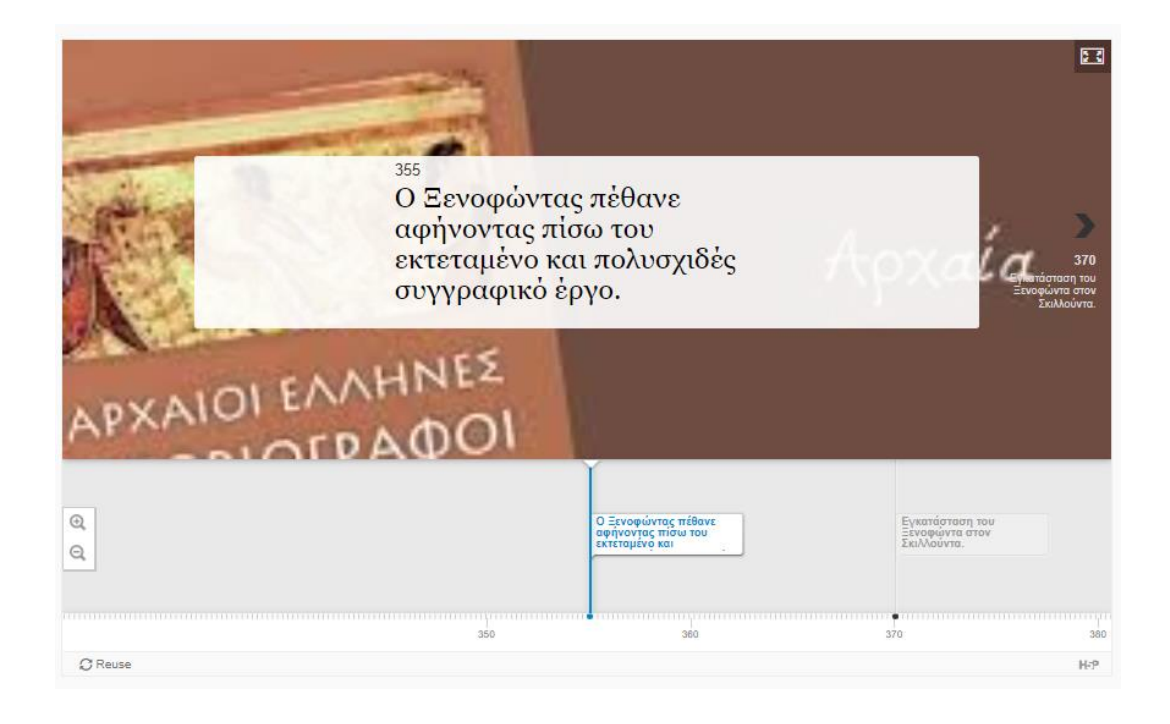

## **3.15 True/ False Question**

Οι ερωτήσεις σωστού – λάθους εξυπηρετούν την αποτελεσματικότερη εμπέδωση του μαθήματος. Εισάγονται ερωτήσεις τις οποίες ο μαθητής πρέπει να τις χαρακτηρίσει ως σωστές ή λανθασμένες. Οι ερωτήσεις μπορούν να περιλαμβάνουν εικόνα ή βίντεο.

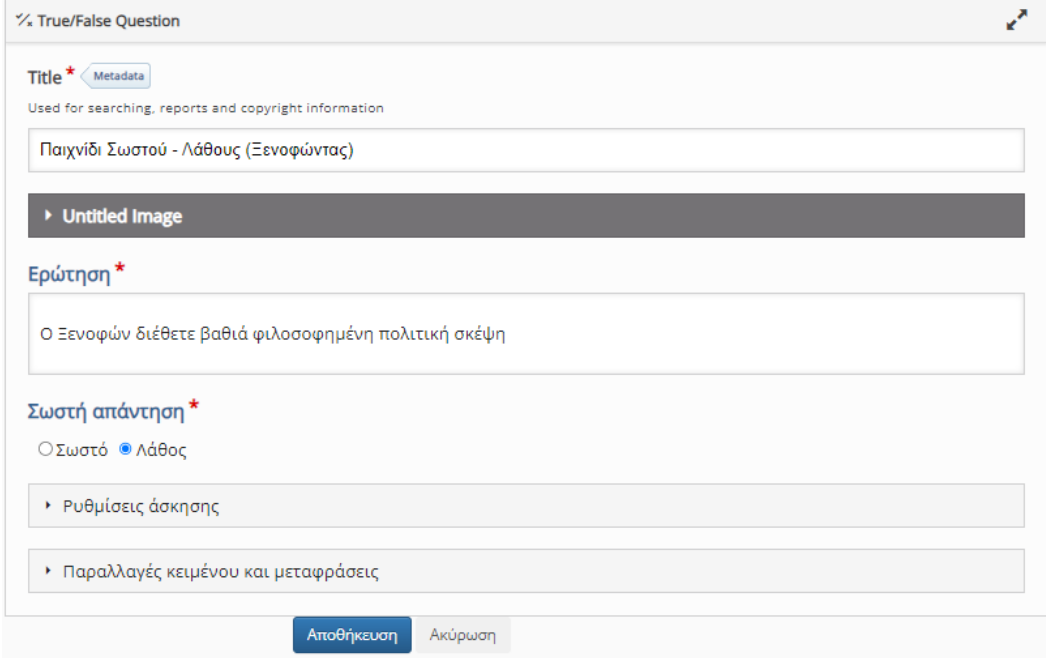

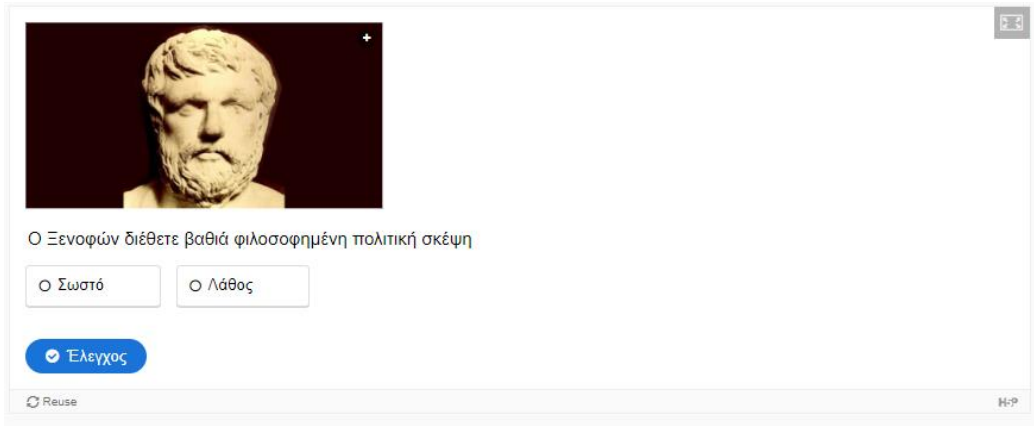

## **3.16 Find the Words**

Μια άκρως διασκεδαστική άσκηση, η οποία οξύνει την παρατηρητικότητα του μαθητή. Ζητείται η εύρεση ενός καθορισμένου ή μη αριθμού λέξεων σχετικών με το γνωστικό αντικείμενο. Ο εκπαιδευόμενος πρέπει να εντοπίσει τις κρυμμένες λέξεις μέσα στο πλαίσιο γραμμάτων που δίνεται.

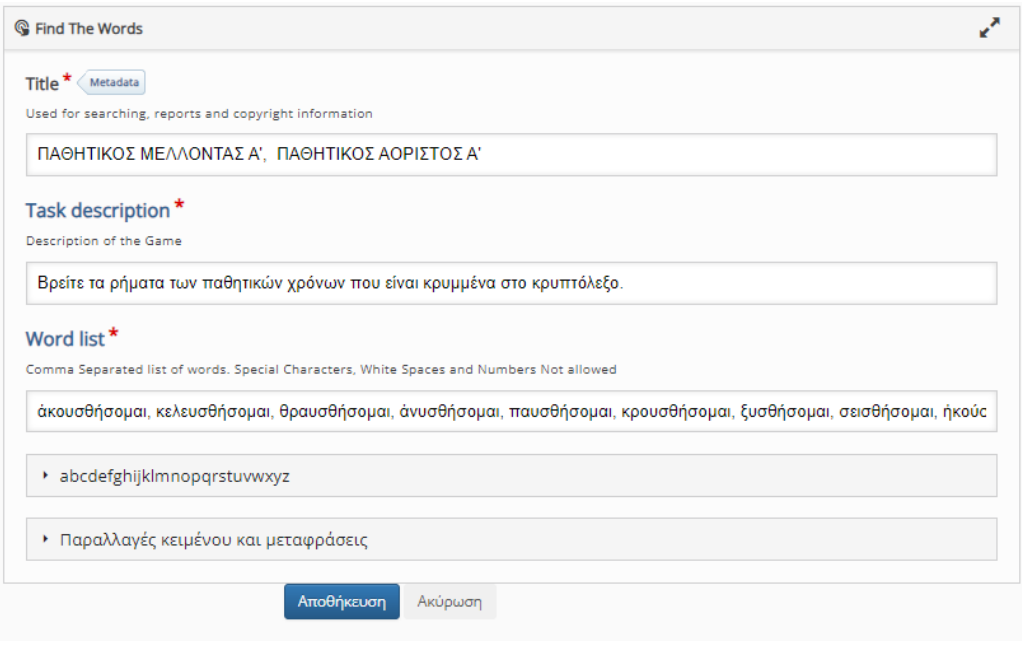

<span id="page-82-0"></span>**Εικόνα 65 Δημιουργία Find the Words**

| Ν<br>Υ<br>Σ<br>$\Theta$<br>Ή<br>Σ<br>$\circ$<br>T<br>D<br>Ά<br>M<br>Α<br>I<br>Σ<br>Σ<br>Α<br>M<br>O<br>Ή<br>$\Theta$<br>Υ<br>П<br>N<br>L<br>Α<br>J<br>Σ<br>'Y<br>P<br>M<br>M<br>B<br>Ν<br>Н<br>$\Theta$<br>N<br>Ή<br>U<br>Α<br>C<br>C<br>Ή<br>Κ<br>O<br>'Y<br>Σ<br>M<br>X<br>$\Theta$<br>Н<br>N<br>D<br>Σ<br>Ή<br>$\Theta$<br>Σ<br>Υ<br>$\circ$<br>P<br>Κ<br>Α<br>M<br>O<br>Έ<br>L<br>Ε<br>M<br>Σ<br>Ή<br>Σ<br>Υ<br>Ε<br>Κ<br>Α<br>O<br>Θ<br>Λ<br>L<br>Σ<br>Ε<br>Σ<br>Θ<br>Ή<br>Σ<br>$\bigcirc$<br>U<br>Ε<br>I<br>M<br>Α<br>I<br>P<br>Σ<br>G<br>Έ<br>Θ<br>Α<br>Ύ<br>$\Theta$<br>Н<br>N<br>V<br>L<br>Λ<br>Ξ<br>Υ<br>Σ<br>$\Theta$<br>Σ<br>$\mathsf Q$<br>L<br>Ή<br>$\circ$<br>M<br>Α<br>Ε<br>T<br>$\equiv$<br>Σ<br>P<br>R<br>Έ<br>'Y<br>$\Theta$<br>Η<br>N<br>Υ<br>R<br>Н<br>΄Y<br>P<br>C<br>F<br>S<br>Υ<br>Κ<br>Σ<br>Т<br>A<br>Н<br>E<br>Α<br>W<br>$\overline{\Sigma}$<br>$\mathsf A$<br>'Y<br>$\Theta$<br>Η<br>N)<br>P<br>$\Box$<br>N<br>Ν<br>B<br>Т<br>Θ<br>Κ<br>$\mathsf P$<br>'Y<br>Έ<br>$\circ$<br>Σ<br>$\boldsymbol{\Theta}$<br>H<br>N<br>G<br>W<br>$\Theta$<br>Н<br>$\overline{A}$<br>Κ<br>$\circ$<br>Y<br>Σ<br>$\Theta$<br>Ή<br>Σ<br>$\circ$<br>M<br>$\mathsf A$<br>$\mathbf{I}$<br>N<br>$\blacksquare$ Find the words<br>θραυσθήσομαι<br>άκουσθήσομαι<br>κελευσθήσομαι<br>άνυσθήσομαι<br>παυσθήσομαι<br>κρουσθήσομαι |   |                         |  | Βρείτε τα ρήματα των παθητικών χρόνων που είναι κρυμμένα στο κρυπτόλεξο. |  |  |  |  |  |  |  |  |  |  |
|----------------------------------------------------------------------------------------------------|---|-------------------------|--|--------------------------------------------------------------------------|--|--|--|--|--|--|--|--|--|--|
|                                                                                                    | G |                         |  |                                                                          |  |  |  |  |  |  |  |  |  |  |
|                                                                                                    | P |                         |  |                                                                          |  |  |  |  |  |  |  |  |  |  |
|                                                                                                    | Έ |                         |  |                                                                          |  |  |  |  |  |  |  |  |  |  |
|                                                                                                    | Σ |                         |  |                                                                          |  |  |  |  |  |  |  |  |  |  |
|                                                                                                    | Ε |                         |  |                                                                          |  |  |  |  |  |  |  |  |  |  |
|                                                                                                    | Ί |                         |  |                                                                          |  |  |  |  |  |  |  |  |  |  |
|                                                                                                    | Σ |                         |  |                                                                          |  |  |  |  |  |  |  |  |  |  |
|                                                                                                    | Θ |                         |  |                                                                          |  |  |  |  |  |  |  |  |  |  |
|                                                                                                    | Н |                         |  |                                                                          |  |  |  |  |  |  |  |  |  |  |
|                                                                                                    | N |                         |  |                                                                          |  |  |  |  |  |  |  |  |  |  |
|                                                                                                    | Ζ |                         |  |                                                                          |  |  |  |  |  |  |  |  |  |  |
|                                                                                                    | Έ |                         |  |                                                                          |  |  |  |  |  |  |  |  |  |  |
|                                                                                                    | I |                         |  |                                                                          |  |  |  |  |  |  |  |  |  |  |
|                                                                                                    | L |                         |  |                                                                          |  |  |  |  |  |  |  |  |  |  |
|                                                                                                    |   |                         |  |                                                                          |  |  |  |  |  |  |  |  |  |  |
| ήκούσθην<br>ήνύσθην<br>ξυσθήσομαι<br>σεισθήσομαι<br>έπαύσθην                                                                                                    |   | έκελεύσθην<br>έθραύσθην |  |                                                                          |  |  |  |  |  |  |  |  |  |  |

**Εικόνα 66 Παρουσίαση Find the Words**

## <span id="page-83-0"></span>**3.17 Information Wall**

Ο τοίχος πληροφοριών επιτρέπει στους χρήστες να παρουσιάζουν λίστες με πληροφορίες συνοδευόμενες από εικόνες. Στις παρακάτω εικόνες μπορεί να παρατηρήσει κανείς τη χρήση του εργαλείου. Παρουσιάζεται το εκπαιδευτικό περιεχόμενο με ευχάριστο και απλό τρόπο. Παρατίθενται τα κύρια στοιχεία του μαθήματος με συνοδεία εικόνων και το μάθημα δεν αποβαίνει κουραστικό.

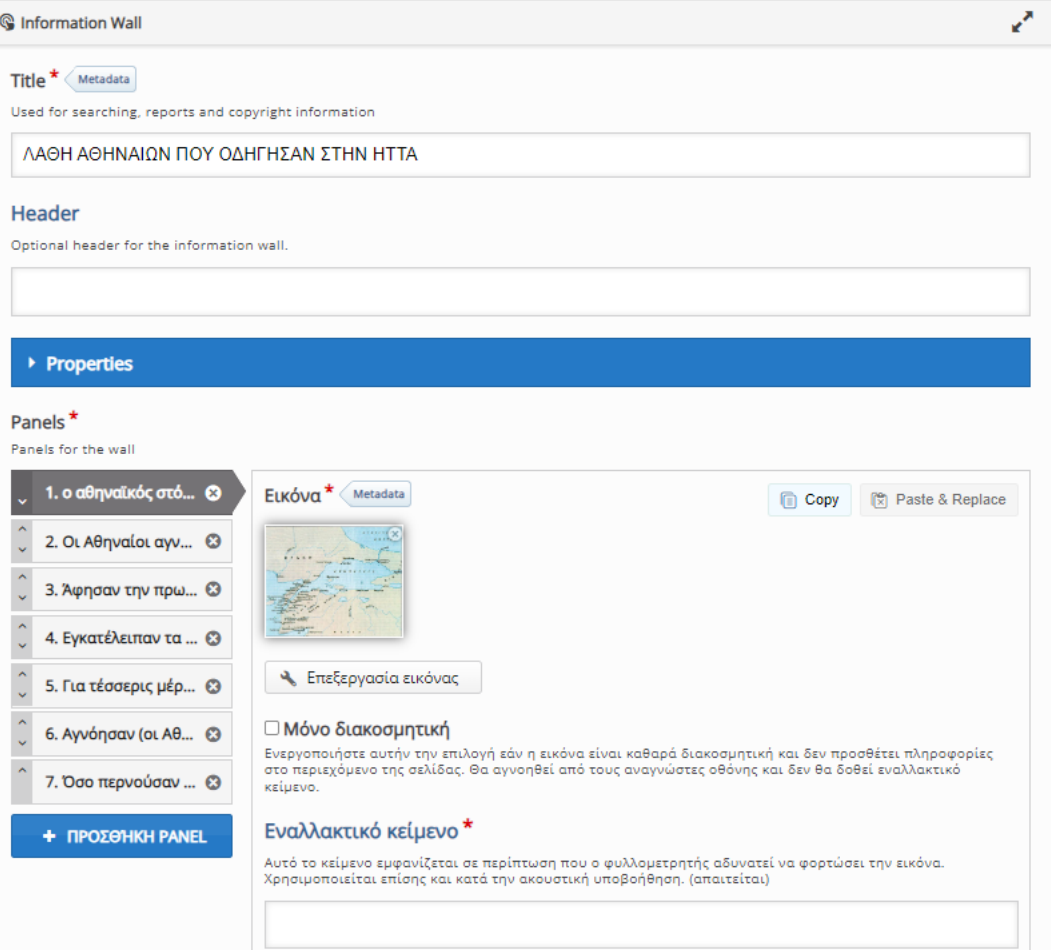

<span id="page-84-0"></span>**Εικόνα 67 Δημιουργία Information Wall**

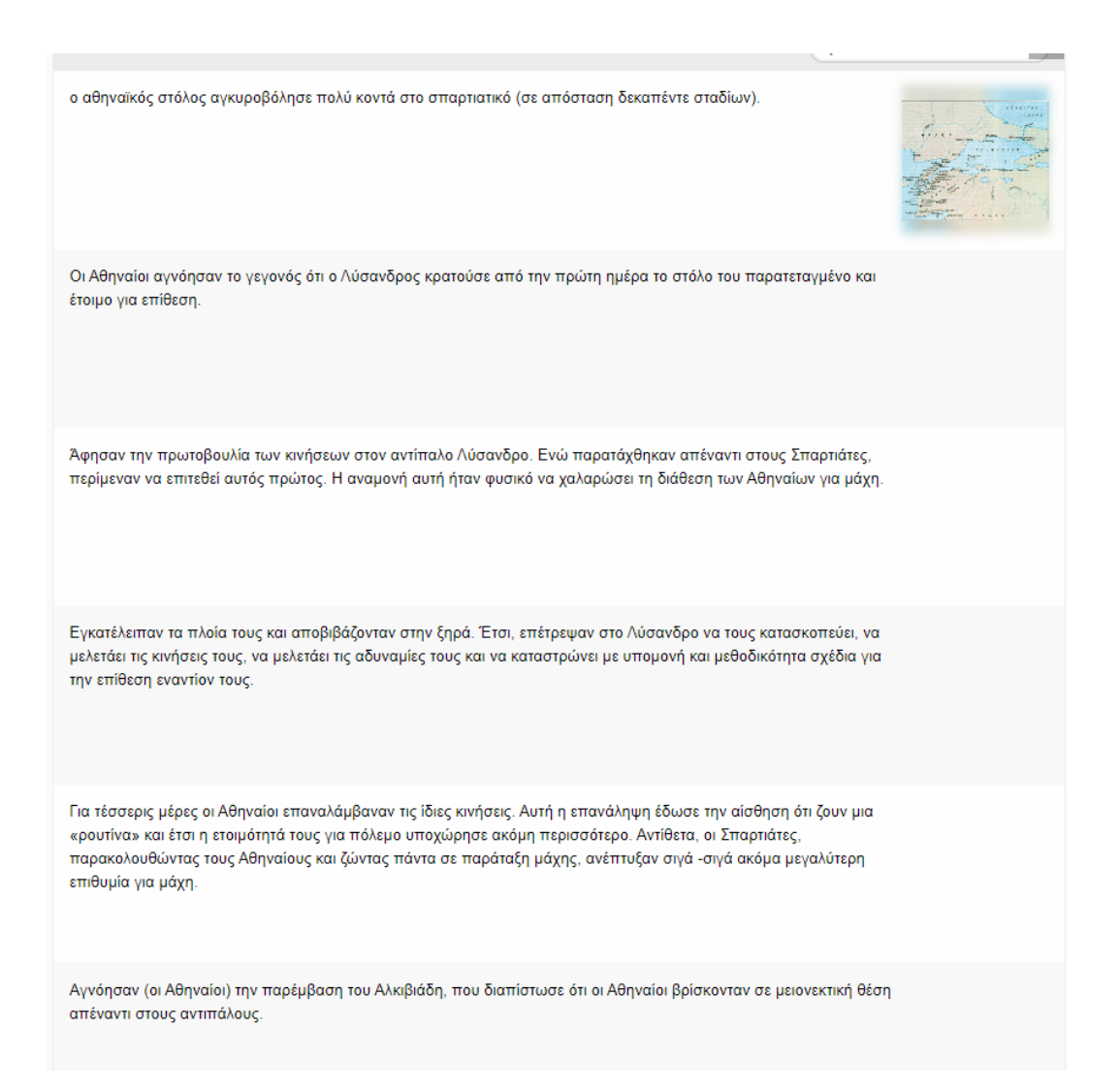

**Εικόνα 68 Παρουσίαση Information Wall**

## <span id="page-85-0"></span>**3.18 Question Set**

Το συγκεκριμένο υποσύστημα συνδυάζει ποικιλία ερωτήσεων, όπως πολλαπλής επιλογής, επισήμανση λέξης, αντιστοίχιση, συμπλήρωση κενών. Πρόκειται για εύχρηστο εργαλείο που συνδυάζει άλλους τύπους διαδραστικών αντικειμένων που αναλύθηκαν πρωτύτερα.

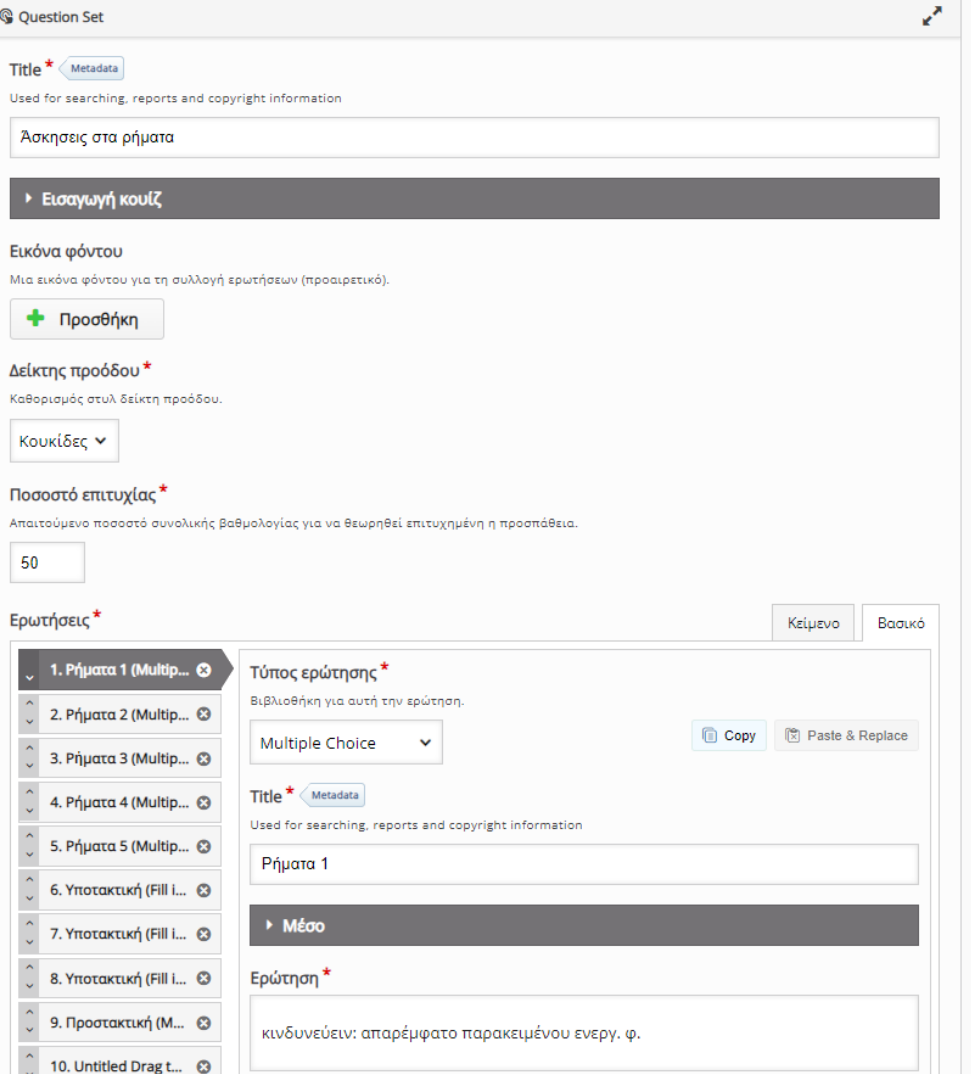

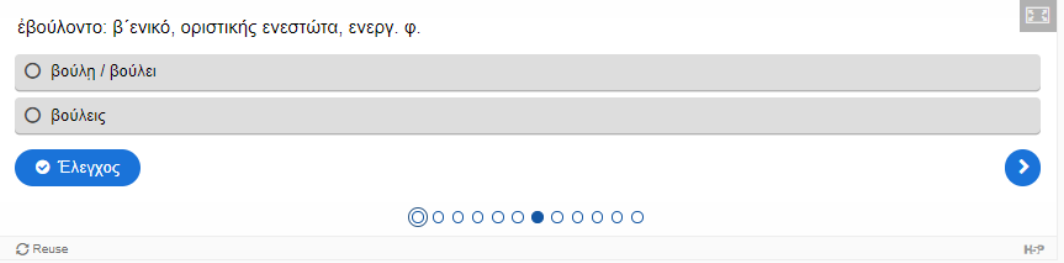

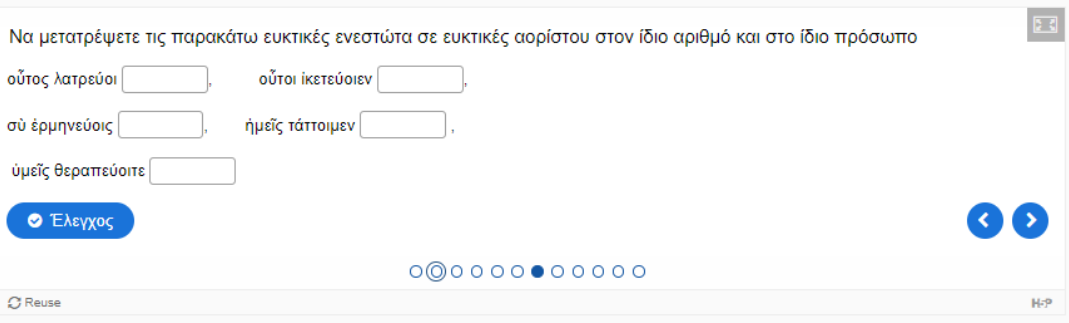

Άσκηση στην προστακτική ενεργητικής φωνής των βαρύτονων ρ. και του ρ. εἰμί<br>Βρες τις 12 προστακτικές του κειμένου

l

#### Πάν μέτρον άριστον.

 $\boxed{2}$ 

"Εστι παροιμία. Έστε έγκρατείς καὶ μηδὲν ἄγαν πράττετε ἡ γὰρ ὑπερβολὴ τοῖς ἀνθρώποις ἀεὶ λύπην παρέχει. Τὴν μετρίαν δίαιταν διώξατε ή γὰρ ἀκολασία ταύτης πολλών κακῶν αἰτία ἐστίν. Ἅγε δή, ὦ φίλε, κάτεχε πεῖναν καὶ δίψαν καὶ φεῦγε τὰς άλλας έπιθυμίας· πολλοί γὰρ έν μεσταῖς τραπέζαις διεφθείρουσι δίψαν έσθλῶν ἔργων. Εί δὲ δόξαν καὶ τιμὴν διώκεις, ἡ τόλμη μὴ άρχέτω σωφροσύνης. Θαύμασον δὲ καὶ τοὺς τὴν φιλαργυρίαν φεύγοντας· λέγουσι γὰρ ταύτην ρίζαν τῶν ἀδικιῶν εἶναι. Γυμνάσατε τό τε σῶμα καὶ τὴν ψυχὴν ἐπ' ἀρετὴν καὶ ἀποβλέψατε πρὸς τοὺς ἐν μετρία διαίτη διάγοντας. Μάλιστα δὲ οἰ λόγοι μέτρον έχόντων καὶ φευγόντων τὴν ὑπερβολήν· ἡ γὰρ τῆς γλώττης ἀκολασία πολλοῖς λύπην καὶ αίσχύνην φέρει. Ἔσθι οὖν φιλαλήθης, ὦ φίλε, καὶ μὴ πολλὰ λέγε, ἀλλὰ καλά· οὐ γὰρ ἐν τῷ πολλῷ τὸ εὖ, ἀλλ' ἐν τῷ εὖ τὸ πολύ. Ὀρθῶς δ' ἔτι καὶ νῦν ἔχει ὁ λόγος· «Ή γλῶττα πολλῶν ἐστι κακῶν αίτία».

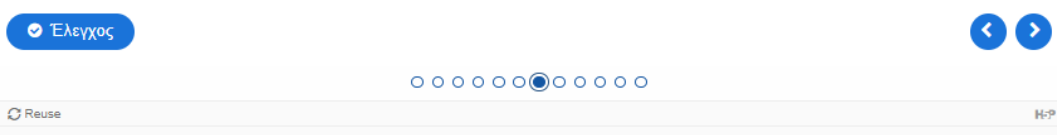

## **Συμπέρασμα**

Η συγκεκριμένη διπλωματική εργασία παρουσίασε τη δημιουργία ηλεκτρονικού μαθήματος στο διαδικτυακό περιβάλλον του Open eClass, που αφορά τη διδασκαλία του μαθήματος των αρχαίων ελληνικών της Α' Λυκείου. Αξιοποιήθηκαν και παρουσιαστήκαν τα περισσότερα εργαλεία της πλατφόρμας, ενώ δόθηκε ιδιαίτερη έμφαση στο παρεχόμενο διαδραστικό περιεχόμενο.

Με τη χρήση των υποσυστημάτων οργανώθηκε και δομήθηκε το ηλεκτρονικό μάθημα, ώστε να είναι προσβάσιμο από τους μελλοντικούς μαθητές. Ακόμη, δημιουργήθηκαν ασκήσεις και εργασίες που μπορούν να φέρουν εις πέρας οι μαθητές για την επιτυχή ολοκλήρωση του μαθήματος και την απόκτηση της απαιτούμενης γνώσης. Τέλος, υλοποιήθηκαν ασκήσεις και εργασίες για την αξιολόγηση του μαθήματος μέσω της πλατφόρμας.

Επιλογικά, γίνεται σαφές ότι η μετατροπή του παραδοσιακού μαθήματος σε ηλεκτρονικό μέσω της πλατφόρμας τηλεκπαίδευσης μπορεί να προσφέρει πολλά οφέλη στου μαθητές και τις μαθήτριες. Αν τεθεί σε εφαρμογή είναι σίγουρο ότι θα επιτρέψει στους μαθητές να ενισχύσουν τις αποδόσεις στο μάθημα των αρχαίων ελληνικών και φυσικά να καταφέρουν να το συμπαθήσουν.

## **Επίλογος**

Ανακεφαλαιωτικά, από τα παραπάνω προκύπτει ότι η εφαρμογή των νέων τεχνολογιών στην εκπαίδευση έχει πολλές θετικές εκφάνσεις. Συγκεκριμένα, εύκολα γίνεται κατανοητό ότι η δημιουργία ηλεκτρονικών μαθητών που αφορούν τα διδασκόμενα φιλολογικά μαθήματα της δευτεροβάθμιας εκπαίδευσης είναι εφικτή και μπορεί να προσφέρει θετικά μαθησιακά αποτελέσματα. Ο μαθητής και η μαθήτρια απομακρύνονται από τη στείρα αποστήθιση που είχε ως επακόλουθο την αποστροφή τους στα μαθήματα αυτού του κλάδου. Με την αξιοποίηση του ηλεκτρονικού μαθήματος στο περιβάλλον του Open eClass μπορούν πλέον να μελετούν πιο ευχάριστα το αρχαίο κείμενο, να αξιοποιούν επιπλέον εκπαιδευτικό υλικό που παρέχεται και φυσικά να έρχονται σε επαφή με την αρχαία ελληνική γλώσσα και την ιστορία της με τρόπο διαδραστικό και διασκεδαστικό. Εν κατακλείδι, η αξιολόγηση του μαθήματος γίνεται πιο ευχάριστη από την πλευρά του μαθητή και αυξάνει την αποδοτικότητα του, ενώ από την πλευρά του καθηγητή τον γίνεται εύκολη, γρήγορη και αντικειμενική.

# **Βιβλιογραφία**

*Lexigram*. (n.d.). Ανάκτηση από

https://www.lexigram.gr/lex/enni/%CF%84%CE%B7%CE%BB%CE%B5%CE%BA%CF% 80%CE%B1%CE%AF%CE%B4%CE%B5%CF%85%CF%83%CE%B7#Hist1

*Open e-Class*. (n.d.). Ανάκτηση από https://docs.openeclass.org/el/3.5/detail\_descr

Αλκιβιάδης Τσιμπίρης, Κ. Σ. (2021). *Εξ αποστάσεως Εκπαίδευση.* Σέρρες.

Βακιρτζόγλου, Α. *Πτυχιακή εργασία "Πλατφόρμες ασύγχρονης τηλεκπαίδευσης".*

- Ελισαβετ Καρνή, Ε. Κ. (Φεβρουάριος 2010). *Πτυχιακή εργασία "Σύγχρονη τηλεκπαίδευση στο ΤΕΙ Κρήτης. Στάσεις και προοπτικές στη σημερινή κοινωνία της γνώσης".* Ηράκλειο.
- *Ελληνικό Μεσογειακό Πανεπιστήμιο Τμήμα Τηλεπικοινωνιών και Δικτύων*. (n.d.). Ανάκτηση από https://www.nmc.hmu.gr/el/node/66

*Η εκπαίδευση και οι σκοποί της.*

- Καπετανάκη, Κ. (Φεβρουάριος 2005). *Πτυχιακή εργασία "Υποδομές Τηλεμάθησης".* Ηράκλειο.
- Κόλα, Τ. (Ιανουάριος 2020). *Διπλωματική εργασία "Σχεδιασμός και ανάπτυξη μηχανισμού υποστήριξης της αξιολόγησης από ομότιμους (peer review) της πλατφόρμας Open eClass".* Πάτρα.
- Λιοναράκης Α. (2006). *Η θεωρία της εξ αποστάσεως εκπαίδευσης και η πολυπλοκότητα της πολυμορφικής της διάστασης.* Αθήνα: Προπομπός.
- Μανωλούδη, Α. (Ιούνιος 2022). *Πτυχιακή / Διπλωματική εργασία "Σύγχρονη Υβριδική μάθηση στην τριτοβάθμια εκπαίδευση: μελέτη περίπτωσης".* Πάτρα.
- Μουτσάτσου, Σ. (2020). *Διπλωματική εργασία "Η εξ αποστάσεως εκπαίδευση στο πλαίσιο της μη τυπικής εκπαίδευσης ενηλίκων".* Ρόδος.
- Νικητόπουλος, Ε. Β. (Οκτώβριος 2009). *Διπλωματική εργασία "Κατασκευή και παρουσίαση εκπαιδευτικού υλικού σε περιβάλλον eclass".* Πάτρα.
- Ντιγκμπασάνης, Γ. Ν. (2011). *Διπλωματική εργασία "Σύγχρονη Τηλεκπαίδευση και Συναλλακτική Εγγύτητα".* Θεσσαλονίκη.
- Παναγιωτοπούλου, Μ. (Δεκέμβριος 2022). *Διπλωματική εργασία "Πλατφόρμες ασύγχρονης τηλεκπαίδευσης. Ανάπτυξη μαθήματος στην πλατφόρμα "e-me" για την ελληνική Πρωτοβάθμια Εκπαίδευση".* Θεσσαλονίκη.
- *Πύλη για την ελληνική γλώσσα*. (n.d.). Ανάκτηση από https://www.greeklanguage.gr/greekLang/modern\_greek/tools/lexica/search.html?lq=%CE%B5%CE%B A%CF%80%CE%B1%CE%AF%CE%B4%CE%B5%CF%85%CF%83%CE%B7&sin=all
- Σ. Λιβανίου, Κ. Π. (Σεπτέμβριος 2018). *Έκθεση για τη Β' Γυμνασίου Γράφοντας και Διορθώνοντας την Έκθεση.* Αθήνα: Πατάκης.

Χριστοδούλου, Μ. (Μάιος 2018). *Πτυχιακή εργασία "Πλατφόρμες σύγχρονης και ασύγχρονης τηλεκπαίδευσης για θέματα περιβάλλοντος και αειφορίας".* Βόλος.

# **Πίνακας εικόνων**

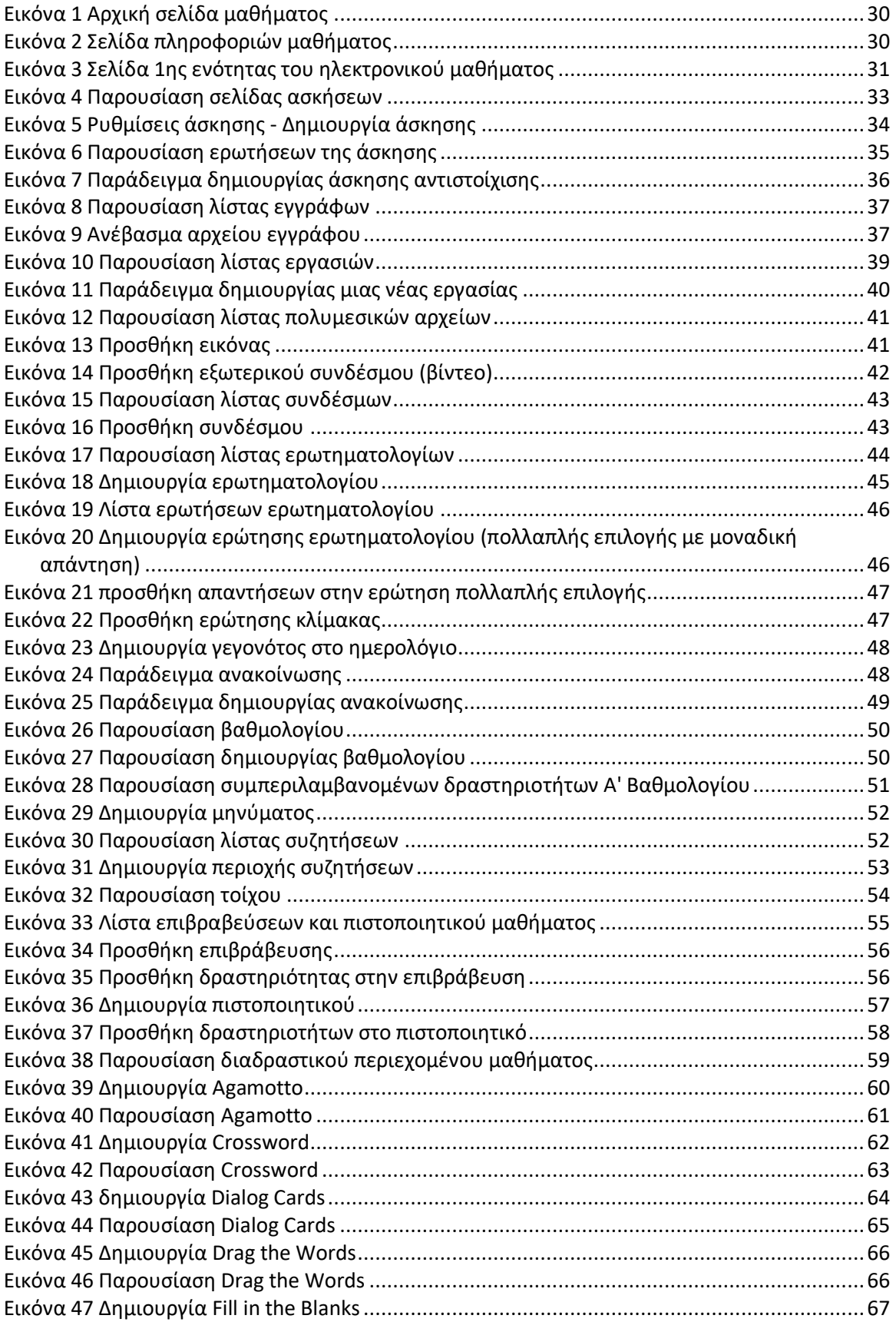

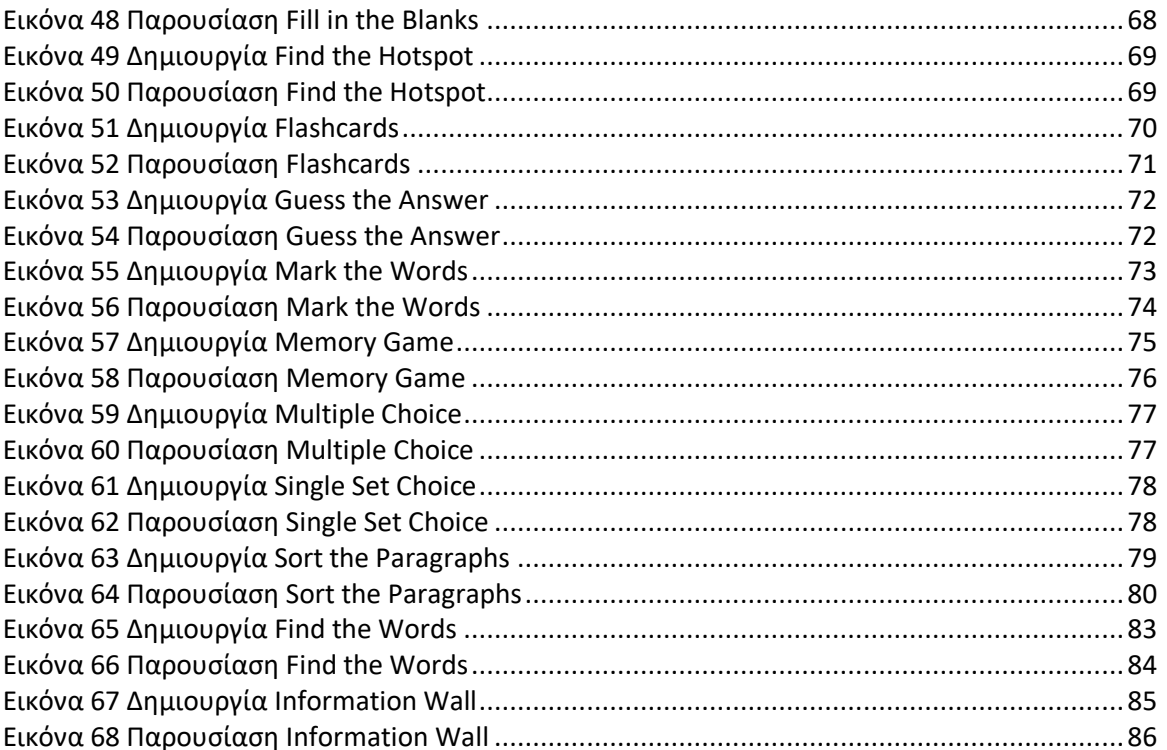

# **Παράρτημα 1**

## **Α' Ερωτηματολόγιο (ύλη Θουκυδίδη)**

*Παρακαλώ απαντήσετε στο ερωτηματολόγιο, ώστε να εξακριβωθεί η αποτελεσματικότητα των μαθημάτων και να διενεργηθούν οι απαραίτητες αλλαγές που τυχόν χρειάζονται.*

#### **Ερώτηση 1**

Ποιο είναι το φύλο σας;

Κορίτσι

Αγόρι

Άλλο

Δεν ξέρω / Δεν απαντώ

## **Ερώτηση 2**

Ολοκληρώσατε όλες τις ενότητες που αφορούν την ύλη του μαθήματος Θουκυδίδου Ἱστορίαι;

Ναι

Όχι

Δεν ξέρω / Δεν απαντώ

## **Ερώτηση 3**

Σας φάνηκε ενδιαφέρουσα η μελέτη του έργου του ιστορικού;

Πάρα πολύ

Πολύ

Αρκετά

Λίγο

#### Καθόλου

Δεν ξέρω / Δεν απαντώ

## **Ερώτηση 4**

Σας δυσκόλεψε η γλώσσα του ιστορικού;

1 2 3 4 5 Δεν συμφωνώ καθόλου Συμφωνώ πολύ

#### **Ερώτηση 5**

Σας δυσκόλεψαν τα νοήματα του διδαγμένου κειμένου;

1 2 3 4 5

Δεν συμφωνώ καθόλου Συμφωνώ πολύ

### **Ερώτηση 6**

Οι γραμματικές ασκήσεις των ενοτήτων ήταν απαιτητικές.

1 2 3 4 5

Δεν συμφωνώ καθόλου Συμφωνώ πολύ

### **Ερώτηση 7**

Οι συντακτικές ασκήσεις των ενοτήτων ήταν απαιτητικές.

1 2 3 4 5

Δεν συμφωνώ καθόλου Συμφωνώ πολύ

#### **Ερώτηση 8**

Οι λεξιλογικές/ ετυμολογικές ασκήσεις των ενοτήτων ήταν απαιτητικές.

1 2 3 4 5 Δεν συμφωνώ καθόλου Συμφωνώ πολύ

## **Ερώτηση 9**

Το προσφερόμενο υλικό ήταν πλήρες και πολύ βοηθητικό.

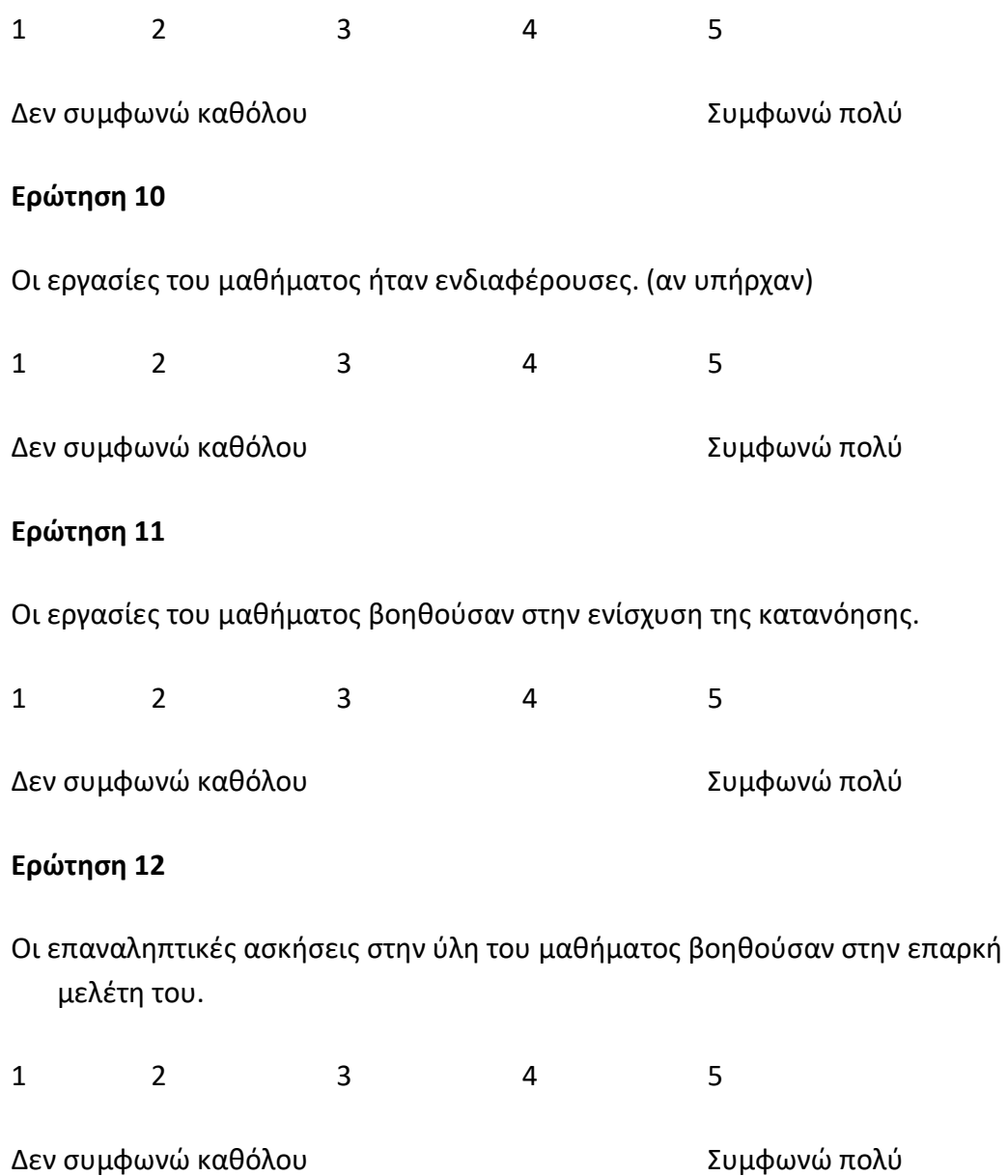

# **Παράρτημα 2**

## **Β' Ερωτηματολόγιο (ύλη Ξενοφώντα)**

*Παρακαλώ απαντήσετε στο ερωτηματολόγιο, ώστε να εξακριβωθεί η αποτελεσματικότητα των μαθημάτων και να διενεργηθούν οι απαραίτητες αλλαγές που τυχόν χρειάζονται.*

#### **Ερώτηση 1**

Ποιο είναι το φύλο σας;

Κορίτσι

Αγόρι

Άλλο

Δεν ξέρω / Δεν απαντώ

## **Ερώτηση 2**

Ολοκληρώσατε όλες τις ενότητες που αφορούν την ύλη του μαθήματος Ξενοφῶντος Ἑλληνικά;

Ναι

Όχι

Δεν ξέρω / Δεν απαντώ

## **Ερώτηση 3**

Σας φάνηκε ενδιαφέρουσα η μελέτη του έργου του ιστορικού;

Καθόλου

Λίγο

Άρκετα

Πολύ

#### Πάρα πολύ

Δεν ξέρω / Δεν απαντώ

### **Ερώτηση 4**

Σας δυσκόλεψε η γλώσσα του ιστορικού;

1 2 3 4 5 Δεν συμφωνώ καθόλου Συμφωνώ πολύ

#### **Ερώτηση 5**

Σας δυσκόλεψαν τα νοήματα του διδαγμένου κειμένου;

1 2 3 4 5

Δεν συμφωνώ καθόλου Συμφωνώ πολύ

### **Ερώτηση 6**

Οι γραμματικές ασκήσεις των ενοτήτων ήταν απαιτητικές.

1 2 3 4 5

Δεν συμφωνώ καθόλου Συμφωνώ πολύ

### **Ερώτηση 7**

Οι συντακτικές ασκήσεις των ενοτήτων ήταν απαιτητικές.

1 2 3 4 5

Δεν συμφωνώ καθόλου Συμφωνώ πολύ

#### **Ερώτηση 8**

Οι λεξιλογικές/ ετυμολογικές ασκήσεις των ενοτήτων ήταν απαιτητικές.

1 2 3 4 5 Δεν συμφωνώ καθόλου Συμφωνώ πολύ

## **Ερώτηση 9**

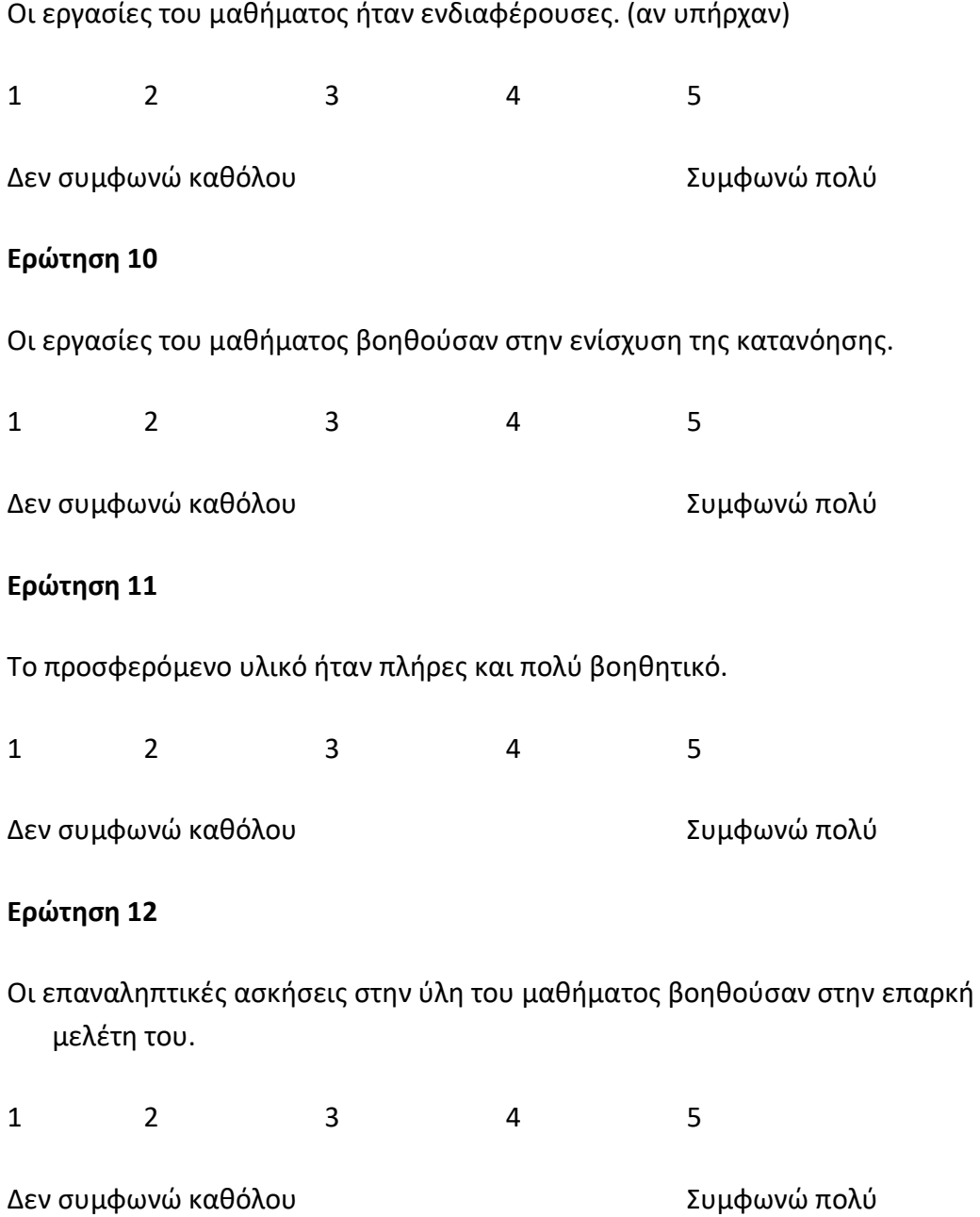